**Odroid-synthestzer** 1Phone-toegangscode **Schrijven voor de SwB Zorin - The final sequel** Webontwerp voor beginners **Vooruitblik HCClkennisdag op 17/6** 

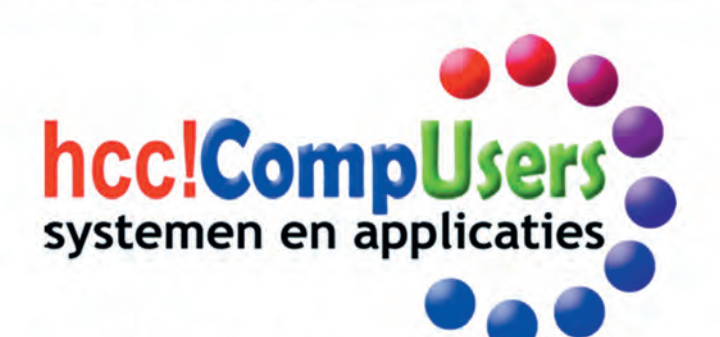

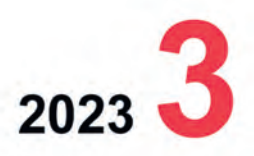

Wift

**DOMOTICA** 

:O

Officieel orgaan van hcc!CompUsers interessegroep

# **Inhoud**

- 1 Voorpagina
- 2 Bij de voorplaat
- 2 Voorwoord Ton Valkenburgh
- 3 Schrijven voor de SoftwareBus René Suiker
- 4 Colofon
- 5 CompU*fair* en ALV op 22 4 2023 René Suiker
- 8 Zorin The final sequel André Reinink
- 12 HCC!kennisdag op 17 6 2023 René Suiker
- 14 Odroid als synthesizer Ton Valkenburgh
- 17 Het gebruik van Directorzone Erhard Braas
- 18 Scratch (19)
- René Suiker
- 22 Webontwerp voor beginners René Suiker
- 26 iPhone toegangscode Bert van Dijk
- 28 Kennisdag evenementen Gjalt Zwaagstra
- 30 Foto excursie Zutphen Evert de Vos

# Bij de voorplaat

Op initiatief van CompUsers platform Digifoto en de HCC interessegroep FotoVideo is op 21 mei in Zutphen een foto excursie georganiseerd. De redac tie heeft ruimte vrijgehouden om hier van een verslag in de SoftwareBus op te nemen, inclusief een selectie van foto's die deze dag genomen zijn. Daarbij hebben we aangegeven dat we ook de voorplaat eraan willen wijden. Het resultaat hebt u inmiddels kunnen aanschouwen. Hebt u ook interesse in fotografie in HCC verband? Dat kan als u lid wordt van HCC en u zich op de HCC website aanmeldt als deelnemer van HCC!compusers digifoto danwel HCC!fotovideo.

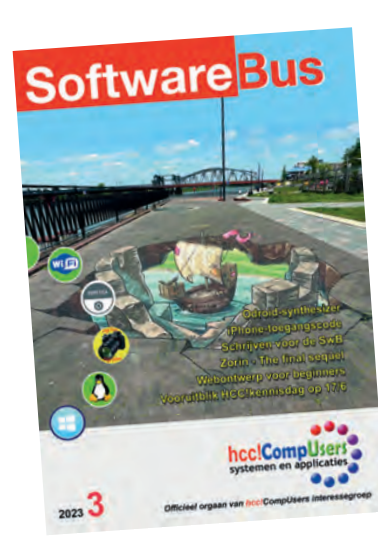

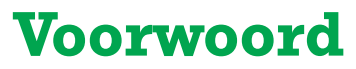

Ruim 40 jaar geleden werd mij tijdens een interview voor een artikel in het be drijfsblad van het bedrijf waar ik toen werkte het volgende gevraagd: 'Vindt u niet dat u door uw werk mensen werkloos maakt?'. Het interview was naar aanleiding van de verkoop van een compiler die in mijn afdeling was ontwikkeld. De compiler was gemaakt voor een taal die speciaal was bedacht voor het programmeren van computergestuurde telefooncentrales. Het antwoord was niet zo moeilijk: 'Als we vroeger niet met elektromechanische telefooncentrales waren begonnen, hadden we niet genoeg telefonisten kunnen inhuren om de verbindingen te leggen.' Trou wens, telefonie gaat tegenwoordig ook weer heel anders, namelijk via IP.

Die vraag schiet mij iedere keer weer te binnen als de kranten vol staan over ro bots die ons overbodig maken. De journalisten die dat toen schreven bedoelden ui teraard niet dat zijzelf overbodig zouden worden. Naarmate artikelen over kunstmatige intelligentie in de kranten en tijdschriften verschenen, werd al gesug gereerd dat programmeurs overbodig zouden worden. Met kunstmatige intelligentie zouden we computerprogramma's automatisch kunnen produceren.

Nu worden we overspoeld met verhalen over ChatGPT en equivalente producten. De eerste kunstmatige foto die is geproduceerd met deze technieken is al inge stuurd voor een fotowedstrijd. Ik denk dat een foto nemen en bewerken sneller was geweest dan het gebruik hiervoor van kunstmatige intelligentie. Zo eenvoudig is dat niet. Onder journalisten is een discussie ontstaan over het gebruik van kunst matige intelligentie bij het schrijven van artikelen. Het roept bij sommigen de vraag op of we straks als mensheid overbodig zijn en misschien zelfs worden ver nietigd door denkende robots.

Volgens mij wordt iedere keer dezelfde denkfout gemaakt. Tot nu toe hebben we helemaal niet met Kunstmatige Intelligentie (KI ofwel AI) te maken gehad. Het zijn systemen die slim zoeken in gegevensbanken en die dan op basis van waarschijn lijkheid met een oplossing komen. Dat is niet intelligent, maar eigenlijk dom rekenwerk. Je hebt er krachtige systemen voor nodig. Wat er ontbreekt is creativi teit. Dat is wel nodig bij het bedenken en realiseren van dit soort systemen, maar dat maakt de systemen niet intelligent.

Het doet me denken aan de discussie die gevoerd werd over wat we leerlingen op school moeten bijbrengen. Men dacht dat kennis overbodig was; dat kon je vinden op internet. Je moest ze dus leren zoeken met een zoekmachine. Dit gaat voorbij aan het probleem; als de kennis ontbreekt over wat je moet zoeken, is het lastig om de juiste vragen te stellen.

Terug naar ons onderwerp. De nieuwe systemen zijn goed in patroonherkenning en daarmee kunnen we dus beslissingen nemen. Dat opent het perspectief van een maatschappij bestuurd door beslissingsalgoritmen en de daarbij behorende model len. Wat er uiteindelijk beslist wordt, is vastgelegd door mensen. Als afschrikkend voorbeeld kijken we natuurlijk graag naar China. Daar gebeurt het al. Dit willen we natuurlijk niet. Voor de eenvoud vergeten we maar even dat we in Nederland ook op deze manier al bezig zijn. Met bijvoorbeeld een rampzalig gevolg: de toeslagen affaire. Het lijkt zo mooi. Computers maken geen fouten. Helaas: programmeurs wel en databases bevatten per definitie fouten; foutloos bestaat niet.

Er is alleen nog hoop als we bij de invoering van dergelijke systemen niet vergeten dat: 'Rotzooi in, is rotzooi uit'. Tot nu toe blijkt dat we er onze vooroordelen in stoppen. Wees dus gewaarschuwd, anders worden we werkloos omdat een algorit me heeft besloten dat we niet meer mogen werken.

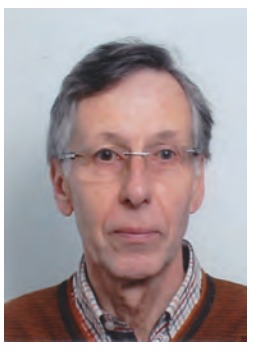

Je wilt ook wel eens iets schrijven in de<br>SoftwareBus? Dat kan. Graag zelfs!<br>Wil je liever redigeren? Dat kan ook!

Neem contact op met de redactie via het<br>contactformulier op de website:<br>www.compusers.nl

Sluitingsdatum volgend nummer (2023 4): 24 augustus 2023

2

# **Schrijven voor de SoftwareBus**

# René Suiker

# De SoftwareBus

U kent allen de SoftwareBus. U bent hem zelfs aan het lezen op dit moment. Ra ra ra, hoe weet ik dat? De SoftwareBus is het magazine van CompUsers. In principe zou ieder lid van CompUsers ook een abonnement op de SoftwareBus moeten hebben, maar dergelijke koppelverkoop is verboden, meen ik. Dus, we hebben lidmaatschap van de interessegroep en we hebben een abonnement op de SoftwareBus. De SoftwareBus is redelijk populair, zo schijnt het. Dat komt natuurlijk, omdat het leuk is om 'm te lezen. Maar weet u wat ook leuk is, misschien nog wel leuker dan 'm te lezen, is ervoor te schrijven. Hoe ik dat weet? Wel, ik doe dat al sinds 2006, als het niet al langer is. En ik krijg er doorgaans leuke reacties op. Niet heel veel, maar ik krijg er nog minder nega tieve reacties op, dat komt echt maar heel zelden voor en dan ook nog eens alleen door notoire zeurkousen, die we bij na niet hebben in onze vereniging.

# Schrijven, waarom?

We zijn een redactie van een computerblad, allemaal vrijwil ligers die de lezers iets moois voor willen leggen. En, zoals bij ongeveer elk tijdschrift, is het altijd wel even spannend voor de deadline, hebben we genoeg kopij? Dat is een be langrijke reden waarom we als redactie steeds op zoek zijn naar nieuwe auteurs.

Maar er is dus nog een veel belangrijkere reden. We hebben allemaal ooit iets geleerd in ons leven. En wanneer ben je iets echt gaan snappen? Niet nadat het je is verteld. Althans, dan snap je het even, maar daarna vergeet je het weer. Wel een beetje als je het ook gaat toepassen, dan ontstaat een beetje begrip, over dat stuk dat je ook toepast. Maar je gaat iets pas echt begrijpen als je het aan anderen gaat uitleggen. Dat hoeft niet schriftelijk, maar dat heeft binnen onze ver eniging wel het grootste bereik. Een lezing op een CompUfair, daar komen hooguit 50 mensen op af. Een Webinar, misschien 100. De SoftwareBus, die heeft heel wat meer abonnees, in de duizenden. Leuk bereik.

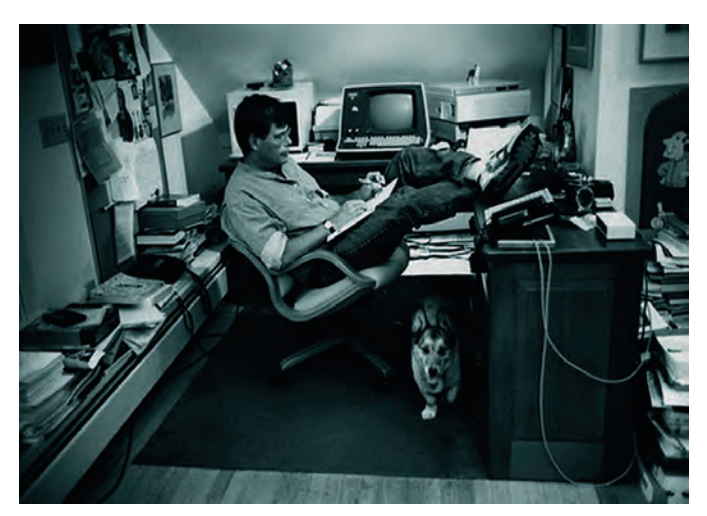

Maar, dat is nog niet alles, het is vooral leuk. Leuk, om je kennis over te dragen, je bouwt in feite een stukje nalaten schap op. Leuk, om toch een beetje als expert te worden gezien. Leuk, als mensen komen met vragen waar je een ant woord op weet. Zo helpen we elkaar.

# Schijven, waarover dan?

Tia, waarover dan, we zijn natuurlijk een vereniging van computerhobbyisten. Dus een artikel schijven over je kook of bakkunsten is vast ook heel leuk om te doen, maar is voor de SoftwareBus wat minder relevant. Maar als het enigszins aansluit bij wat onze Platforms bieden, en daarvan hebben we er intussen al twaalf, dan is het al gauw goed. Heeft het artikel te maken met de vereniging of met de IT actualiteit, dan is het ook al gauw interessant. Al met al is er genoeg om over te schrijven.

# Schrijven, kan ik dat?

We leven in Nederland, een land waar iedereen onderwijs heeft genoten. De meeste mensen hebben leren schrijven. Niet iedereen heeft een prachtig handschrift, maar als je op je computer typt merkt niemand daar wat van. Niet iedereen beheerst de Nederlandse taal op hetzelfde niveau, maar ge lukkig hebben we een eindredacteur die de taalfouten eruit haalt. Iedereen heeft opstellen geschreven, maar voor veel mensen is dat wel al een tijdje geleden. Misschien vond u het leuk, misschien ook niet. Maar als het lang geleden is en u het niet leuk vond, misschien vindt u het nu wel leuk. Het is het proberen waard.

# Schrijven, hoe dan?

Je kunt op verschillende manieren je artikel aanpakken. Ove rigens, over de vormgeving, technische details, zoals letter type, regelafstand, enz., daar hebben we richtlijnen voor, maar als dat nog niet toegepast wordt, dan regelt de redactie dat. Als u gewoon aanlevert in platte tekst, wel met kopjes boven de paragrafen en af en toe een afbeelding, die u niet alleen in de tekst plakt maar ook los meestuurt, dan komen we al een heel eind. En er is ook hulp beschikbaar, als u wel weet wat u wilt vertellen, maar toch nog wat moeite heeft om het uit te werken.

Er zijn mensen die schrijven over een onderwerp waar ze ei genlijk al alles vanaf weten, maar die dan nog research doen om zeker te weten dat het echt goed is. Dat is prachtig en verdient alle lof en respect. Er zijn ook mensen die vertellen over hun ontdekkingstochten, met hardware en of software. Misschien zijn het geen heel wetenschappelijk onderbouwde waarheden, maar dan toch is er hun waarheid. Gelukkig valt het verschil in beide stijlen wel op. Niemand van onze lezers verwart een artikel van bijvoorbeeld Rein de Jong (typisch voorbeeld van de eerste stijl) met een artikel van mij (typisch voorbeeld van de tweede stijl). Het is juist leuk dat ieder op zijn of haar eigen manier aan een artikel kan werken. De een weet bij de eerste letter al hoe het artikel gaat eindigen, maar ik weet dat eigenlijk nooit. Kom ik aan het eind van de rit tijd te kort, dan komt er een vervolg. Kan allemaal, niets aan de hand. Laat u niet weerhouden.

Als je wel een idee hebt, maar nog niet weet hoe het op te schrijven, dan is een eenvoudige aanpak als volgt:

- 1. Begin met een inleiding
- 2. Vertel in verschillende alinea's meer details
- 3. Gebruik hier en daar verhalen, voorbeelden en vooral af beeldingen
- 4. Sluit af met een conclusie (of een paar)

## Schrijven, waarom ik?

Leuk dat u al tot hier bent gekomen en u dus tot de groep mensen behoort die ik echt aanspreek met dit artikel. Waar om wil ik dat u ook gaat schrijven. Wel, praktisch gezien, omdat ik graag veel auteurs voor de SoftwareBus heb, zodat we het werk onder meer mensen kunnen verdelen. Maar toch ook, omdat ik het u gun dat u ook met uw naam in de Soft wareBus komt te staan. Maar vooral, en dat meen ik oprecht, omdat u ook echt iets te vertellen heeft. Als ik een lezing geef, zijn er altijd mensen, die er gezellig bij komen zitten, af en toe mij bijstaan als ik er niet uitkom en dan toch nog niet doorhebben, dat ze er eigenlijk meer van weten dan ik. Of het wel doorhebben maar te bescheiden zijn om er voor uit te komen.

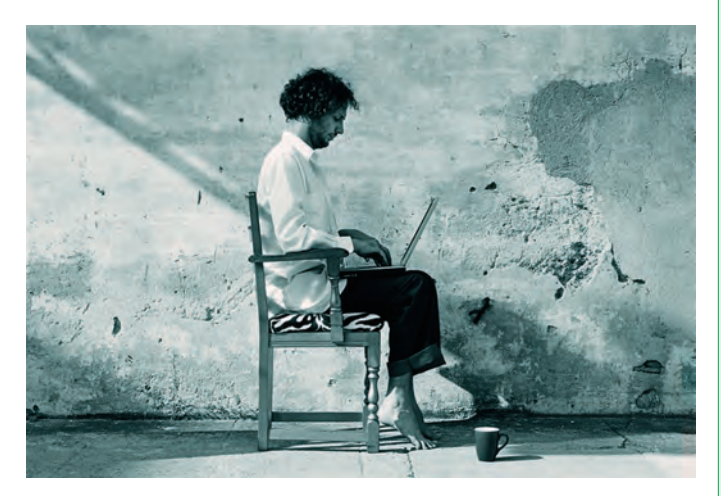

U heeft al een aantal jaren een mooie hobby en ongemerkt hebt u er heel wat over geleerd. Als iemand u een vraag er over stelt, dan vertelt u enthousiast over wat u zoal bezig houdt, hoe u uw kennis vergaard heeft en vooral ook, welke lessen u heeft geleerd, wat er grandioos misging. Want laten we wel wezen, iedereen heeft geblunderd en daar is niets mis mee. Van vallen en opstaan word je groot. Probeer dat nu eens in een artikel te vatten en we laten ons graag verras sen. En nogmaals, als er hier en daar iets bijgeschaafd moet worden, dan bieden we alle hulp.

# **Conclusie**

We vinden het leuk, als meer mensen af en toe een stukje voor de SoftwareBus schrijven. We zijn ook elke keer blij als iemand er plezier aan beleeft en het blijft doen. Want, dat is wel vaak wat er gebeurt. Het is leuk, het is interessant en onze lezers waarderen het. En daar doen we het voor. Alvast onze dank voor uw bijdrage(n).

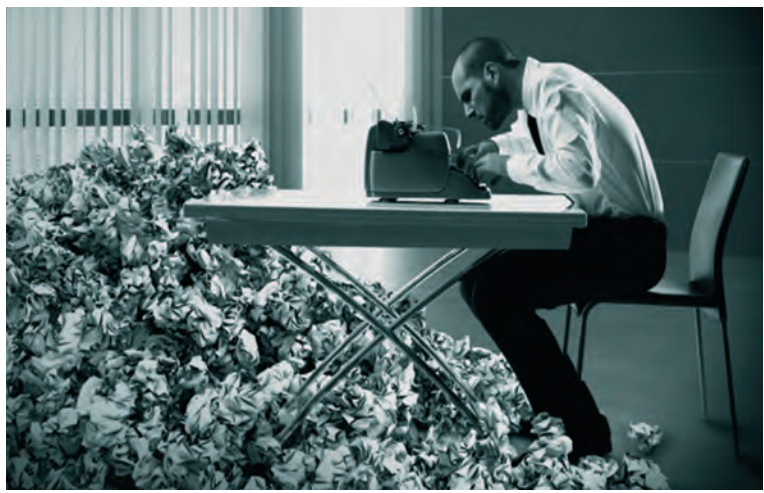

# **Colofon**

*De SoftwareBus is het verenigingsblad van CompUsers; het verschijnt zes keer per jaar. Uitgever: ProgrammaTheek BV.*

#### **Artikelen**

De SoftwareBus bevat voornamelijk bijdragen van leden. Daarnaast werkt CompUsers samen met andere computerbladen. Auteurs van de SoftwareBus geven impliciet toestemming om hun artikelen door te plaatsen in deze bladen. Uiteraard gebeurt dit met vermelding van auteur en bron, en eventuele vergoedingen hiervoor komen ten goede aan de auteur(s). Hebt u als auteur bezwaar tegen doorplaatsing, dan respecteren wij dat.

#### **Abonnementen**

U kunt een abonnement nemen via het aanmeldingsformulier op de website https://www.compusers.nl/node/537. Een abonnement wordt in principe aangegaan voor één jaar. Na afloop wordt het abonnement stilzwijgend verlengd voor onbepaalde tijd. Het jaarabonnement kost € 27,00, maar leden van HCC krijgen € 9,00 korting. Nieuwe abonnementen kunnen alleen door leden van HCC worden aangegaan. Beëindiging van het lidmaatschap van HCC leidt automatisch tot beëindiging van een abonnement op Softwa reBus. Nieuwe abonnementen zijn alleen mogelijk met automatische incasso. In dat geval wordt € 2,50 korting gegeven. De verzendkos ten zijn nihil binnen Nederland, € 6,00 binnen de EU buiten Neder land en € 12,00 buiten de EU. Wijzigingen van tarieven worden ten minste twee nummers voor de ingangsdatum in de SoftwareBus gemeld.

#### **Opzeggen abonnement**

U kunt uw abonnement op ieder gewenst moment opzeggen. Daarbij geldt in het eerste jaar een opzegtermijn van drie maanden en, na de stilzwijgende verlenging, van één maand. U kunt een langere termijn aangeven. Opzeggen kan niet via de HCC. Gebruik om het abonnement op te zeggen het formulier op de website: **https://www.compusers.nl/node/628**. Het abonnement stopt niet automatisch bij beëindiging van het lidmaatschap van CompUsers. Na opzegging wordt het abonnementsgeld herrekend op basis van het aantal verzonden nummers. Hierbij worden de ledenkorting en de verzendkosten wel verrekend, maar niet de korting voor automatische incasso.

#### **Betalingen**

U kunt de abonnementskosten uitsluitend via automatische incasso voldoen. Indien u langer abonnee bent en nog niet via auto matische incasso betaalt, geldt een betalingstermijn van één maand na verzending van de factuur/acceptgirokaart. Bij niet tijdige betaling volgt een aanmaning en wordt de toezending van de SoftwareBus opgeschort tot de betaling binnen is. Voor een aanmaning wordt € 2,50 in rekening gebracht. Niet verzonden nummers geven geen recht op restitutie in geld of anderszins. ING bankrekeningnr. IBAN: NL13 INGB 0000 206202; BIC: INGBNL2A t.n.v. **ProgrammaTheek BV**.

#### **Adreswijziging doorgeven**

Gebruik hiervoor het adreswijzigingsformulier op de website: **https://www.compusers.nl/node/653**. HCC leden: ga naar **https://www.hcc.nl/contact** en volg de aanwijzingen om ook HCC uw nieuwe adres te melden.

#### **Abonnementenadministratie**

Voor contact om andere redenen: e mail naar: **abonnementen@compusers.nl**

#### **Redactie**

René Suiker, hoofdredacteur; Rob de Waal Malefijt, eindredacteur; Ger Stok, grafisch coördinator; Isja Nederbragt, redactielid.

**Opmaak:** DTP team CompUsers: Harry van Mosseveld, Ger Stok, Rob de Waal Malefijt.

Druk: Senefelder Misset, Doetinchem Basis Ontwerp opmaak: Okker Reclame, Veenendaal Basis Ontwerp omslag: FIR&E, Wageningen *Zo lastig, als hier in beeld gebracht, kan het toch niet zijn...*

# **CompU***fair* **en ALV op 22 april 2023**

# René Suiker

# Een terugblik

## Was u er ook bij?

Op zaterdag 22 april 2023 werd van 10.00 tot 15.30 uur in HF Witte in De Bilt weer een CompU*fair* gehouden. Was u erbij, dan kunt u vast beamen dat het weer een geslaagd evene ment was. Was u er niet bij, hopelijk kan dit artikel u in elk geval over de hoogtepunten informeren en liever nog, u er toe brengen om de volgende keer ook te komen.

Zoals de vaste lezers intussen weten, ik sukkel wat met mijn gezondheid, maar desondanks was ik weer bij en hoewel ik het niet heel de middag volhield, had ik zeker geen spijt van mijn bezoek. En de sfeer was uitstekend, dus ik vermoed dat de circa 175 overige bezoekers ook geen spijt hadden.

Zoals ik in het verslag van de kaderdag (zie de vorige editie van de SoftwareBus) al aangaf, de CompU*fairs* zijn de kern van CompUsers en zo wordt het ook beleefd. Het was een groot ge noegen om alle bekenden weer eens te zien en te spreken. En hoewel 175 bezoekers een heleboel lijkt (en feitelijk ook is), we liepen elkaar zeker niet in de weg. Aan de stand had ik continue toeloop, maar ik had ook de tijd voor een goed gesprek met ie dereen. Deze keer had ik me echt toegelegd op Scratch en dat lijkt nu toch eindelijk echt populair te worden. Dat doet me deugd, want het is werkelijk heel leuk.

De oplettende lezer heeft intussen gezien, dat de traditione le eindtijd van 16:00 uur met een half uur vervroegd is. Nog altijd een half uur langer dan de HCC!Kennisdag, maar toch wat korter dan we gewend zijn. En ook iets langer dan ik in mijn huidige conditie volhoud, dus ik was iets eerder weg. Bij vertrek had ik zelfs nog even een verkeerde jas aangetrok ken. Gelukkig herstelde ik dat snel, toen ik doorhad dat er een rol snoep in mijn zak zat. Die had ik zeker niet bij me, dus nog eens goed gekeken. Het zou een goede ruil zijn ge weest, want mijn jas was iets meer afgeleefd, maar ik heb 'm toch weer teruggehangen. En het snoep erin gelaten. Ex cuses aan de eigenaar, maar ik heb 'm zeker onbeschadigd teruggehangen en ook niets eruit verwijderd, behalve dus kortstondig de rol Mentos.

## Het programma

Enfin, wat was er dan allemaal te doen. Wel, we hadden weer een aantal zalen tot onze beschikking. De Colenbergh zalen (1 en 2) waren weer de traditionele 'grote' zaal, waar bij de wand tussen de twee zalen deels open, deels dicht was. Dat hebben we wel eens eerder gedaan en dat pakte goed uit. Je hebt dan een soort U vorm, waardoor je eigen lijk enerzijds alle groeperingen een wand geeft om iets op te projecteren en anderzijds een open aanblik geeft, waardoor de bezoekers in één oogopslag alles kunnen overzien. Ik denk dat dit vaker gebruikt gaat worden. En hielden we traditi oneel in Colenberghzaal 2 de ALV, dat hebben we nu ver plaatst, maar daarover straks meer. Behalve de grote zaal was er ook nog de naastgelegen Statenkamer in gebruik, voor onze gasten van 'Treinsimulater', 'ECS' en 'Modelbaanauto matisering'.

Verder hadden we drie zalen in gebruik voor de lezingen en, zoals gezegd, de ALV. Dit waren de 'Over de Veghtzaal', de 'Jagtkamer' en de 'Oostbroeckzaal'. Deze laatste zaal was tot dan vooral in gebruik door het Platform 'Muziek', maar die stonden deze keer weer in de grote zaal.

## De grote zaal

Laten we eens door de grote zaal heen lopen. Vanaf de bar bekeken kom je eerst in de Colenberghzaal 1, waar je je kunt aanmelden bij de informatiebalie. We hebben ongeveer alle bezoekers ook geregistreerd. Bij registratie kregen alle be zoekers een muntje voor een kop koffie (of thee, of iets an ders) dus dat was een goede motivatie. Verder was er niet heel veel meer te koop, want nu breedband internet gemeengoed is geworden, is er niet heel veel belangstelling meer voor software of CD of DVD. Ik heb zelf net een nieuwe desktop gekocht, daar zit niet eens meer een DVD speler in. Maar je kon je bij de balie niet alleen registreren, hier was ook de plattegrond en het lezingenprogramma te verkrijgen.

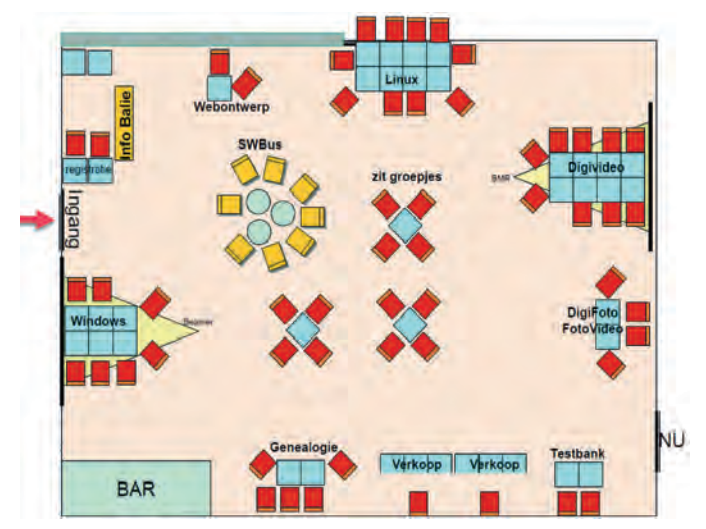

*Figuur 1 Colenberghzaal 1*

Verder trof je dus in deze zaal een aantal van onze Platforms en een aantal collega interessegroepen. Ook zag je combina ties, en dat is geheel in lijn met onze doelstelling voor 2023, waarover straks meer. Hier dus het Platform WebOntwerp, dat deze keer overigens alleen door mij vertegenwoordigd werd en ik had mij deze keer vooral toegelegd op Scratch. Daarnaast, in werkelijkheid op grotere afstand dan het lijkt, zat het Platform Linux, goed vertegenwoordigd en ook met veel toestroom, waarschijnlijk een gevolg van de vele lezin gen rondom Linux, waarover straks meer. Daarna kwam je bij de Platforms DigiVideo en DigiFoto uit. Beide Platforms hadden ook lezingen verzorgd en op de stand viel ook het no dige te zien en uit te proberen. Daarna was er de HCC! Testbank. Heel keurig naast de mensen die artikelen te koop aanboden, dus als je twijfelde of iets zou werken, even opzij en je kon het laten uitzoeken. Ik heb niet naar de omzet ge vraagd, maar bij de verkoop was in elk geval voldoende toe loop te bespeuren. Naast de verkoop had je de interessegroep Genealogie, altijd een trouwe gast op onze evenementen en ook daar als altijd een hartelijk onthaal.

Het midden van de zaal was deze keer voor zitjes ingeruimd, zodat het nader tot elkaar komen ook in de zaal kon gebeu ren. Dit is men nog niet zo gewend, veel uitgebreidere ge sprekken met een drankje vonden toch nog plaats in de foyer, maar het maakte het geheel wel overzichtelijk. De stand van de SoftwareBus was niet echt bemand, omdat de verte genwoordigers van de SoftwareBus ook op andere plaatsen

moesten zijn. En we kunnen veel bij CompUsers, maar we kunnen onszelf nog steeds niet splitsen. Maar men kon des ondanks met vragen over de SoftwareBus wel terecht.

En uiteraard moet ik ons Platform Windows niet vergeten, dicht bij de bar, maar die bar was niet in gebruik. Veel men sen hebben toch nog vragen over Windows, maar dit Platform is heel veelzijdig en weet niet alleen veel over Windows, maar ook veel over Office producten en allerhande tools die op Windows draaien.

En door de halfopen wand kon je zo doorlopen naar de Co len berghzaal 2. Hier dus geen ALV of andere grootschalige vergadering, maar nog meer stands:

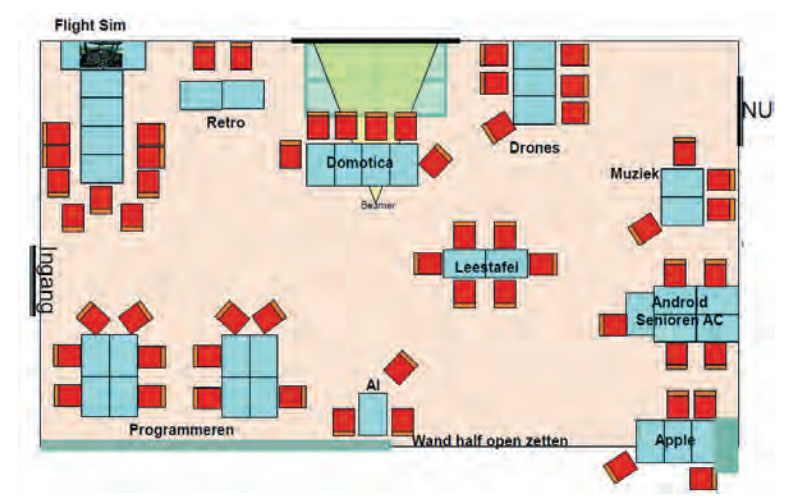

*Figuur 2 Colenberghzaal 2*

Vanuit de Colenberghzaal 1 liep je langs de stand van de in teressegroep Apple, vervolgens langs de combinatiestand van Android (zowel IG als Platform) en SeniorenAcademie. Deze combinatie werd vooral ingegeven door de combinatierollen die diverse vrijwilligers bekleden. Heel praktisch, zo hoefden ze dus niet op verschillende plaatsen tegelijk te zijn. Zoals gezegd, Muziek zat niet meer afgezonderd, maar tussen de andere stands. Wat meer betrokken bij wat er zoal gebeurt en het lijkt erop dat er geen sprake was van wederzijdse overlast.

Daarna kwam de IG Drones. Er werd binnen niet gevlogen; ik weet niet of er buiten wel werd gevlogen, maar op enig moment ging het best wel hevig regenen. Op zich is er buiten wel goede gelegenheid, met de grote speelweide voor de deur.

Daarnaast was er veel ruimte ingeruimd voor Domotica (ook weer een combinatie van IG en Platform) en ook de IG Flight Simulator had een uitgebreide stand. Daartussen zat dan de IG Retro, die in de praktijk meer ruimte leek te hebben dan op de tekening aangegeven. Misschien gezichtsbedrog, maar dat doet er niet toe, ze vielen toch op. De grote zaal had dus twee ingangen en ook twee nooduitgangen. Die twee ingan gen werden ook gebruikt, de nooduitgang hebben we be houdens in en opruimen gelukkig niet nodig gehad. Daarnaast hadden we dan nog de IG Programmeren, met veel aandacht voor het zelf programma's maken. Scratch be handelen ze nog niet, maar wel Python, Basic, Pascal en nog veel meer. In het kader van samenwerking tussen Platforms en IG ligt de IG Programmeren toch wel heel dicht tegen het Platform WebOntwerp aan.

Ten slotte, de IG AI, ofwel kunstmatige intelligentie. Steeds meer in de belangstelling, zoals ook Ton in het voorwoord van de vorige editie aangaf.

Zoals de tekening aangaf, er was ook een leestafel. De be langstelling daarvoor leek wat minder, maar ik kan natuurlijk ook net op de verkeerde momenten hebben gekeken. Al met al was er in elk geval genoeg te beleven in de grote zaal zon der dat men elkaar echt in de weg zat of liep.

Omdat ik ook behept ben met de modeltreinenhobby was ik uiteraard ook even te vinden in de Statenkamer:

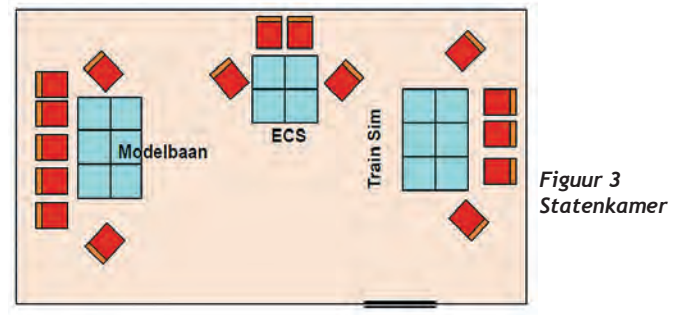

Hier dus, als gezegd, drie interessegroepen, Trainsimulator, ECS en modelbaanautomatisering. Zeker modelbaanauto matisering had groots uitgepakt, twee complete banen, één met spoor N en één met spoor H0 en dan ook nog een proef opstelling, waar o.a. met Arduino gewerkt werd. Ook de simulatoren hadden voldoende te tonen en ECS toonde aan dat er ook leven is naast Windows, Apple OS en Linux.

#### Lezingen

Er was een uitgebreid programma van lezingen, met veel ver schillende onderwerpen. Je merkt dan ook, dat sommige mensen speciaal voor de lezingen komen, maar dan ook daar na naar de zalen komen om zich verder te informeren.

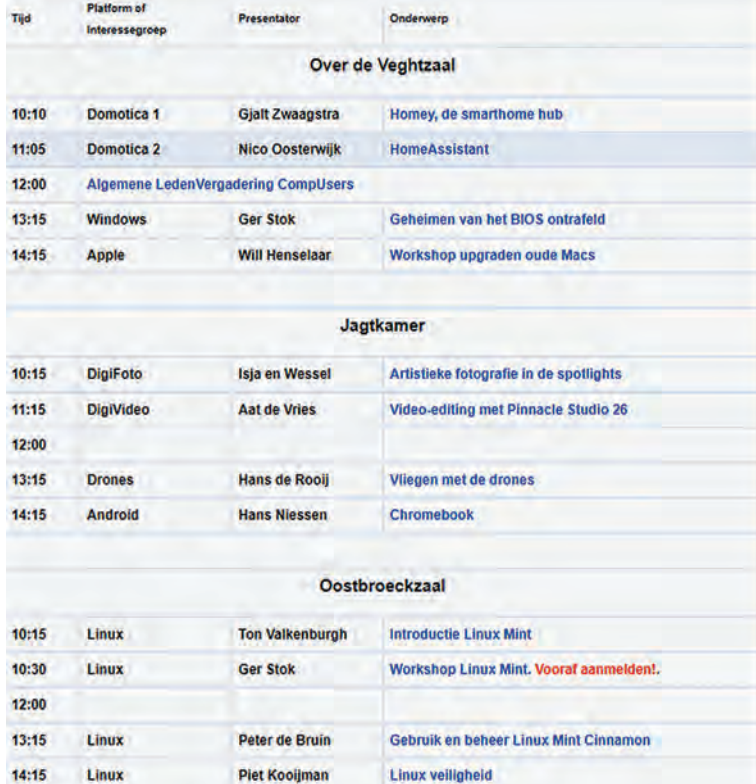

*Figuur 4: Het programma van de lezingen*

De 'Over de Veghtzaal' bevindt zich helemaal links als u het gebouw van HF Witte betreedt. Hier was in de ochtend het nodige te doen rondom Domotica, waarbij Gjalt Zwaagstra van ons Platform en Nico Oosterwijk van de IG ieder op hun manier iets over Domotica overbrachten. De samenwerking tussen IG en Platform is hier al bijna een fusie. En dat mag ook.

Om 12:00 werd deze zaal gebruikt voor de ALV, waarover straks meer. In de middag hield Ger Stok een betoog over de geheimen van het BIOS (namens het Platform Windows) en daarna begeleidde Will Henselaar van IG Apple een Workshop over het upgraden van oude Macs.

De Jagtkamer is de kleinste lezingenzaal. Hier werden voor heen onze workshops gehouden maar deze dag waren het lezingen. Isja hield een betoog over Artistieke fotografie. De presentatie was deels van Wessel en deels van Isja, maar Isja hield het hele betoog. De zaal was niet vol, maar daardoor was het wel een interessante, interactieve sessie. Zeer de moeite waard om te leren dat je foto niet per se technisch perfect hoeft te zijn om een mooie foto te worden. En zeer leuk om te zien wat je allemaal met je smartphone kan doen.

Daarna was er een lezing van Aat de Vries over videobewer king met Pinnacle Studio. In de middag was er nog een lezing over vliegen met drones en daarna een lezing over Chrome book, namens de IG/het Platform Android. Ook hier een per fecte samenwerking.

De Oostbroeckzaal, voorheen het domein van Platform Muziek, had deze keer als thema 'Linux'. Ger Stok begeleid de een workshop 'Linux Mint', waarvoor aanmelding vooraf vereist was. Verder waren er drie lezingen over Linux, één van Ton Valkenburgh, één van Peter de Bruin en één van Piet Kooijman. Deze lezingen werden goed bezocht, Linux is blijk baar hot.

# Algemene Leden Vergadering

De agenda was aan de leden gestuurd en zag er als volgt uit:

- Opening  $1.$
- Vaststelling van de agenda.  $2.$
- Mededelingen/Ingekomen en Uitgegane stukken.  $3.$
- Verslag en vaststelling ALV 17-09-2022. Voor verslag klik hier.  $\mathbf{4}$ 5. Algemeen jaarverslag.
- a. Algemeen

b. Ton Valkenburgh geeft uitleg hoe een begroting voor

- HCCIcompusers tot stand komt. 6. Benoeming penningmeester. Joep Bär heeft zich beschikbaar gesteld voor de functie penningmeester, zonder bestuursverantwoordelijkheid. Hij heeft zich al ingewerkt en voert de taken al enkele maanden uit.
- Stand van zaken betreffende ontbinding. 7.
- Voorstel activiteiten 2023 en 2024. 8. Kernvraag is hoe we verder gaan als HCC!compusers. Zie ook het verslag van de kaderdag van 11 februari 2023: klik hier. 9. Rondvraag.
- 
- 10. Sluiting.

*Figuur 5 Agenda ALV*

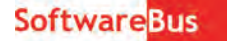

Een formeel verslag wordt nog opgesteld en zal over enige tijd op de website worden geplaatst, binnen het uitsluitend voor leden toegankelijk deel van de website. Een paar pun ten uit de vergadering wil ik wel alvast noemen.

We acteren intussen als 'gewone' interessegroep, al zijn nog niet alle formaliteiten rondom het opheffen van de vereni ging afgerond. De vergadering ging akkoord met de benoe ming van Joep Bär in de beoogde rol van penningmeester van de IG.

Zoals in de kaderdag voorbereid ging de ALV akkoord met de plannen voor voortzetting van CompUsers als interessegroep. De kaderdag zette ook aan tot een focus op één verbeter punt: in plaats van alleen maar goede voornemens waar ver volgens niets van terecht komt. Het verbeterpunt, dat reeds in gang is gezet, is de onderlinge communicatie en samen werking en promotie, binnen en buiten HCC.

En of we Platforms nu laten samengaan met interessegroe pen, of interessegroepen opnemen in Platforms, dat willen we aan de natuurlijke loop van de dingen overlaten. Beide zijn mogelijk en we willen beslist niet gaan forceren.

#### Ten slotte

Het was dus een leuke en nuttige dag, waarbij we elkaar weer eens konden zien, gezellig konden spreken, al dan niet onder het genot van een drankje. Het was een goed geor ganiseerde dag waarop ik in elk geval geen wanklank heb ge hoord. De opkomst, er is ruimte voor meer bezoek en ik reken er eigenlijk op dat de volgende keer, op 16 september aanstaande, er weer meer mensen deze kant op komen. Maar voordat het zo ver is: op 17 juni is er weer een HCC!kennis dag. En ook daar hoop ik veel bezoekers te treffen. Het is de bedoeling, dat ik daar wat uitgebreider over Scratch mag ver tellen.

#### *Tot ziens daar!*

O ja, en voor de laatste stand van zaken, zowel rondom toe komstige activiteiten als aangaande de notulen van de ALV, verwijs ik zoals gebruikelijk naar onze website: **https://www.compusers.nl.** 

*Hieronder een korte impressie van hoe geanimeerd/gezellig het was*

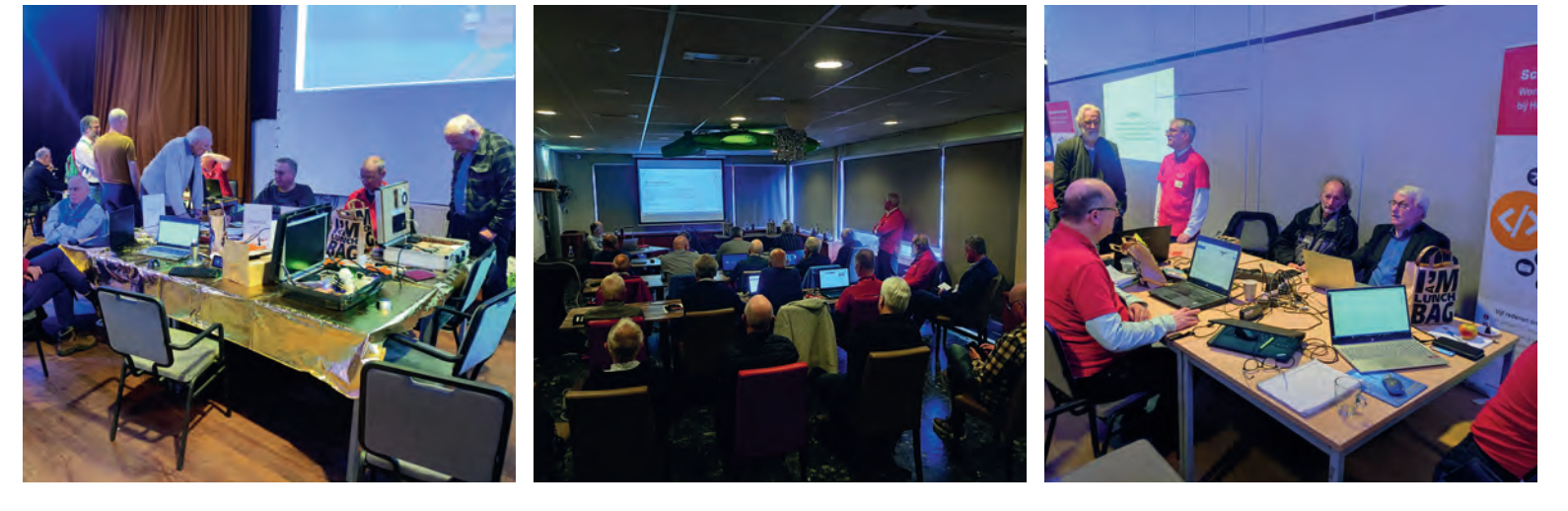

# **Zorin – The final sequel**

André Reinink

In de SoftwareBus van december 2022 schreef ik over de Linuxdistributie Zorin. In dat artikel probeerde ik de lezer te prikkelen met mijn verhaal over een mogelijke overstap naar Linux. En wel naar Zorin. Wat is er van mijn exercitie overgebleven?

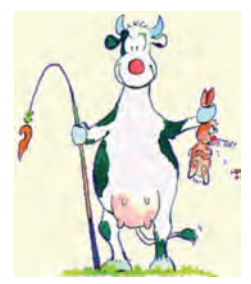

Mijn bijdrage van toen dwingt mij er nu toe om een vervolg te schrijven. Al thans, dat vind ik. Voor de echte Windows of Apple 'die hards' zijn mijn inspanningen en mijn klamme vingers misschien tevergeefs.

Maar je kunt nooit weten hoe een koe een haas vangt.

# Wat is de stand van zaken?

Mijn desktop pc heb ik inmiddels voorzien van Zorin, en al leen Zorin. Geen dualboot meer. Geen Windows meer. De af gelopen jaren zijn er tal van verhalen op het internet verschenen over 'data graaien'. Namen als Alfabet (Google), Apple, Windows, Facebook (Meta), Amazon en dergelijke komen vaak voorbij. Het probleem is dat we nooit echt zullen weten hoeveel en welke data er echt bij elkaar geharkt wordt/worden. Ja, men kan een keurig overzicht van jouw profiel maken. Maar is dat

overzicht ook correct en alles omvattend?

Misschien een goede reden om te kiezen voor dat enge Linux. En ja natuurlijk, ik weet dat niet iedereen in de Linux wereld filan tropisch is ingesteld. Maar je moet ergens beginnen nietwaar? Als ik dit artikel klaar heb ga ik

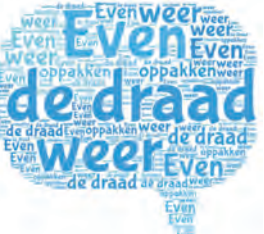

ook mijn laptop als 'Zorin only' in stalleren. Een mooie gelegenheid om ook secure boot mee te nemen bij de installatie. Na dit artikel heb ik alle testen die ik wilde doen achter de rug. Ik ga dan een verse, kale Zorin installatie doen met de kennis die ik vergaard heb.

# Algemeen

In de afgelopen maanden heb ik intensief gebruik gemaakt van Zorin op de laptop en op de desktop pc. In zijn alge meen heid kan ik stellen dat ik snel gewend ben geraakt aan Zorin. Ik had er geen moeite mee om mijn dagelijkse com puteractiviteiten uit te voeren met Zorin. Zorin werkt intuï tief. Maar waarschijnlijk geldt dat ook voor andere gebruikers die overgestapt zijn van Windows of Apple naar een andere Linux distro. Zijn er dan helemaal geen onvolkomenheden te melden? Natuurlijk wel.

# De installatie

Een van de eerste vraagstukken die je tegenkomt als je Zorin installeert is: ga ik met een enkel account werken, of maak ik een beheerdersaccount en een gebruikersaccount aan? Over dit vraagstuk zijn er regelmatig discussies. Als je een normale installatieprocedure volgt heb je na af loop van de installatie één account. Met dit account kun je alle dagelijkse taken op jouw computer uitvoeren. De gebrui

kersnaam is tevens toegevoegd aan de groep van 'sudoers'. Mocht het op enig moment nodig zijn om andere taken uit te voeren dan de reguliere taken, dan wordt je gevraagd om het beheerders wachtwoord in te voeren. Daardoor word je ge dwongen om bezigheden buiten de standaard bezigheden be wust te 'begaan'.

Je kunt ook kiezen voor de optie om een beheerders– én een gebruikersaccount aan te maken. De gebruiker is dan niet lid van de 'sudoers' groep. Heb je specifiek beheerdersrechten nodig, dan kun je twee dingen doen:

1. maak de gebruiker lid van de sudogroep

2. schakel om naar het beheerdersaccount In de praktijk komt het relatief weinig voor dat je als gebrui

ker beheerdersrechten nodig hebt. Zaken zoals een update van geïnstalleerde softwarepakketten

worden vooraf gegaan door de vraag om het beheerders wachtwoord in te geven. Je hoeft daarvoor niet 'om te schakelen'.

Wil je een installatie doen vanuit de terminal, dan gaat dat niet zomaar. In een dergelijk geval moet je omschakelen naar het beheerdersaccount.

# Ervaringen met toepassingen

#### *De browser.*

Zorin levert als standaardbrowser Firefox mee. Firefox vol doet als standaardbrowser. Firefox is wel enigszins aangepast, of beter gezegd, geconfigureerd:

*'Disabled built in tracking and telemetry in Firefox for more privacy respecting web browsing'*.

Wel stoer om dan Google als zoekmachine te gebruiken. Uit ervaring kan ik bevestigen dat er inderdaad websites zijn die niet geopend kunnen worden door Firefox. Toen ik de webpa gina van mijn energieleverancier bezocht ging mijn beeld scherm gedrag vertonen als dat van een stroboscoop.

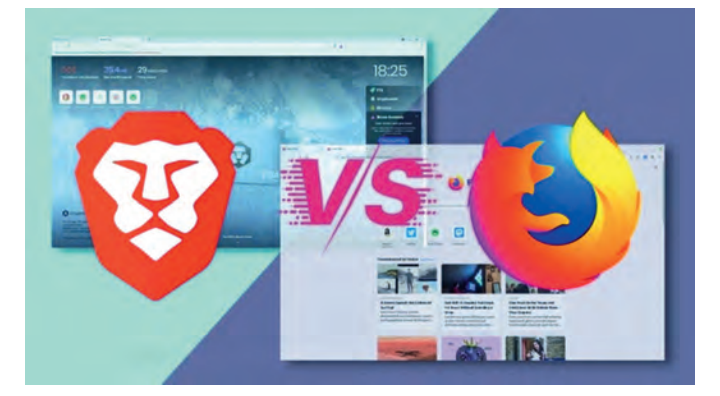

Als alternatief kun je een andere browser naast Firefox in stalleren. Zelf gebruik ik Brave. Deze heeft een ingebouwde Tor browser, naast vele andere features. Ik vind het een pret tige browser. Je moet wel even de tijd nemen om instellingen naar wens te maken. Dat kan ook bijna niet anders: er zit veel, heel veel, onder de motorkap. Brave is gebaseerd op Chrome.

8

#### *e mail cliënt*

De standaardcliënt 'Evolution' beviel mij niet. Vooral het aankoppelen van een Microsoft e mail account verliep bij mij niet zonder problemen. Sterker nog: ik kreeg het niet werkend. Ook niet met een 'EWS' optie of add on. EWS staat voor Exchange Web Services.

Mailspring heb ik ook een tijdje getest. Het e mail program ma heeft een prettige interface. In eerste instantie leek het een goede optie. Maar ik had veel problemen om de synchro nisatie van de mailboxen te realiseren. Het was het allemaal net niet.

Daarom maar naar 'good old' Thunderbird. Sommige gebrui kers vinden Thunderbird oubollig, ouderwets en spartaans. Vooralsnog kan ik met Thunderbird alle wensen realiseren met de aanwezige features. Ter 'lering ende vermaeck': als je Thunderbird als een 'flatpak' installeert, werk je daarna met Thunderbird in een 'container'. Ik ontdekte dat je dan bepaalde instellingen niet kunt aanpassen. Bijvoorbeeld de instelling om in Thunderbird een bijlage in Excelformaat rechtstreeks te openen met LibreOffice Calc. Installeren van de standaard repository versie van Thunderbird bracht de op lossing.

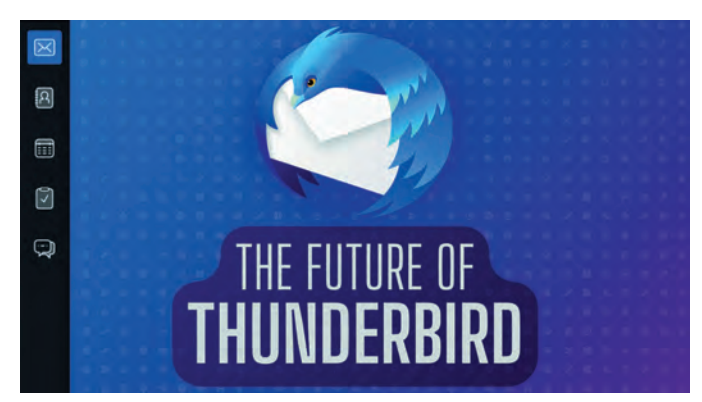

Oubollig, spartaans en ouderwets? Ik lees net dat het team van Thunderbird de software onder handen gaat nemen en dat de user interface vanaf scratch wordt herbouwd… Zeurpieten worden op hun wenken bediend.

#### *Bestandsbeheerder*

De ingebouwde bestandsbeheerder lijkt erg simpel op het eerste gezicht. Niet vreemd dat het mijn eerste reactie was om een uitgebreidere bestandsbeheerder te installeren.

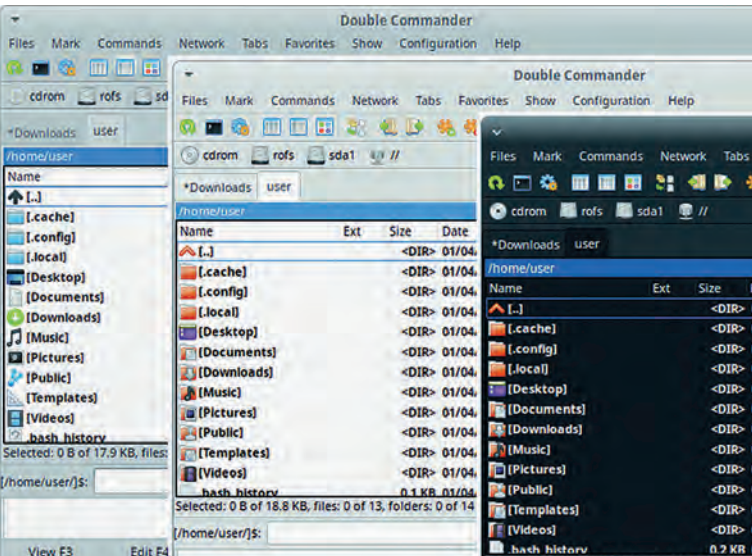

Ooit schreef ik een review over 'Double Commander'. Deze is beschikbaar in de softwarebronnen van Zorin en die heb ik geïnstalleerd.

Parallel hieraan heb ik Total Commander ook geïnstalleerd.

# **SoftwareBus**

Gewoon om beide eens te vergelijken. Total Commander draait onder 'Wine', een Windows emulator. Ik ben tot de conclusie gekomen dat ik met Double Commander eigenlijk geen features mis voor mijn bezigheden onder Zorin. Total Commander heb ik toen gedeïnstalleerd.

En, enigszins verrassend: ik ben de standaard bestandsbe heerder best wel gaan waarderen voor de snelle, simpele taken. Maar voor bestanden heen en weer schuiven naar net werk en cloud gebruik ik dan Double Commander. Vind ik net iets prettiger.

#### *Banksoftware*

Ik schat in dat ik zo'n 25 jaar lang mutaties van mijn bank heb gedownload. De laatste 15 jaar heb ik dat onder Windows gedaan met Online Rekening Overzicht, OROV. Deze software heb ik niet werkend gekregen onder Zorin m.b.v. Wine.

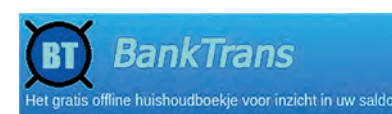

Elke nadeel heeft z'n voordeel. Op zoek naar een alternatief kwam ik terecht bij 'BankTrans'.

BankTrans is beschikbaar onder Linux en kan de mutaties uit OROV importeren. Ook kan BankTrans de mutaties van mijn bank downloaden. Dus ook voor de toekomst is het downlo aden en verwerken van mutaties gewaarborgd. En eerlijk is eerlijk: BankTrans doet zijn werk goed. Ik durf zelfs te bewe ren dat BankTrans zijn werk beter doet dan OROV. En het is nog Nederlands ook.

#### *Tweaks*

Zorin heeft als standaard desktop GNOME aan boord. GNOME staat voor GNU Network Object Model Environment. Het be staat sinds 1999 en is inmiddels aangekomen bij versie 44. Het kan zijn dat je je desktop iets wilt 'tweaken'. Zo had ik

de wens om in de taakbalk de acculading van mijn laptop in procenten te tonen. Om dat te realiseren kun je via enig zoekwerk wel een oplossing vinden.

Maar, ik geef het toe: ik ben soms lui, veel gemakkelijker gaat dat via 'Tweaks'. Met Tweaks kun je heel veel han dige instellingen maken. En de acculading is daar maar een voorbeeld van. Zo kun je

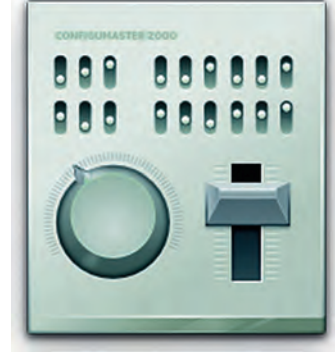

ook een 'Compose key' configureren om bijvoorbeeld de é van André snel te kunnen samenstellen. Maar er is meer, veel meer, mogelijk.

#### *Opstartschijf maken*

Onder Windows gebruik ik normaal gesproken 'Rufus' om een bootable USB stick te maken. De echte Linux die hards ge bruiken de terminal om met het 'dd' commando een opstart medium te maken.

Ik zocht in de repository en vond 'Startup Disk Creator' en in stalleerde de software. Perfect.

Ja, ik weet het, het is een luie oplossing.

#### *Netwerkdisplay*

Op de HDMI poort van mijn tv heb ik een 'Microsoft Wireless Display Adapter' aangesloten. Deze is gebaseerd op MiraCast. Door op een mobiele telefoon of laptop 'Wifi direct' te ge bruiken kun je zonder verdere apparatuur je beeldscherm weergeven op de tv. Dat het zomaar werkt op mijn Zorin laptop had ik (natuurlijk) niet verwacht. Even zoeken op het Zorin forum leverde snel een oplossing op: Networkdisplay van GNOME.

Ik installeerde de software. Helaas werkte het niet meteen. Zo moest ik de gebruikte wifi direct verbinding toevoegen met een filter aan de firewall. Daarna werkte alles.

# **SoftwareBus**

#### *mp3 editor*

Onder Windows gebruikte ik Tagscanner als MP3 tag editor. Ik schreef er een review over in de SoftwareBus. Het kostte weinig moeite om een Linux alternatief te vinden: Puddle tag.

Puddletag is een uitmuntend alternatief voor Tagscanner. Be schikbaar in het Nederlands.

#### *cd ripper*

Op mijn Windows pc gebruikte ik Exact Audio Copy als cd rip per. Ook daar schreef ik een review over in de SoftwareBus. Gnome schuift als cd ripper Sound Juicer naar voren. En daar was ik niet van onder de indruk. Maar Linux heeft een prima alternatief: fre:ac. fre:ac Blijkt zelfs een goede MP3 editor aan boord te hebben. En dat kon je naar mijn mening van Exact Audio Copy niet zeggen. Misschien is fre:ac als alter natief voor rippen en taggen wel een win win situatie. Sorry voor de flauwe woordspeling.

#### *Wachtwoordenbeheerder*

Onder Windows gebruikte ik een verouderde versie van KeePass en op mijn telefoon ook. Ik had al eens eerder bedacht dat het tijd werd om te upgraden.

Het gebruik van een lokale wachtwoordenmanager is voor mij vanzelfsprekend. Al mijn wachtwoorden plaats ik in een loka le, versleutelde database.

Onder Zorin en op mijn telefoon gebruik ik nu KeePassXC.

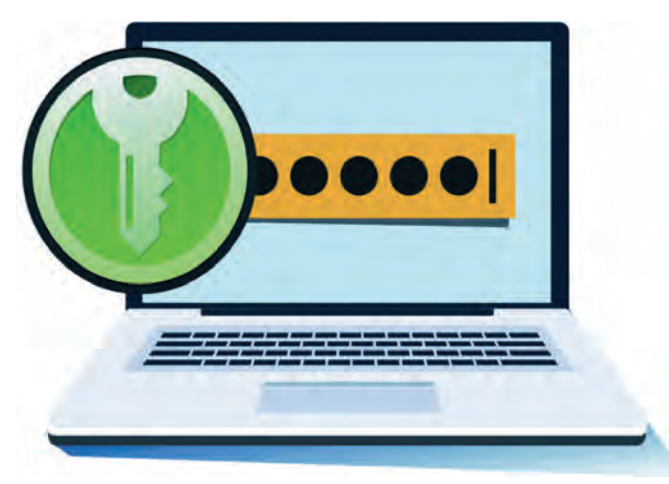

KeePassXC is modern en up to date en wordt goed onder houden. Sommige wachtwoorden sla ik ook cloudbased op bij Bitwarden. Die zijn dus in een browser altijd beschikbaar. Al dan niet met een add on. Het gaat in dat geval alleen om laag risico wachtwoorden. Indien mogelijk gebruik ik ook 2FA.

Je kunt natuurlijk ook de in Zorin meegeleverde wacht woordmanager gebruiken. Deze gebruik ik voor netwerk– en WebDAV verbindingen.

#### *Partitiebeheerder*

Om met partities te kunnen werken heb je in principe vol doende aan de meegeleverde software van Zorin. Om eerlijk te zijn heb ik aan die software 'Disks' nog niet echt veel aandacht gegeven en heb ik er ook nog niet veel tijd inge stoken. Voorlopig heb ik Gparted geïnstalleerd. Maar ik ver wacht dat ik te zijner tijd voldoende heb aan de meege leverde Disks software. Dan kan Gparted weer naar de bittenbak.

#### *Afbeeldingenbeheerder*

Net als Total Commander is Faststone Imageviewer voor mij de beste software voor de desbetreffende taak. Ook voor Faststone Imageviewer schreef ik een review in de Software Bus. Het is een uitstekend programma om afbeeldingen te bekijken. Tevens bevat het goede, uitgebreide batch mogelijkheden.

Ik heb het programma geïnstalleerd via Wine en op die manier doet het zijn kunstje ook onder Zorin. Momenteel ben ik bezig een Linux alternatief te zoeken. De standaard door Zorin meegeleverde software voldoet niet aan mijn wensen en gewenst gebruiksgemak.

Ik ben ervan overtuigd dat er een Linux alternatief te vinden is. Zoekt en gij zult vinden.

#### *Navigatieapparatuur updaten*

Tja, in zeldzame gevallen ontkom je er niet aan om een an dere oplossing te zoeken. Als er geen Linux alternatief is en je de software niet onder Wine aan de praat krijgt, wat doe je dan? Dit overkwam mij met Mydrive Connect. Deze softwa re heb ik nodig om mijn kaarten te updaten. Mijn TomTom heeft geen mogelijkheid de routekaarten te updaten via wifi of een losse insteekkaart.

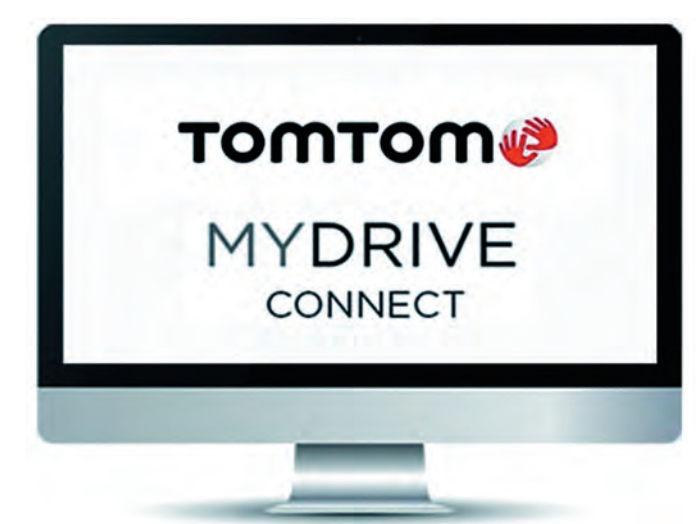

Ook zoeken op het internet of het forum van Zorin leverde niets op. Dat wil zeggen, niet in eerste instantie. Op een ge geven moment reageerde een gebruiker dat een TomTom niet of bijna niet aan de praat te krijgen is via Zorin. Zeker de nieuwe modellen niet. De gebruiker had zelf ook een TomTom en heeft uiteindelijk een Windowsversie als Virtual Machine ingezet en deze gebruikt om zijn TomTom te updaten.

#### *VirtualBox*

VirtualBox had ik al vaker voorbij zien komen op het internet. Ook voor de lezers van de SoftwareBus is het geen onbeken de. Aan de slag dus. De gratis software is zonder problemen te downloaden. Ik had, behalve de software, enkel een Windows iso nodig en een licentie.

Als je als niet Windows gebruiker zoekt op 'Windows Media Creationtool' kom je rechtstreeks op de Microsoft site terecht waar je een iso kunt downloaden. Ik koos voor een Windows 10 Professional.

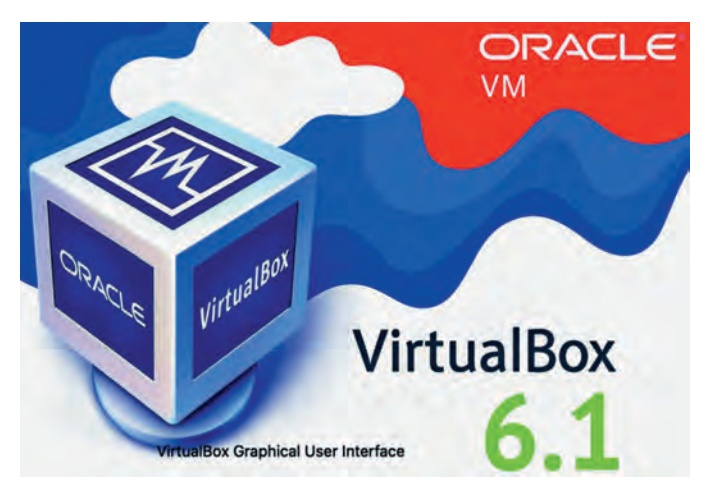

Ik had geen zin om een groot bedrag uit te geven voor de aanschaf van een licentie voor enkel het updaten van mijn TomTom. Ik ging op zoek naar een site waar ze licenties ver kochten, vond die, en kocht voor 3,03 euro een licentie. Een kennis die het zegt te weten gaf mij aan dat het in dergelijke gevallen om oude, niet gebruikte Windows 7 licenties gaat. Ik kreeg binnen enkele minuten een licentie inclusief aanwijzin gen voor de installatie.

Het installeren van VirtualBox is niet moeilijk. Je moet een paar dingen in de gaten houden. Bijvoorbeeld de te reserve ren schijfgrootte. En of deze 'fixed' of 'dynamic' moet zijn. Ik koos voor een 'fixed' schijf van 50 GB.

Om met het host systeem te kunnen communiceren, moet je de opties 'Gedeeld klembord' en 'Drag'n'Drop' op 'Bidirecti oneel' instellen. Dit is noodzakelijk als je bestanden heen en weer wilt schuiven.

En dan ben je er nog niet helemaal. Een bekend fenomeen is het problematisch gebruik van de USB poorten. Niet alle USB poorten worden 'out of the box' ondersteund door Vir tualBox. Zo ook in mijn geval.

Daarvoor moet je het bijpassende 'extension pack' installe ren. De versienummers van VirtualBox en het extension pack moeten overeenkomen. Als je dat gedaan hebt kun je meerdere versies USB poorten gebruiken. Standaard, dus zonder extension pack wordt alleen versie 1.1 ondersteund. Om met de TomTom te communiceren moest ik eerst een fil ter instellen. Dat gaat relatief eenvoudig: TomTom aanslui ten, en in de interface een nieuw filter toevoegen. Dit filter wordt dan gekoppeld aan de TomTom. Daarmee herkent Vir tualBox de TomTom als een apparaat dat op de USB poort is aangesloten. Vervolgens is het een kwestie van het uitvoeren van een update zoals je dat gewend bent.

#### *Zorin Connect*

Inmiddels heb ik uitgebreidere ervaring met Zorin Connect. Je koppelt op een simpele manier je telefoon aan je pc. Zo rin Connect werkt erg prettig. Het enige wat je moet doen is een app op je telefoon installeren: Zorin Connect. KDE Connect mag ook. Het is dezelfde software. Het werkt ook mijn Android telefoon zonder Google account.

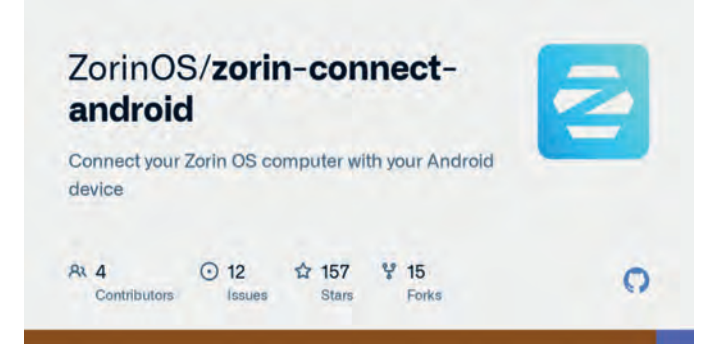

Na installatie start je Zorin Connect op de pc en op de tele foon start je de app. Koppel ('pair') daarna beide apparaten. En klaar is Kees. Een aanrader.

De meeste features heb ik inmiddels uitgeprobeerd. Je tele foon gebruiken als afstandsbediening voor een presentatie heb ik nog niet getest. Die staat nog op mijn ToDo lijstje.

#### *Back up*

Een back up maken is essentieel. Zorin heeft als back up tool 'Déjà Dup' aan boord van GNOME. Net als de bestandsbe heerder lijkt het een simpel tooltje, maar schijn bedriegt. Automatische back ups, back uppen naar interne schijf, ex terne schijf, netwerk en cloudopslag is mogelijk. Maar vergeet ook het alom gewaardeerde Duplicati niet! Ook

die is 'Linux minded'! Eventueel kun je nog software als Timeshift of Back in Time ernaast installeren. Beide zijn een frontend voor Rsync. Met deze software kun je een Roll Back (system restore) maken van je systeem.

# Eindconclusie

**SoftwareBus** 

Zorin heeft mij nog meer in positieve zin verrast. De distributie doet wat ie doen moet. Met de hardware die ik in gebruik heb is het 'rock solid'. Ik ben qua software geen grote problemen tegengekomen. Op de laptop heb ik de ge bruikerstaal op Engels ingesteld. Op de desktop heb ik ge kozen voor Nederlands.

Tijdens mijn 'gebruikersonderzoek' heb ik geen vreemde of foute vertalingen geconstateerd. Wel hier en daar een woord dat ik anders vertaald zou hebben. Maar dat vind ik van on dergeschikt belang.

Qua hardware ben ik twee problemen tegengekomen. De desktop die ik gebruik is geen echte desktop. Het is een Dell Optiplex Micro. Deze heb ik achter het beeldscherm 'ge plakt'. De aansturing van de audio chipset van de Optiplex is niet meegenomen in de actuele kernel. Een luidspreker aan sturen gaat dus niet. Bij een komende kernel update zal dit waarschijnlijk meegenomen en zal het opgelost zijn. Ik heb tijdelijk een audiokaart in de vorm van een USB stick aange sloten.

Het tweede probleem is de printer. Ik gebruik een draadloze Epson printer. Na installatie van Zorin werkte alles behalve de scannerfunctie. Ook na het ophalen van de Linux drivers op de Epson website (waarom zijn die lastiger te vinden dan Windows drivers?) kwam ik er niet veel verder mee. Het Zo rin forum bracht uitkomst: een USB kabel.

Nadat ik een USB kabel had gevonden en deze had aangeslo ten werkte de scannerfunctie wel. Achteraf had ik de Epson software niet nodig. De Epson software is echter wel uitge breider dan die in Zorin.

Vreemd dat de scannerfunctie niet zonder USB kabel werkt. Nog geen antwoord gevonden op die vraag.

Bovenstaande tekst zou voor iedere ge bruiker van Ubuntu (Zorin is ook op Ubuntu gebaseerd), Linux Mint of een willekeurige, veelgebruikte distributie kunnen gelden. Hoewel ik ook regelmatig een uitstapje maakte naar een andere Li nux distributie, heeft deze distro me ver rast.

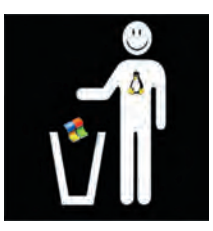

Bij andere distro's die ik probeerde kreeg ik niet de 'klik' die ik wel met Zorin kreeg. Een tijdje heb ik op een oude laptop Antix, MX Linux, Solus, Manjaro, Linux Lite, Elementary, Ubuntu, Pop!\_OS en Mint geprobeerd. De enige die in de buurt kwam van Zorin was Elementary. Dat heeft natuurlijk een reden. Beide distro's richten zich op 'overstappers' van Windows.

Misschien heb ik met mijn artikel een aantal lezers nieuws gierig gemaakt. Blijf nieuwsgierig en probeer vooral uit. Het kan op je dagelijkse laptop of pc als dualboot. Maar als je nog ergens een ouder beestje hebt liggen gebruik dat dan voor je Zorin of Linux experiment.

Ik heb geprobeerd met dit artikel duidelijk te maken dat je ook zonder Windows alle taken kunt uitvoeren die je zou willen. In een enkel geval moet je gebruik maken van een virtuele machine. Maar daar draaien CompUsers hun hand toch niet voor om?

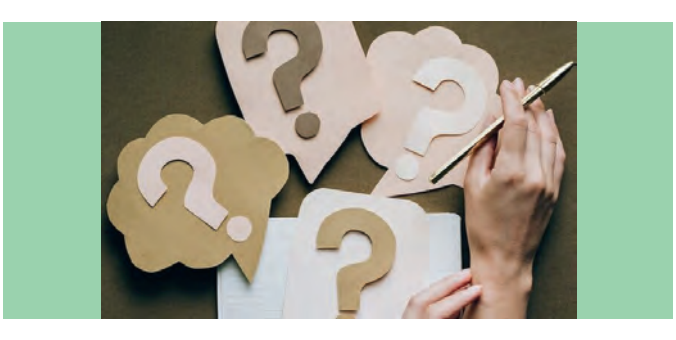

# **HCC!kennisdag op 17 juni 2023**

# René Suiker

#### Een vooruitblik

#### Wij doen ook weer mee

Elders in dit nummer schreef ik over onze CompU*fair* van 22 april jl. En in het vorige nummer blikte ik terug op de Kennis dag van 25 maart jl. En nu is er vlak voor de zomer nog een HCC!kennisdag gepland en wel op 17 juni a.s. En ook dit keer valt het samen met de modelspoorbeurs. Dus, twee bezoeken zijn te combineren, als u toevallig (net als ik) computer hobbyist en treintjesliefhebber bent.

Bij het schrijven van dit artikel is nog niet alles bekend, dus voor de laatste stand van zaken verwijs ik naar: **https://hcc.nl/categorie overzicht/algemeen/hcckennisdag**  Maar er zijn al voldoende zaken te melden, zodat u een beetje een beeld heeft wat u zoal kunt verwachten.

#### **Houten**

De HCC!kennisdag heeft een vaste locatie: Expo Houten, aan de Meidoornkade 24. Voor meer details, bijvoorbeeld de rou te, kijk op: **https://expohouten.nl/**. Als je daar rondkijkt, of voorgaande verslagen leest, weet je dat ze daar een grote beursvloer hebben en daarboven enkele vergaderzalen.

De modelspoorbeurs heeft het grootste deel van de beurs vloer in gebruik; wij als HCC gebruiken slechts één van de hallen. En boven de hallen is een ruimte met vergaderzalen. Die zijn weer door ons in gebruik, voor het geven van lezin gen en workshops en ook voor de lunch van onze vrijwilligers (Berkenzaal).

Aan het schuine stuk komt u boven. Onderaan de trap is on getwijfeld weer controle aanwezig, want de bovenverdieping is uitsluitend voor HCC leden beschikbaar. U kunt wel ter plaatse lid worden, als u per se een van de lezingen wenst te bezoeken, of omdat u het gewoon een leuke club vindt.

Op het moment van schrijven is nog niet het hele programma beschikbaar, maar ik reken toch weer op deelname van alle interessegroepen, en dat zijn er intussen best al zo'n 26. Van een aantal weet ik zeker dat ze er zijn, want zo'n kans laat je eigenlijk niet lopen.

Ik kan ze hier allemaal opnoemen, maar voor meer informatie verwijs ik liever naar:

**https://hcc.nl/vereniging/vereniging/interessegroepen** Hier vind je niet alleen een opsomming, maar ook een uitge breidere beschrijving, en links naar de betrokken websites.

Verder heb ik intussen begrepen dat er ook weer commerciële partijen zullen zijn met interessante aanbiedingen op het ge bied van computers, elektronica en boeken en tijdschriften. Mijn boek over Scratch zal er nog niet zijn, want dat is nog niet af.

## **CompUsers**

Zoals te verwachten: ook CompUsers is uiteraard weer van de partij. Ik verwacht ook weer al onze Platforms en dat zijn er intussen ook al acht. En sommige Platforms staan bij de grote CompUsers stand, maar sommigen staan samen met de gere lateerde interessegroep, want (zoals elders in dit nummer al

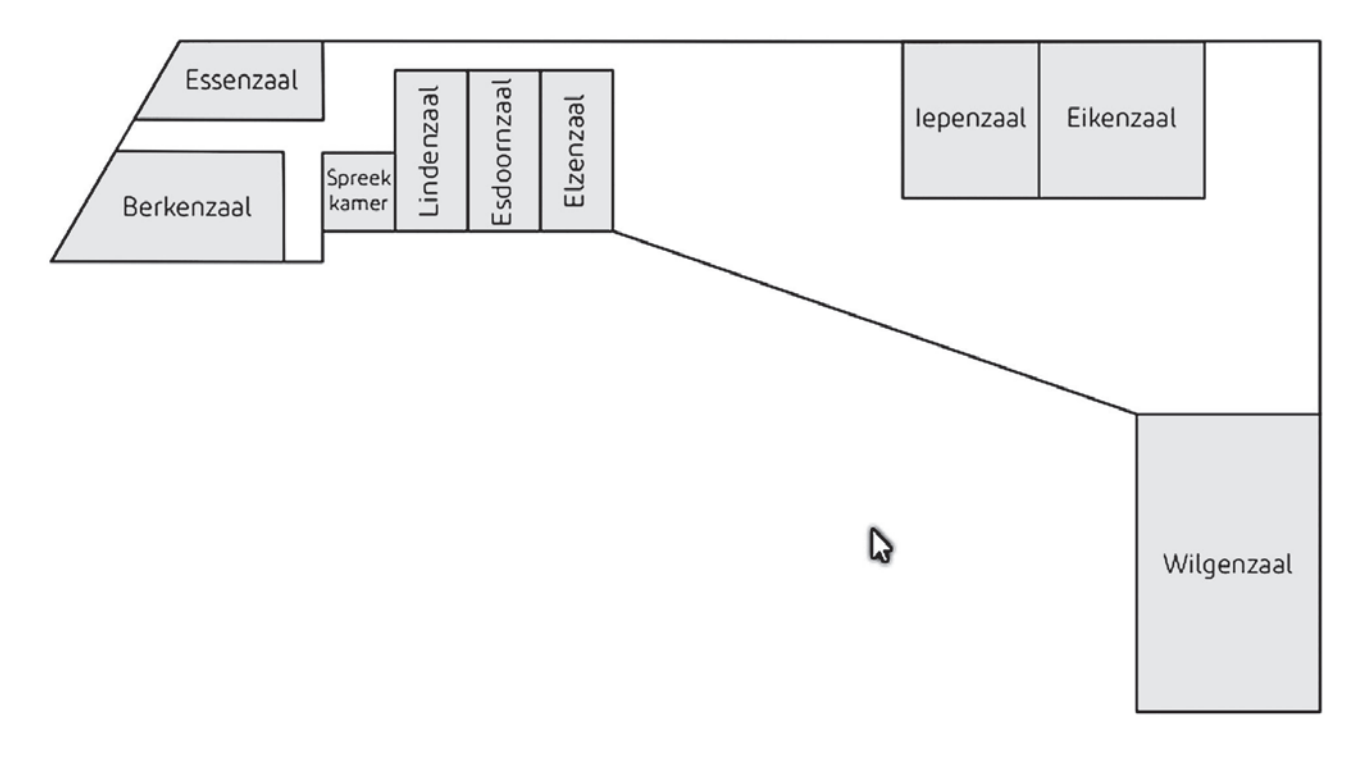

gememoreerd) de samenwerking met andere interessegroe pen loopt zo goed, dat er soms al bijna sprake is van fusie en worden activiteiten gezamenlijk opgepakt.

En ook hier wil ik niet komen met een opsomming van de Plat forms, maar verwijs ik met veel plezier naar onze pagina: **htt ps://www.compusers.nl/wat wij bieden/onze platforms** Daar een korte samenvatting en ook weer links naar de res pectieve pagina's van de Platforms.

Ik denk dat het belangrijkste doel van de Kennisdag ligt in het verbinden, het zien en spreken van elkaar en belang stellenden, maar er komt ook weer een programma van lezingen. Dat programma is nog niet volledige bekend tijdens het schrijven van de voorbeschouwing, maar ga er maar van uit dat het alleen maar uitgebreider wordt, tenzij natuurlijk een van de geplande sprekers uitvalt.

Intussen is dus bekend, dat HCC!apple een presentatie gaat verzorgen over de nieuwste functies en producten van Apple. We hebben het hier dan over iPhone, iPad, (i)Mac en Apple Watch. Maar, je weet niet of er nog meer uit de hoge hoed getoverd wordt. Ben je fan van de Apple producten, kom dan zeker even kijken en luisteren.

Verder is er een uitgebreide presentatie over LibreELEC, een op Linux gebaseerd besturingssysteem, speciaal ontworpen voor het uitvoeren van Kodi. Kodi is open source media

center software, oorspronkelijk bedoeld voor de Xbox, maar nu beschikbaar voor verschillende Platforms, waaronder dus Windows, Mac, Linux, Android en iOS. Een heel uitgebreid iets; lees meer hierover op de website, of beter nog, kom kij ken en luisteren. En lees natuurlijk het artikel van Gjalt elders in dit nummer van de SoftwareBus.

**SoftwareBus** 

Zelf zal ik een uitgebreide lezing over Scratch verzorgen. Ik krijg hier anderhalf uur de tijd voor, waarin ik me zal richten op de beginners, dus mensen die Scratch nog niet of nauwe lijks kennen. Maar met een beetje geluk lukt het om een oud arcadegame 'Bricks' in Scratch aan het werk te krijgen.

Een hele uitdaging, maar dat ga ik wel proberen. Het is goed om te weten, omdat ik daarvoor niets anders nodig heb dan standaard Scratch. Er zijn dus ook geen kosten aan verbonden om dit spel zelf te maken.

Verder verwijs ik dus weer naar de website voor de laatste stand van zaken, zie de eerste link. En houd de website ook in de gaten voor de aanbieding, want ik ben er van overtuigd dat HCC weer met interessante aanbiedingen komt.

Ten slotte, de vorige keer waren er zo'n 600 bezoekers, laten we nu eens proberen de 1000 aan te tikken. De beurs is er in teressant genoeg voor, iedereen had het echt naar zijn zin de vorige keer. Tot de 17e !

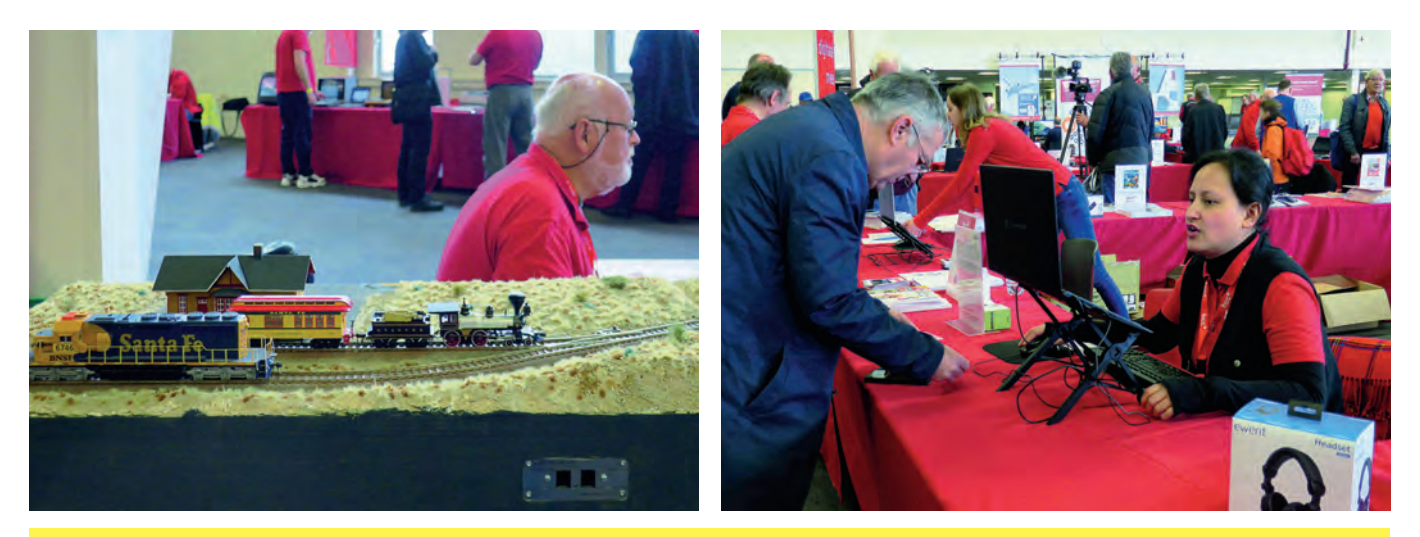

*Een impressie van de vorige Kennisdag. Niet alleen gezellig, maar je steekt er ook nog een wat van op...*

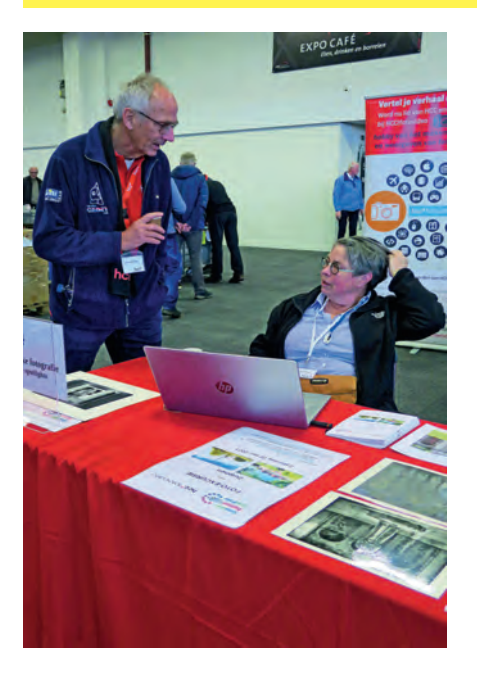

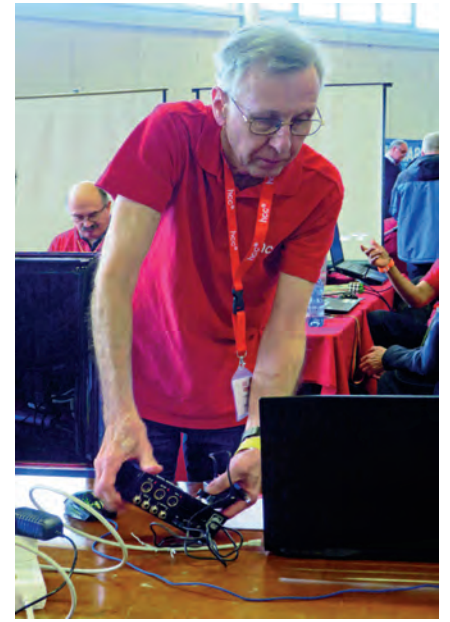

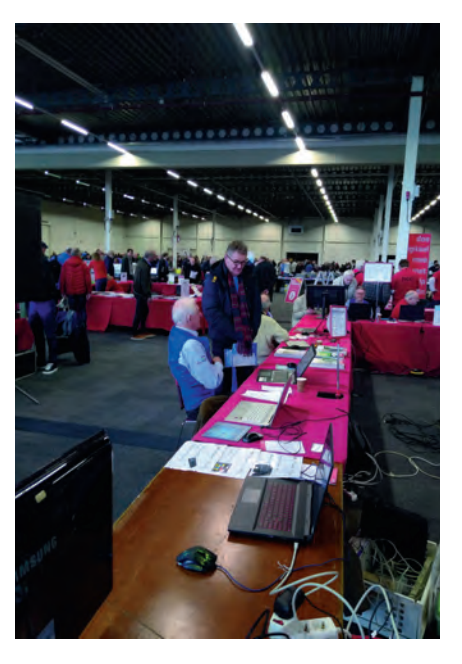

# **Odroid als synthesizer**

Ton Valkenburgh

In een vorig artikel heb ik o.a. het board Odroid-M1 besproken. Ik wil nu ingaan op de mogelijkheden om er een synthesizer mee te maken. Dit artikel zal voornamelijk op de concepten ingaan, maar nog niet laten zien hoe een volledige synthesizer eruit zou kunnen zien.

#### Inleiding

De Odroid M1 van het Koreaanse bedrijf Hardkernel (link 1) heeft een 'Digitale naar Analoog Converter (DAC)' van hoge kwaliteit aan boord. Dat maakt hem o.a. interessant om er een Synthesizer mee te bouwen. Verder is deze computer daarna ook als algemene computer te gebruiken. Je hebt een computer in een klein doosje zonder ventilatoren aan boord (link 2).

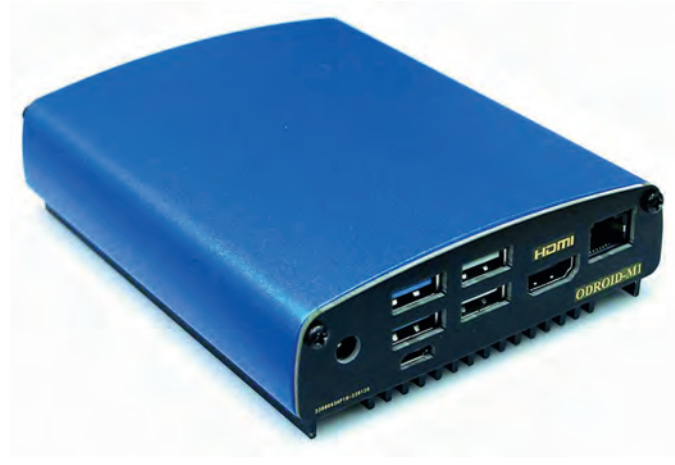

*Afbeelding 1: De Odroid M*

Mijn idee is om op basis van Linux en de daarvoor beschikbare synthesizerprogramma's een flexibele synthesizer te realise ren. Het voordeel is dat je op die manier de voordelen van een synthesizer in hardware en software combineert. Aanpassen aan nieuwe ontwikkelingen wordt dan mogelijk en als de hard ware deze ontwikkelingen niet aan kan door gebrek aan com puterkracht, kun je altijd naar een nieuwe versie van bijvoorbeeld Android of een equivalente machine uitkijken.

## De opzet

Een stand alone synthesizer moet natuurlijk wel makkelijk zijn te bedienen. Ik zie daar twee oplossingen voor.

1. Breng een aanraakscherm aan met een aantal knoppen voor de bediening.

2. Bedien de synthesizer vanuit de pc waarop je het Digitale Audio Werkstation (DAW) draait.

Beide oplossingen hebben hun eigen voor en nadelen. Laten we eerst naar de oplossing met een aanraakscherm kijken.

# Besturing met een aanraakscherm

Het leuke kleine doosje gaat er dan al gauw iets anders uit zien. Er is voor de Odroid M1 een aanraakscherm Vu8M ver krijgbaar met de mogelijkheid om de M1 achter het scherm te monteren (afbeelding 2). Er zal een nieuwe behuizing moeten worden gemaakt met bijvoorbeeld een 3D printer. Eventuele knoppen kunnen worden aangesloten op de 40 pins GPIO aansluiting. De M1 heeft een aparte aansluiting voor een aan/uitknop en een resetknop. Op zich is alles aanwezig. Een groot voordeel is echter dat deze oplossing prima als losse synthesizer voor een MIDI toetsenbord is te gebruiken. Deze aanpak lijkt op de Zynthian (link 3). Het vergt alleen wel een behoorlijke inspanning om dit allemaal snel te ontwikkelen. Om mijn ideeën sneller te kunnen toetsen heb ik in eerste in stantie voor een bediening vanuit een pc gekozen. Dit moet de hoeveelheid eigen ontwikkelingen beperken.

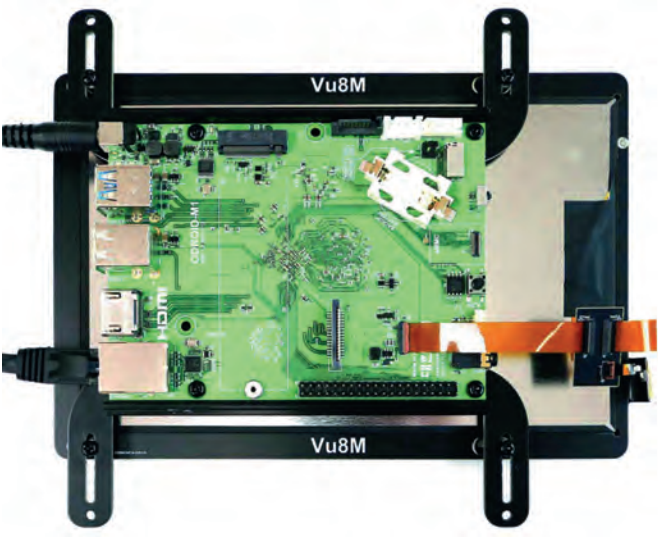

*Afbeelding 2: De M1 achter de Vu8M*

#### Besturing vanuit een pc

De basis voor deze oplossing heb ik laten zien in mijn artikel *MIDI via LAN* (link 4). Daar gebruikte ik Carla als host voor een grote variatie van plug ins. Carla draaide op een andere pc dan de DAW. Deze oplossing heeft als nadeel dat, als je de synthesizer alleen met een MIDI toetsenbord wilt aansturen, een pc nodig hebt. Je kan natuurlijk ook de Odroid M1 ge bruiken als een pc door een monitor, een toetsenboord en een muis aan te sluiten. Om het concept te testen heb ik toch voor deze aanpak gekozen. Odroid M1 heeft een Arm processor. De vraag is of Linux voor Arm voldoende is ontwik keld om iets snel van de grond te krijgen. Dat zullen we dus vanzelf ontdekken.

#### Het prototype

Als startkapitaal is 150 euro voor de Odroid M1 in onderde len en 50 euro voor een 500 GB NVMe SSD voldoende. Voor waarde is dat je een monitor, toetsenbord en muis ter beschikking hebt. Zo niet, dan is een gang naar de kringloop aan te raden. Om een image op de SSD te zetten is het han dig om een externe behuizing voor de NVMe SSD te hebben, maar er is ook een andere, goedkopere mogelijkheid (zie appendix).

Als uitgangspunt voor de programmaschijf gebruiken we zoals vermeld een NVMe SSD. Daarmee kunnen we een betere res pons krijgen dan met een SD kaart of harde schijf. De SSD moeten we voorzien van een besturingssysteem. Omdat we Ubuntu Studio willen gebruiken kies ik voor het gemak voor Kubuntu. Ubuntu Studio gebruikt namelijk, net zoals Kubun tu, de Plasma desktop. Het bijkomende voordeel is dat ik in het dagelijkse leven ook Kubuntu gebruik en daarom de Arm versie en x86/AMD64 versie van Kubuntu goed kan vergelij ken. In het artikel Odroid (link 5) heb ik beschreven hoe je Kubuntu op Odroid M1 installeert.

Met de volgende stappen installeren we de programma's voor de synthesizer. *Pipewire* ondersteunt nog niet alles wat Jack programma's gebruiken. Als je *pipewire* gebruikt is het dus mogelijk dat sommige programma's niet doen wat je van ze verwacht. Omdat pipewire veel plezieriger is in het gebruik, gaan we dat installeren. Nu is *pipewire* al geïnstalleerd, maar nog niet actief. We willen echter de laatste versie gebruiken en updaten *pipewire* door de nieuwe versie er overheen te installeren.

**Belangrijk**: Verwijder de aanwezige pipewire niet. Als je dat doet, wordt ook de Kubuntu desktop verwijderd.

Het installeren van *pipewire* is beschreven in het artikel over *pipewire* (link 6). Uiteraard installeren we ook *qpwgraph*, zo als in hetzelfde artikel is beschreven.

We sturen de synthesizer in Odroid M1 aan via een MIDI ver binding. Voor de MIDI verbinding tussen de pc waarop de DAW draait en de Odroid M1, gebruiken we het LAN. Hiervoor in stalleren we op zowel de Odroid M1 als onze pc *QmidiNet* met de *Muon pakketbeheerder*. Het gebruik van QmidiNet is beschreven in het artikel over *MIDI via LAN* (link 4).

Omdat we de Odroid M1 vanuit een andere pc willen kunnen bedienen, moeten we de daarvoor benodigde programma's installeren. Er zijn diverse protocollen voor dit soort ver bindingen. De belangrijkste zijn RDP en VNC (link 7). Ik kies vanuit performance oogpunt voor RDP. Op de Odroid M1 in stalleren we via de *Muon Pakketbeheerder* het programma *xrdp*. *Xrdp* kan zowel voor RDP als voor VNC worden gebruikt. Voor RDP wordt het pakket *xorgxrdp* ook automatisch geïn stalleerd.

Na installatie activeren we xorg met het commando: sudo systemctl start xrdp

Tijdens de installatie is een xrdp account aangemaakt. De xrdp sessie gebruikt een certificaat. We voegen daarom xrdp toe aan de de *ssl cert groep* via het commando: sudo usermod -a -G ssl-cert xrdp

Sessie instellingen zijn vastgelegd in het bestand *xrdp.ini.* Dit bestand bevindt zich in de map */etc/xrdp*. In dit bestand veranderen we het *security layer* van *negotiate* naar *tls*.

; security layer can be 'tls', 'rdp' or 'negotiate' ; for client compatible layer security\_layer=tls

; minimum security level allowed for client for classic RDP encryption ; use tls\_ciphers to configure TLS encryption<br>; can be 'none', 'low', 'medium', 'high', 'fips'<br>crypt\_level=high

Afbeelding 3: Security instellingen in xrdp.ini

Daarna herstarten we xrdp met het commando: sudo systemctl restart xrdp

Het certificaat en tls worden zo geactiveerd. In de firewall laten we toegang vanaf het LAN toe naar het ip adres van Odroid M1 en naar ip/UDP: 255 0 0 37. Op de pc waarom de DAW draait, installeren we via Muon Pakketbeheerder het cliënt programma *Remmina*.

**SoftwareBus** 

2023

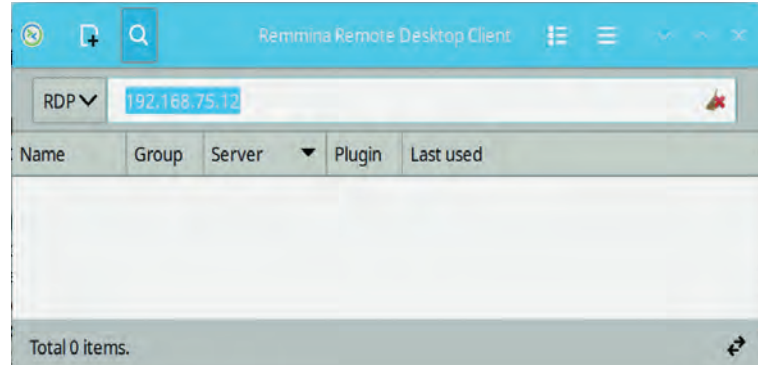

*Afbeelding 4: Remmina remote sessie opzetten.*

Alvorens we gaan testen of het allemaal werkt, configureren we op de Odroid M1 een tweede gebruiker. Dit doen we om dat een gebruiker maar eenmaal ingelogd kan zijn. Soms is het handig om zowel remote te zijn ingelogd als lokaal. We starten nu de Odroid M1 op.

Op de pc installeren we Remmina vanuit de distributie. We starten Remmina op (afbeelding 4). We selecteren als proto col RDP en kiezen het ip adres van de Odroid M1. Als je vaste ip adressen gebruikt, kom je niet voor onaangename verras singen te staan als het adres is veranderd.

Als je *Enter* geeft, krijg je het inlogscherm van de Odroid M1 te zien (afbeelding 5). Vul de gebruikersnaam en het wacht woord in. Klik op *OK*. Je krijgt dan waarschijnlijk een bericht dan je nogmaals je wachtwoord moet intikken om toegang tot de desktop te krijgen. Na je wachtwoord te hebben ge geven, krijg je de desktop van de Odroid M1 te zien. Als je deze extra autorisatie wilt vermijden, moeten we een policy regel toevoegen.

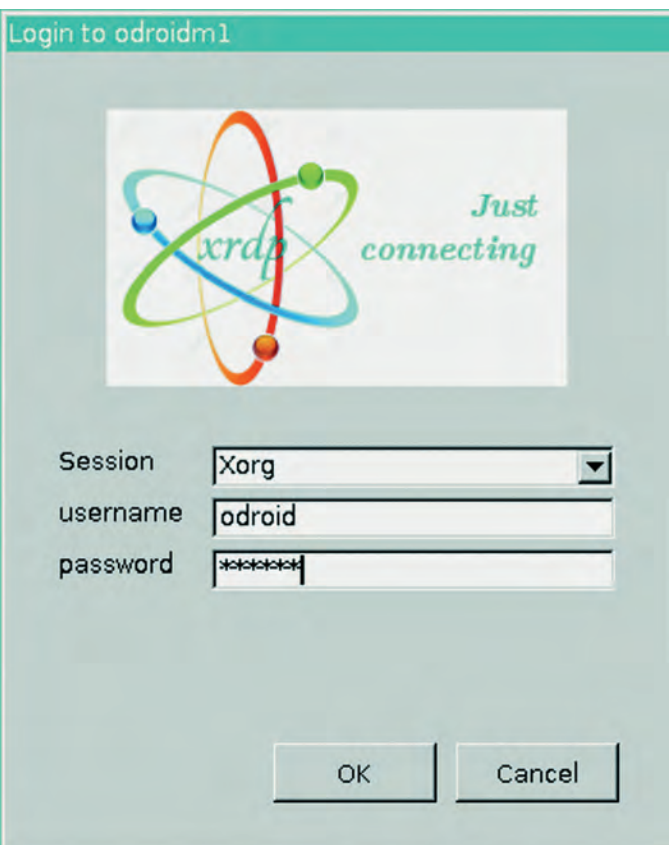

*Afbeelding 5: xrdp loginscherm*

Maak een bestand *universal.pkla* aan in de map */etc/polkit 1/localauthority/50 local.d* met de volgende inhoud:

# **SoftwareBus**

[Allow access to anything for remote users] Identity=unix-user:\* Action=\* ResultAny=yes ResultInactive=yes ResultActive=yes

Om in de betreffende mappen te kunnen schrijven moet je de eigenaar *root* veranderen in je eigen account. Vergeet niet dit later terug te zetten.

Als je toegang hebt tot de desktop, kun je het venster aan passen.

Vergroot je venster door op Full Screen  $\blacksquare$  te klikken.

Daarna klik je op resolutie update

Als je venster zwart blijft was je al ingelogd. Waarschijnlijk *lokaal*. Log *lokaal* uit en je kunt remote werken.

*Tip*: Muon Pakketbeheerder staat niet toe om programma's te installeren vanaf een remote verbinding.

In dat geval zul je *Synaptic Pakketbeheerder* moeten gebrui ken.

We gaan nu testen of het allemaal werkt.

Installeer vanuit de distributie *Qsynth* op Odroid M1. Start Q*synth* en klik op de knop *Setup*. Stel MIDI en audio in op *alsa*. Kies een van de drie sf2 bestanden. Op een USB poort sluit je de MIDI controller Nektar Impact LX61+ aan. Start *qpwgraph* en je ziet de volgende verbindingen (afbeel ding 6). Als het goed is krijgen we nu een piano te horen als we de toetsen aanraken van de MIDI controler.

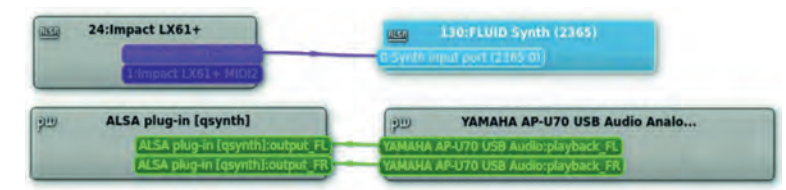

*Afbeelding 6: Qsynth aangestuurd door Nektar Impact LX61+*

Nu halen we de MIDI controller los en starten QmidiNet op We gaan nu naar de pc en sluiten hierop de MIDI controller aan en we starten QmidiNet en qpwgraph op (afbeelding 7).

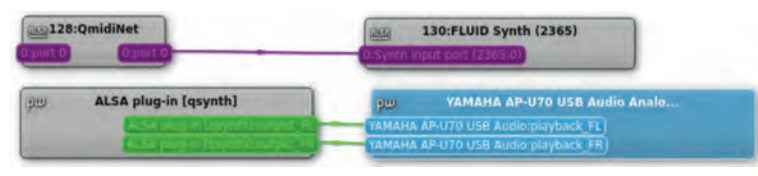

*Afbeelding 7: qsynth*

Als we de MIDI controller aansluiten op de pc horen we, als we spelen op de MIDI controller, het geluid vanaf de Odroid M1.

Hoewel Qsynth een goede synthesizer is, willen we toch naar meer functionaliteit. Bij Carla (link 9) kan je ook effecten toevoegen. Carla heeft een rek waarin je synthesizers en ef fectprocessors kan plaatsen . Dat geeft een groot aantal mogelijkheden. Tevens is er Carla control om Carla op af stand te bedienen. Helaas ontbreekt Carla in de distributie. We zullen dus vanuit de broncode een versie die geschikt is voor de Arm processor onder Kubuntu moeten compileren. Dat is een nieuwe uitdaging voor mij, maar valt buiten het bestek van dit artikel. Een alternatief is om te kijken naar andere Linux varianten.

Een tweede punt is dat de audio aansluiting niet functi oneert. Ondersteuning daarvoor zou in de kernel 6.2 zitten. Dus zodra deze kernel ter beschikking kwam, heb ik die geïn stalleerd. Helaas nog steeds geen geluid op de mini jack. Tot nu toe zijn alle testen voor het geluid met een USB audio in terface gedaan.

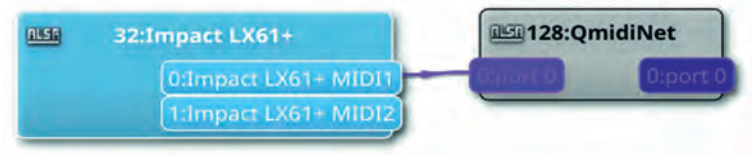

*Afbeelding 8: Nektar Impact pc*

#### **Windows**

Uiteraard ben ik Windows niet vergeten. Hoe je MIDI via het LAN naar Odroid M1 stuurt vanuit een Windows pc kun je le zen in het artikel MIDI via LAN (link 4). Het Remote Desktop Protocol is bedacht door Microsoft en het programma zit standaard in Windows.

Kies *Start > Programma's > Accessoires > Verbinden met ex tern bureaublad*. In het venster (afbeelding 9) dat verschijnt, kun je het ip adres van de Odroid M1 intikken en op die manier inloggen. Je krijgt wel een veiligheidswaarschuwing, maar die kun je negeren.

*Afbeelding 9: RDP Windows*

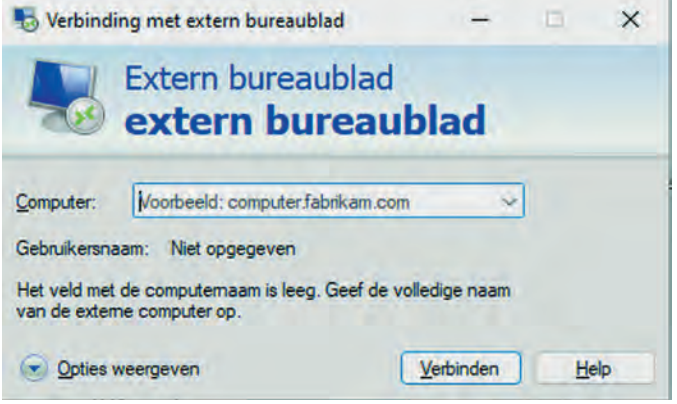

# Tot slot

Ik heb hier laten zien dat het mogelijk is om een stand alone synthesizer te maken met standaard programma's die je kunt besturen vanuit een pc. Ik heb de synthesizer Qsynth als voorbeeld gebruikt, maar er zijn nog meer synthesizers onder Linux te vinden (link 10). Dus op zich is er keus genoeg. Verder zijn het je eigen fantasie en ideeën tot hoever je wilt gaan. Om er echter een handig en bruikbaar iets van te maken, moet er nog wel het een en ander gebeuren.

Ik heb naar een alternatieve Linux variant gezocht op bruik baarheid. Manjaro is een interessante. Manjaro is gebaseerd op ArchLinux. In Manjaro wordt Kernel 6.2 gebruikt en Carla is aanwezig in de distributie. In een volgend artikel wil ik het in stalleren en gebruik van Manjaro als synthesizer behandelen.

## **Links**

- 1. **https://www.hardkernel.com/**
- 2. **https://www.hardkernel.com/shop/odroid m1 with 8gbyte ram/**
- 3. **https://zynthian.org/**
- 4. **https://www.compusers.nl/system/files/swb jaargangen/ 2023/2023 1/SwB20231\_MIDI\_via\_een\_LAN.pdf**
- 5. **https://www.compusers.nl/system/files/swb jaargangen/ 2023/2023 2/SwB20232\_Odroid.pdf**
- 6. **https://www.compusers.nl/system/files/swb jaargangen/ 2022/2022 6/SwB20226\_Pipewire.pdf** 
	- 7. **https://cloudzy.com/blog/rdp vs vnc/**
	- 8. **https://www.digitalocean.com/community/tutorials/ how to enable remote desktop protocol using xrdp on ubuntu 22 04**
	- 9. **https://kx.studio/Applications:Carla**
- 10. **http://www.linuxsynths.com/index.html**

# **Het gebruik van Directorzone**

# Erhard Braas

Ik kreeg onlangs de vraag of er in Cyberlink Powerdirector nog meer titel templates zijn. Natuurlijk kun je je eigen templates maken, zodat je die voor meerdere films kunt gebruiken. Maar buiten de al aanwezige templates kun je deze ook downloaden via de directorzone; dit is een gemeenschap (community) die hun zelf ontworpen templates aanbieden om te gebruiken. Deze templates zijn er niet alleen voor titels, maar ook voor dvd menu's, effecten overgangen en achtergronden.

#### **Werkwijze**

Open Cyberlink Powerdirector en ga naar *Instellingen* (tand wiel rechts boven).

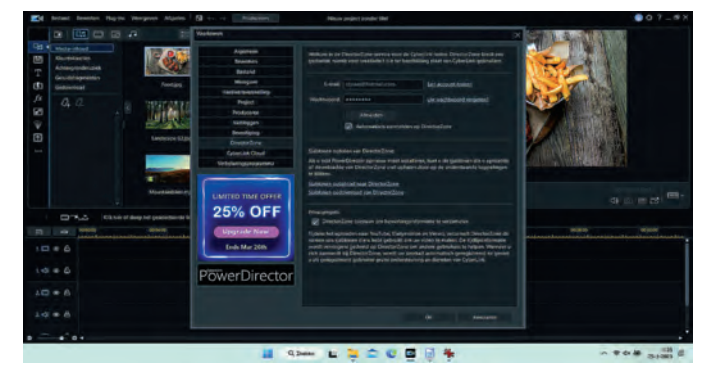

Indien hier geen gegevens staan ingevuld, moet je je alsnog aanmelden. Voor het antwoord op de gestelde vraag ga ik naar het tabblad *Titels*.

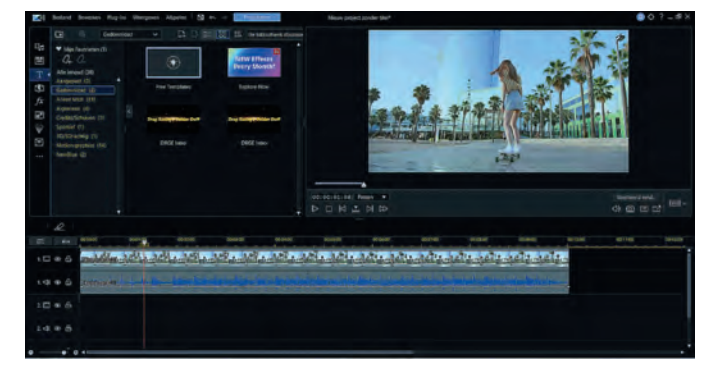

Vervolgens klik ik op *Free templates*, waarna mijn browser wordt geopend met de website van Directorzone.

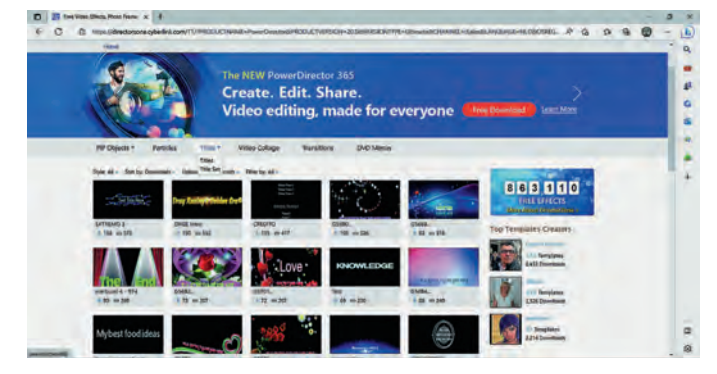

Ik kies voor *Titels*, en kan gaan kiezen welke titel ik wil ge bruiken. Soms is het handig om gericht te gaan zoeken. Klik hiervoor op het vergrootglas en vul de (Engelse) zoek term in die je wilt gebruiken. In mijn voorbeeld heb ik ge kozen voor 'pasen' (eastern).

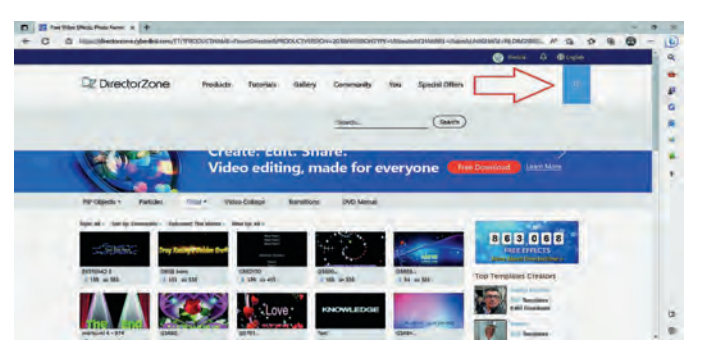

Het voordeel van het gebruik van een zoekterm is dat je daarna ook de mogelijkheid hebt om te kiezen welke beeldverhouding je wilt. Zonder de juiste beeldverhouding gaat het programma een foutmelding geven en laat het de gedownloade titel niet zien.

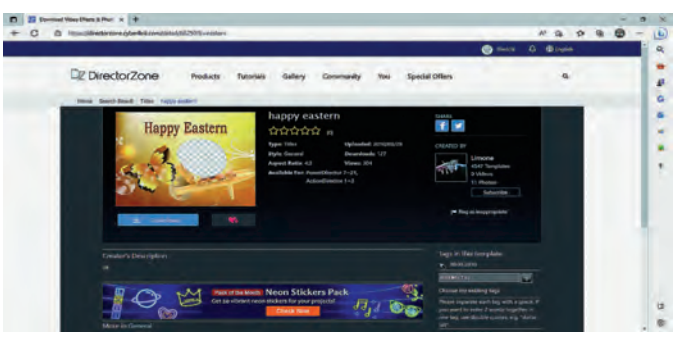

Klik de gewenste titel aan en klik op *Download*.

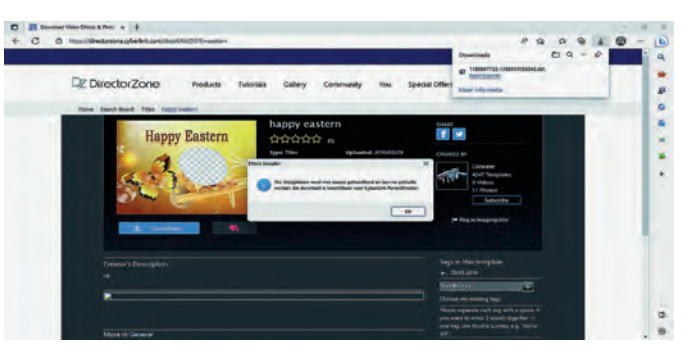

Zodra de download klaar is open je dit bestand; dat is belang rijk, want anders komt de titel niet in het programma. Hieron der hoe het er uitziet, een titel template in de map downloads die je vrij kunt gebruiken en aanpassen. Deze methode werkt zo ook voor effecten, overgangen, pip objecten en dvd menu's.

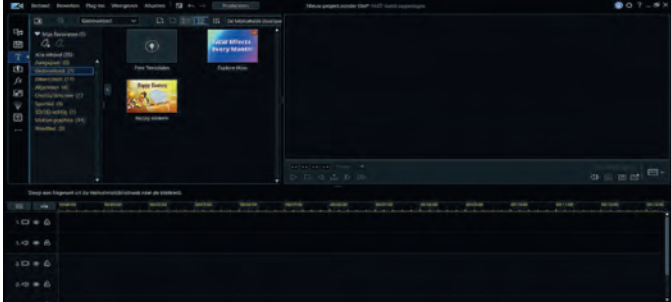

*De templates werken niet in programma's van andere merken, dus alleen in alle Cyberlink producten.*

# **Scratch (19)**

René Suiker

## HCC!kennisdag

Allereerst, voor wie Scratch nog heel nieuw is, elders in dit nummer beschrijf ik het ook, maar op de HCC!kennisdag op 17 juni a.s. ga ik een workshop of lezing geven over Scratch. En daar kunt u natuurlijk ook vragen stellen. Ik hoop op een grote opkomst. Ik krijg 90 minuten de tijd om hier het een en ander te laten leven.

Ik ga me daarbij vooral richten op beginners. Bij gebleken succes zou ik dat op de CompU*fair* van 16 september kunnen herhalen.

# Gezondheid

De vorige keer had ik wel heel weinig energie en op dit moment is mijn energieniveau nog zeker niet terug zoals het was, maar wel al iets meer dan de vorige keer. Bovendien, toen was er ook nog eens weinig tijd. Deze keer ben ik nog steeds vaak moe, maar heb ik iets uitgebreider de tijd ge nomen om jullie over Scratch te vertellen. En dus wil ik de vragen die ik had gesteld zelf gaan proberen te beant woorden. Of dat allemaal in één artikel lukt is nog maar de vraag, maar daar komen we vanzelf achter. Ik denk dat ik maximaal 4 pagina's heb voor dit artikel en dat ik om zo'n tien wijzigingen gevraagd heb. Dat wordt dus een uitdaging. En zo erg is het niet als ik het over twee artikelen moet ver delen.

## Objecten

Ik weet dat veel van onze lezers niet meer heel jong zijn, meestal zelfs iets ouder dan ik. Als wij hebben leren pro grammeren, dan was dat meestal sequentieel, je had één programma en dat deed alles. En als je dus meerdere dingen tegelijk wilde laten plaatsvinden, dan moest je dat zelf pro grammeren. Ergens in de jaren '80 van de vorige eeuw raakte object georiënteerd programmeren in gebruik en dat werd gaandeweg steeds populairder.

En, ik zei het reeds vaker, Scratch is ook een object georiën teerde programmeertaal. En dat maakt veel zaken overzichtelijker, zeker als je met zo'n programma als Bricks bezig bent.

Ik weet nog dat ik voor de eerste keer las over object ge oriënteerd programmeren en ik begreep er geen snars van. Het was ook allemaal Engels en mijn Engels was toen nog niet zo als nu, maar het hele concept was nog zo nieuw en ik was talen als Pascal en Basic gewend. Maar met Scratch ging het allemaal leven en nu begrijp ik de achterliggende gedachten ook beter, en jullie hopelijk ook. Het gaat in elk geval helpen bij de opgaven als je de uitdagingen bekijkt vanuit objecten. Het voert in dit kader te ver om alle aspecten van object ge oriënteerd programmeren nu uit de doeken te doen, maar besef wel dat er meer is dan ik hier nu vertel.

Een van de eerste dingen die ik leerde en nog niet begreep, was dat objecten zowel data als code bevatten. Deze manier van tegen programmeren aankijken was volledig nieuw voor me. Maar in Scratch zie je het ook. Je bekijkt een object, bijvoorbeeld in dit spel de bal. En je ziet bij de bal alle code die betrekking heeft op de bal. En als de bal interactie heeft met andere objecten, dan sturen ze elkaar berichten. Maar

de bal bevat geen code voor het batje en andersom. En vari abelen die kunnen voor het hele programma gelden, maar ook alleen maar binnen één object actief zijn.

En als je op die manier naar de opgaven kijkt, dan weet je vaak ook al waar je de oplossing moet zoeken.

# HCC!Kennisdag

En nu even niet over de komende, maar de laatste, die van 25 maart jl. Daar woonde ik een lezing bij over programme ren met pictogrammen. Dat ging ook over Scratch, maar ook over andere manieren en zelfs niet alleen over het program meren van computers, maar bijvoorbeeld ook van groepen mensen. Het ging vooral over ScratchJr, een versie van Scratch die bedoeld is voor nog kleinere kinderen, die nog niet kunnen lezen.

Cobie van de Ven hield een bijzonder levendig betoog namens de SeniorenAcademie en ze liet ook zien dat het goed mogelijk en leuk is om met elkaar samen te werken en dat het ook goed is om met elkaar te communiceren, want door verschillende invalshoeken te gebruiken krijg je de beste op lossingen.

En zo is het dus ook als je met je (klein)kinderen met Scratch aan de gang gaat. De kinderen kunnen van ons leren, maar wij zeer zeker ook van de kinderen. En voor veel kinderen blijkt het toch heel leuk te zijn om de computer iets te laten doen, bijvoorbeeld een spel of het besturen van een robot. En waarschijnlijk snappen de kinderen het werken met objecten makkelijker en eerder, want ze hebben nooit op een andere manier leren programmeren.

# Het huiswerk, de uitwerking

Zoals ik al zei, we benaderen het vanuit de objecten. In dit spel moeten we er een aantal onderscheiden. In beginsel is alles een object, maar laten we ons even beperken tot díe zaken die we zien:

- 1. Het batje
- 2. De bal
- 3. De blokjes
- 4. De tekst 'You win'
- 5. De tekst 'Game Over'

We hebben in het spel vijf sprites gedefinieerd; die tellen al le vijf ook als objecten. Je kunt meerdere zaken als object definiëren, maar dat werkt nu verwarrend, dus we beperken is nu tot deze vijf. Overigens worden er in deze versie: **https://scratch.mit.edu/projects/740481798/** 32 blokjes ge toond, maar dat zijn in feite allemaal klonen van één blokje, dat overigens zelf dan weer niet te zien is.

Waarom dan nu zoveel nadruk op die objecten? Wel, de code in Scratch is altijd gekoppeld aan objecten. Dat kunnen deze sprites zijn, maar als je het voorbeeld iets verder bekijkt, dan kom je er achter dat er ook extra code is. We gaan zo kijken.

Het huiswerk van de vorige keer was volledig gebaseerd op dit project. En ik vertelde ook dat het spel uit te spelen was. Je kon het winnend afsluiten:

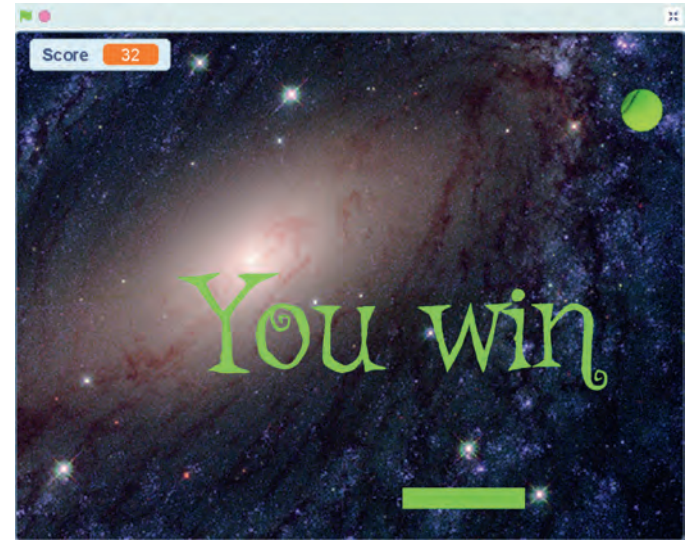

*Figuur 1 Eindscherm (winst)*

Uiteraard is het ook verliezend af te sluiten, en dat plaatje heb ik in het vorige artikel ook getoond, dat ga ik nu niet herhalen. Je ziet wel, de score is 32 als je het uitgespeeld hebt. Dat wil zeggen, je hebt alle 32 blokjes vernietigd.

#### Verbeteringen

Zoals ik al aangaf, er treedt iets geks op. En overigens, ik zei daarbij, als je het spel nog een keer opstart, met het vlagge tje, nadat je gewonnen hebt, bouwt het maar gedeeltelijk op, maar in feite treedt het probleem min of meer random op, dus ook het goed opstarten bij een nieuwe poging is niet altijd (maar wel meestal) het geval. Voor een experimenteel stadium geen ramp, maar als je het spel op de markt zou willen zetten mag zoiets natuurlijk niet gebeuren. Hoewel natuurlijk ook in de praktijk van de commerciële spelontwik kelaars wel eens iets fout gaat. Het testen van software is geen sinecure en is misschien wel een heel artikel waard.

Enfin, dit fenomeen wilden we te lijf gaan met: **Opgave 18.1** Waarom treedt voornoemd effect op? Hoe kan je dit voorkomen?

#### *Uitwerking:*

Veel activiteiten worden opgestart op het moment dat op het groene vlaggetje wordt geklikt. Je weet eigenlijk nooit in welke volgorde deze zaken opgepakt worden. Als je wel een bepaalde volgorde wilt bereiken, is het beter om op basis van de groene vlag je initialisaties te starten en daarna pas met berichten de volgende acties op te starten.

Als de volgorde niet uitmaakt, mits het na de initialisatie ge beurt, kan je volstaan met één signaal, als de volgorde wel belangrijk is, dan kun je ook overwegen meerdere signalen te gebruiken.

Laat het initialisatieproces de juiste startsignalen uitsturen en laat je diverse objecten luisteren naar het voor hen geldende signaal.

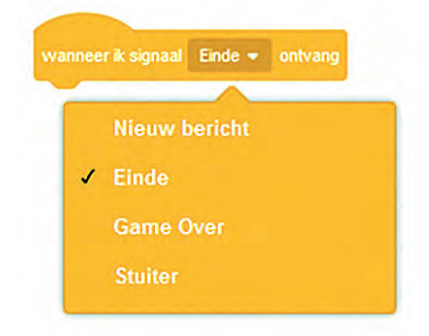

Je dient daarvoor bij de diverse sprites het blokje 'wanneer op de groene vlag wordt geklikt' te ver vangen door het hiernaast stande blok:

*Figuur 2 Berichten ontvangen* Daarbij kies je dan 'Nieuw bericht' als het bericht nog niet in de lijst staat. En in de initialisatie procedure moet je dan de tegenhanger van dit commando opnemen, namelijk 'Zend signaal' met daarbij het betreffende signaal. Op die manier wordt de initialisatie in de door jou bepaalde volgorde uitge voerd.

## Minder saai

**SoftwareBus** 

We vinden het spelletje een beetje saai en willen het dus wat aanpassen, want in de huidige setting, als je het een beetje door hebt, win je elke keer. Daarop kwam ik met: **Opgave 18.2**

Hoe kun je het beter speelbaar maken? Ik heb zelf een aantal suggesties, je kunt mijn project klonen en dan de volgende maatregelen uitvoeren:

1) Naarmate het spel vordert, kan je de bal kleiner maken 2) Naarmate het spel vordert, kan je het batje verkleinen

3) Naarmate het spel vordert, kan het balletje sneller gaan

#### *Uitwerking:*

Ik begon zo uitgebreid over objecten en dat was niet zonder reden. Om de aanpassingen te kunnen doen, moet je dus kij ken waar de aanpassing onderdeel van uitmaakt. Wil je iets met de bal doen, dan moet je dus in het codeblok van de bal kijken. Wil je iets met het batje doen, dan moet je in het co deblok van het batje kijken. En wil je iets doen op basis van het verloop van het spel, dan moet je naar de variabele 'score' kijken, of je kunt een aparte variabele definiëren, die op an dere zaken kan reageren. Maar de variabele 'score' is zo op gezet, dat die voor alle objecten benaderbaar is.

Dus, bijvoorbeeld de bal verkleinen, dan kijken we naar het codeblok voor de bal:

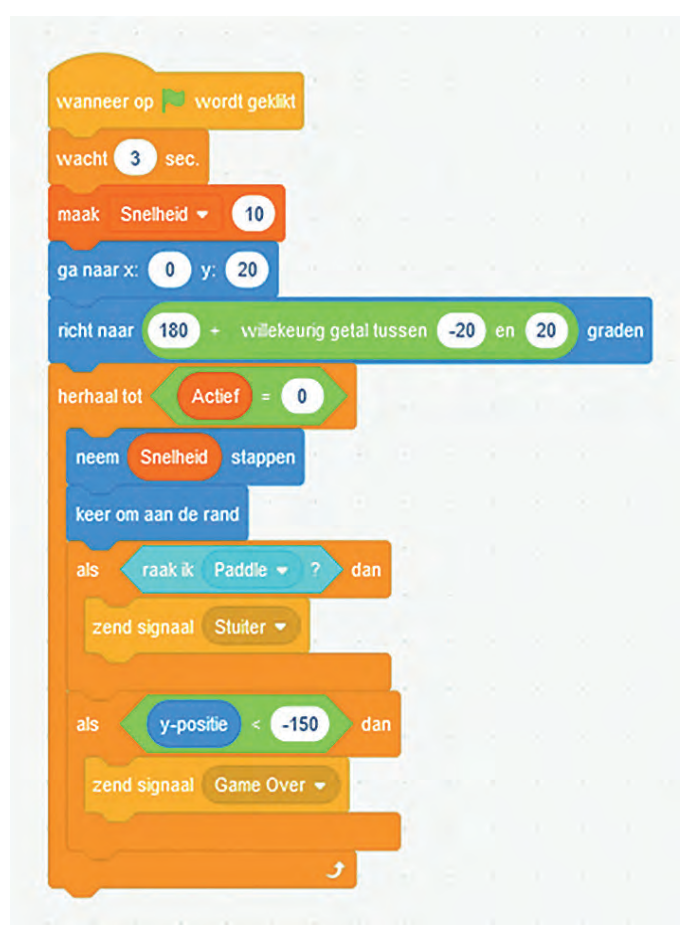

*Figuur 3 Codeblok voor de bal*

Als je naar het project kijkt, dan zie je nog een blokje, maar dat is een nadere uitwerking van het stuiteren en is op dit moment niet zo relevant.

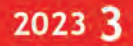

Als je naar de code kijkt, zie je dat we tijdens de initialisatie naar een positie gaan en min of meer naar beneden richten. En verder kijkt het balletje of het te laag valt, waarna het spel over is. Je ziet nergens een aanpassing van de grootte van het balletje. Blijkbaar gebruiken we het balletje met de grootte zoals die gedefinieerd is. Dat kun je vergelijken met 'Maak de grootte 100%.'

Als je het balletje steeds kleiner wilt maken, dan kun je dat doen door het met zekere tussenpauzes kleiner te maken. Je kunt echter ook het balletje elke keer een grootte geven die afhankelijk is van de score. Op die manier wordt elke wijzi ging van de score gelijk gevolgd door een aanpassing van de bal.

De eenvoudigste manier is dus door in het codeblok een stap op te nemen uit de categorie 'Uiterlijken' die de grootte af hankelijk maakt van de score. En omdat hij steeds kleiner moet worden naarmate het spel vordert, kun je dus de groot te bijvoorbeeld gelijk maken aan '100 – score'.

Dit voer je in binnen in de spel lus, dus zo:

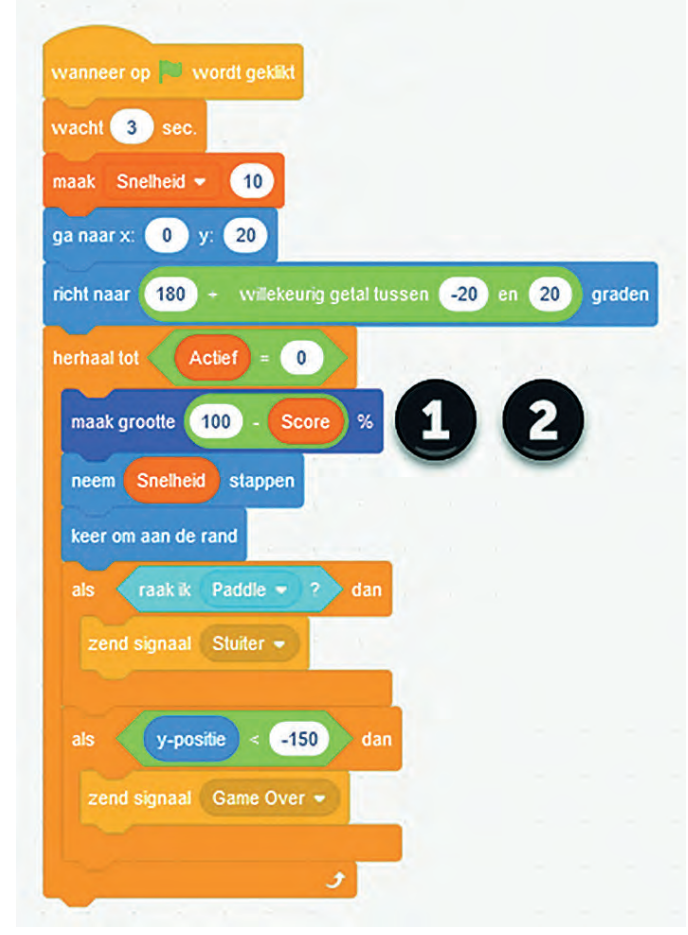

*Figuur 4 Aanpassing van de bal*

Bij (1) zie je het blokje uit 'uiterlijken' om de grootte van het object aan te passen. De (2) staat er nog naast, omdat je het groene blokje uit 'functies' er nog in moet stoppen om de twee waarden van elkaar af te trekken.

Je kunt dit gelijk uitproberen en je ziet het balletje kleiner worden. Om het effect te versterken kun je ook nog een ver menigvuldiging op de score toepassen, dan wordt het balletje sneller kleiner. Pas wel op dat je het balletje niet te klein maakt, want als je het niet ziet, kun je het ook niet bespe len. Dus een factor 1,5 of 2 is realistisch, daarboven wordt het echt een geluksspel.

Als je het echt netjes wilt doen, dan maak je tijdens de initi alisatie de score 0 en maak je ook het balletje 100%. Als dat

dan voor de eerste keer verschijnt bij de start van het spel heeft het altijd dezelfde grootte. Anders begint het klein en wordt het meteen weer groot bij de eerste keer in de loop gaan. Dat is een ongewenst effect.

De volgende suggestie was om het balletje sneller te laten gaan naarmate het spel vordert. We zien in het codeblok dat er in de lus gestapt wordt met 'snelheidsstappen'. Dit is vrij langzaam. Je zou hier de score bij op kunnen tellen. Dat heeft gelijk een vrij drastisch effect, dus misschien wil je de halve score erbij optellen. Kijk maar wat je leuk vindt, de plaats om het aan te passen en het gebruik van de score is nu voldoende beantwoord, denk ik.

# Het batje

Het codeblok voor het batje kan bijna niet simpeler:

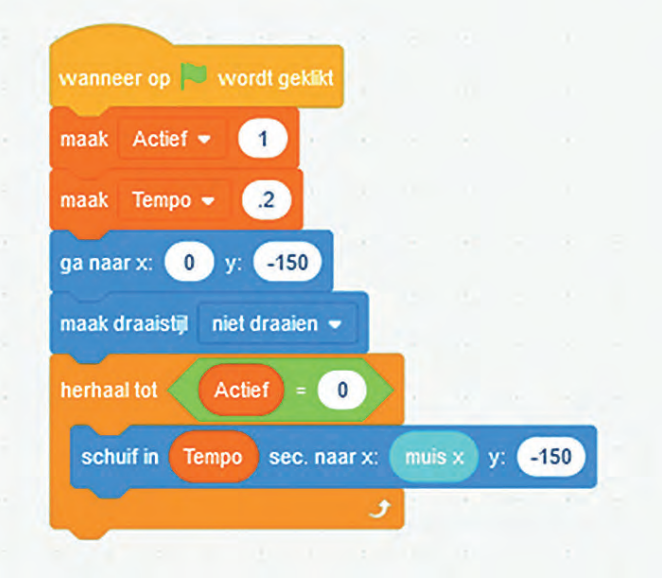

*Figuur 5 Code voor het batje*

Je ziet dat hij in een bepaald tempo de x waarde van de muiscursor volgt, terwijl de y waarde constant op 150 blijft. En misschien herinner je je nog dat als de bal op 150 kwam, hij het signaal 'game over' gaf. Dan is de bal dus op de hoog te van het batje.

Je ziet ook dat we hier ook niets met de grootte hebben ge daan. Omdat de score niet aan de bal is gekoppeld maar algemeen beschikbaar is, kun je de ook hier de score gebrui ken om het batje kleiner te maken gedurende het spel. En je kunt ook iets met tempo doen zodat, naarmate het spel vordert, het steeds langer duurt voordat het batje de cursor volgt. Je kunt hier mee spelen, maar maak het effect niet te sterk, want dan volgt het batje helemaal niet meer. Als het meer dan een seconde duurt, dan is de bal al beneden.

Hiermee heb ik denk ik voldoende basis gegeven om opgave 18.2 af te kunnen ronden. Kijken we nog even naar de game, dan zien we dat het balletje bijna altijd ofwel één blokje verwijdert, ofwel geen, omdat het plafond geraakt wordt. Dat is best wel eentonig en hoewel we de moeilijkheid wat hebben aangepast, kan er nog veel meer leuks:

#### **Opgave 18.3**

In de Arcade versie stuitert het balletje soms boven de blok jes en haalt dan wat blokken weg zonder dat je als speler iets hoeft te doen. Ik denk dat je het volgende moet doen, maar sta open voor betere suggesties:

- 1) Blokken en balletje iets kleiner
- 2) Blokken iets lager plaatsen zodat er ruimte is Voer deze verbeteringen door in een kloon.

#### *Uitwerking:*

Met alles wat we al behandeld hebben wordt het tijd om de initialisatie eens finaal te bekijken. Wat willen we allemaal doen in de initialisatie:

- 1. De score op 0
- 2. Het speelveld leegmaken, m.u.v. achtergrond
- 3. De grootte van de diverse objecten aanpassen
- 4. De snelheden op de gewenste waarde zetten
- 5. Vervolgens het veld van blokken opbouwen
- 6. Vervolgens het batje tonen
- 7. Vervolgens het balletje tonen
- op een geschikte hoogte, dus onder de blokken maar wel boven het batje
- 8. De muziek starten
- 9. Het balletje laten vallen en de acties starten.

Kijken we dan naar de blokken, dan willen we die gedurende het spel niet van grootte laten veranderen, maar we willen ze wel kleiner maken dan ze nu zijn. Op dit moment hebben we grootte 40% ingesteld en dan kunnen er acht op een rij, dus dat mag wel iets meer. We willen ze ook iets lager laten starten en met één of twee rijen meer niet lager laten uit komen dan nu. Dus ik denk dat 25% een goede omvang is. Dat is een kleine moeite en dus proberen we uit:

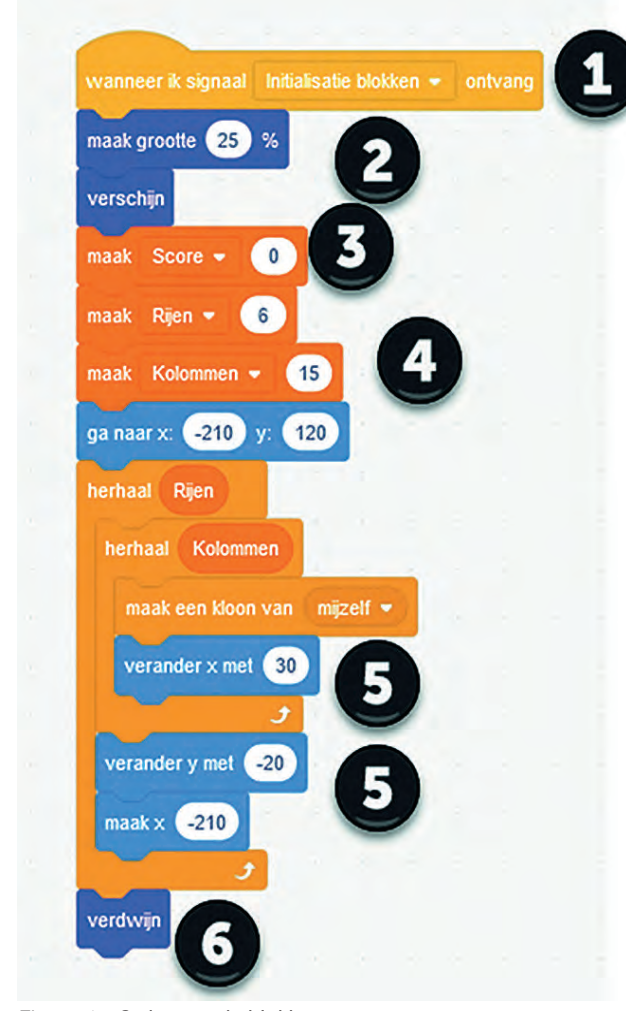

*Figuur 6 Code voor de blokken*

Zie hier de aangepaste code, maar dit is natuurlijk nog niet alles. We moeten er wel voor zorgen dat we dat bericht/sig naal ook sturen tijdens de initialisatie. Verder moeten we dan wel even kijken hoe de 'You win' wordt geactiveerd, want als die al bij score van 32 activeert, dan is het spel ook snel afgelopen. Als je zes rijen van 15 blokken hebt, dan kan de score oplopen tot 90. En bij 90 wordt de bal al erg klein.

Als je dan ook nog de snelheid flink opvoert bij score 90, dan is het misschien niet meer te halen. Al met al, leef je uit en

maak een versie die speelbaar is, die dus uitgespeeld kan worden, maar die ook uitdagend is, dus niet elke keer gewon nen kan worden.

De vorige keer had ik nóg een opgave in huis, maar die gaan we deze keer niet meer behandelen, want de ruimte ont breekt. Ik had het al aangekondigd, maar ik denk dat het niet erg is. Daar ga ik dan gewoon de volgende keer mee verder, ik hernummer gewoon de opgave.

#### **Opgave 19.1** (voorheen 18.4)

Om de variatie iets te vergroten heb ik nog de volgende sug gesties, voor de iets gevorderde programmeurs:

- 1) Maak een paar blokjes rood. Als deze geraakt worden kleu ren ze blauw. Als ze nog eens geraakt worden, verdwijnen ze.
- 2) Geef de speler dan drie ballen voordat hij af is.
- 3) In mijn beleving ging in de Arcade versie het batje altijd heen en weer, als je de rechter pijltoets indrukt gaat hij langzaam rechtsaf tot de rand en blijft daar, idem voor linksaf. Maak deze besturing.
- 4) Als je de bal raakt in het midden van het batje, dan blijft het spel zoals het is. Als je hem helemaal rechts raakt, stuitert hij iets meer naar rechts, als je hem helemaal links raakt, stuitert hij iets meer naar links. Helemaal links en rechts is, zeg maar, 25% van de lengte.

Ik zou zeggen, probeer dit eens uit en kijk hoe ver je komt. Ik zal de aangemelde programma's bekijken en in het volgende artikel ga ik erop in. Ik hoop dat er veel goede antwoorden binnenkomen.

En omdat ik ook nog iets nieuws wil inbrengen krijgen jullie ook nog een theorievraag. Als je goed naar de blokken hebt gekeken, zien jullie nergens de muziek starten. Dus, los van de benoemde objecten is er blijkbaar nog een object.

#### **Opgave 19.2**

Wat is dat mysterieuze object, dat tot nog toe niet benoemd is?

#### **Opgave 19.3**

Definieer de initialisatie in dit mysterieuze object en bepaal hoeveel signalen er nodig zijn om het geheel in goede banen te leiden.

#### **Opgave 19.4**

Hoe kun je bereiken dat de timing echt correct is bij het uit voeren van de initialisatie, ongeacht het aantal blokjes dat je maakt of de snelheid die je gebruikt?

Nu, dat ziet er weer uit als een mooi onderwerp voor de HCC! kennisdag op 17 juni. Eens kijken of we met beginners hier kunnen komen. Tot ziens daar, of in het volgende artikel.

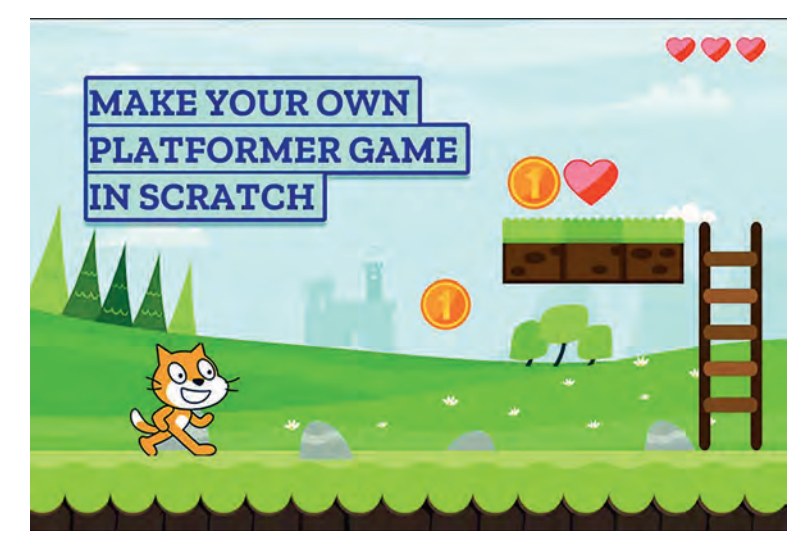

# **WebOntwerp voor Beginners**

# René Suiker

#### **Websites**

Het Internet in het algemeen en websites in het bijzonder, zijn niet meer weg te denken. Hoe hebben we ooit zonder gekund? De mensen die vanaf ca. 1990 geboren zijn kunnen zich waarschijnlijk geen leven zonder Internet voorstellen, maar ook de al wat rijpere lezers hebben langer mét dan zónder Internet geleefd. Uiteraard doen we als CompUsers daaraan mee en uit mijn archieven maak ik op dat we al in 2003 leefden met de gedachte een Platform op te zetten rondom WebOntwerp. En zelf had ik mijn eerste website in 1995. In die tijd hebben we al veel onderwerpen behandeld en de bedoeling van de SoftwareBus is dat we rondom de verschillende thema's van CompUsers op verschillende ni veaus artikelen aanleveren.

De laatste tijd zijn we vanuit het Platform WebOntwerp steeds met vrij complexe thema's gekomen, nadat we ons in het begin met name op beginners hebben gericht. Maar we kunnen natuurlijk niet aannemen dat iedereen alle artikelen over WebOntwerp heeft gelezen en daarom hier weer eens een poging om een nieuwe schare van lezers aan te spreken.

# CompU*fair*

Bij de diverse bijeenkomsten, zowel van CompUsers als bij de moedervereniging, krijg ik de indruk dat nog niet iedereen expert is, maar dat het best wel leeft. Bij onze stand krijg ik vooral veel vragen van beginners, mensen die wel een web site willen hebben, maar die nog niet weten hoe dit nu aan te pakken. Nu hebben we ongeveer een jaar geleden wel een artikel gehad over het werken met Kompozer en in de begin tijd van het Platform WebOntwerp hebben we het zelfs over de voorloper van Kompozer gehad (NVU). Maar, daar ging de uitleg met name over het programma, ik wil nog even een stapje terug.

## Waarom een website?

Er zijn miljoenen, zo niet miljarden websites. Sterker nog, ik stelde mijzelf deze vraag, maar even later stelde ik 'm ook aan Google. Het eerste antwoord dat ik las leek me wat over dreven, maar goed, zelfs al is het overdreven, dan nog loopt het flink in de aantallen:

Wereldwijd zijn er 966 miljard sites actief (waarvan er dagelijks 37.000 gehacked worden). De grootste en populairste site is Google. De zoekmachinegigant wordt op de voet gevolgd door Facebook en YouTube. 16 apr 2016

For frankwatching.com<br>https://www.frankwatching.com > archive > 2016/04/16 { Internetgebruik wereldwijd: statistieken & feiten [infographic] @ O Over samenvaltingen . ( Feedback

*Afbeelding 1: Even wat schokkende feiten*

Op een andere site wordt gemeld dat er 1,83 miljard web sites zijn. Dat klinkt wat realistischer, maar goed, misschien hadden die anderen wel gelijk. In elk geval, het zijn er een heleboel en je kunt ze in één mensenleven nooit allemaal bekijken.

Goed, u wilt er dus iets aan toevoegen. Hoe doe ik dat? Wel nu, dat is dus afhankelijk van wat u wilt bereiken. En dat be tekent dat u zich moet voorbereiden. Want wat ik in 2003 reeds schreef geldt m.i. nog steeds: er zijn vier stappen te zetten:

- 1. Voorbereiden
- 2. Bouwen 3. Publiceren
- 4. Marketen
- 

# Voorbereiden

Dit is misschien wel de belangrijkste fase. Er komen steeds meer en mooiere gereedschappen beschikbaar om een web site te bouwen, maar voor de voorbereiding is veel minder hulp beschikbaar. De voorbereiding omvat weer een aantal facetten, met als eerste vraag: 'Wat wil je bereiken?' Ik noemde niet voor niets het aantal websites; al is dat nog geen accuraat of betrouwbaar getal, het toont wel aan dat misschien niet iedereen zit te wachten op uw website, en misschien vindt u dat ook helemaal niet nodig. Maar het be oogde doel is belangrijk. En dat beoogde doel bepaalt tevens de doelgroep, althans, dat is meestal het geval.

Als u alleen maar een website bouwt om leuk bezig te zijn met deze vorm van technologie, dan doet het er niet zo veel toe, want dat bent u zelf de doelgroep, met misschien ook nog een paar (mogelijk niet zo) kritische vrienden (m/v/o). Daar is overigens niets mis mee; mijn eerste website had ook geen grotere ambities dan dat: kijken of ik mee kon in de vaart der volkeren. En 1995, toen was ik geen pionier, maar liep redelijk in de frontlinie, denk ik. Intussen ben ik links en rechts ingehaald, want er is een heleboel op dit gebied waar ik niets van snap, en daarom kan ik me misschien ook goed op de beginner richten. Ik hoop het.

Maar de meesten die nu over een website nadenken, hebben er wel een concreter doel bij. Sommige mensen zijn lid van een club. Nu heeft CompUsers een uitgebreide website, maar er zijn ook verenigingen waarbij dit nog niet zo het geval is. En misschien heeft u wel op u genomen om de website van die club, hetzij helemaal te bouwen, hetzij te onderhouden. En dan is de doelgroep vaak al helder, namelijk de (poten tiële) leden van de vereniging. Maar ook dan kan het doel nog steeds verschillend zijn. En een paar aspecten komen telkens terug:

- Praktische informatie over de vereniging
- Aanspreekpunten van de vereniging
- Nieuwsberichten rondom de vereniging

Daarnaast, afhankelijk van het soort vereniging, kun je den ken aan discussies, standpunten, activiteiten, scores en stan den. En ook heel belangrijk, wat mag het kosten en waar ga je de site dan onderbrengen.

Waar je ook gelijk aan moet denken is privacy. Daar hebben we al veel artikelen over geschreven de afgelopen jaren, en de wetgeving op dat gebied wordt alleen maar strenger. Ove rigens om op zich goede redenen, want het misbruik wordt ook steeds meer en steeds erger.

Goed, je weet je doel, je weet je doelgroep, je weet wat de inhoud moet zijn. Dan moet je nog denken over hoe je het beheer wilt doen, is dat met één persoon, of zijn verschillen de mensen met (delen van) de website bezig. En maken is één, maar hoe houd je de website up to date en veilig? Al

lemaal vragen die van belang zijn voordat je begint aan de volgende fase.

#### Bouwen

Zoals Harry al aangaf in zijn artikel, in principe is een web site niet veel meer dan een aantal pagina's in HTML, de 'hypertext markup language', die aan elkaar gelinkt zijn. Maar, hoewel je nog steeds een website op kunt zetten met puur HTML vanuit een editor, zijn er meer manieren om een website te bouwen. Je kunt een HTML editor gebruiken, zoals Kompozer, waarmee je uiteindelijk wel HTML bestanden maakt, maar je jezelf niet druk hoeft te maken over deze taal, omdat je de website opstelt alsof je dat in Word doet. Er zijn meerdere tools die je kunnen helpen bij het bouwen. Er zijn complete website templates beschikbaar, die vaak ook door de provider wordt geleverd.

Die website templates kun je dus op je pc gebruiken en met de templatekun je een site maken, die je later online zet. Maar je hebt ook template tools die al online werken. En ga je daarin nog een stapje verder, dan kom je bij de zoge naamde Content Management Systemen (CMS).

Er zijn een heleboel verschillende Content Management Sys temen; de grote drie zijn WordPress, Joomla en Drupal. Dru pal wordt gebruikt door CompUsers, de HCC moedervereni ging gebruikt Joomla en WordPress is het meest gebruikte Content Management Systeem.

Het bouwen met een CMS doe je feitelijk altijd online. Het gebruik van CMS is enorm toegenomen en dat is om een goe de reden. Met een CMS werk je in principe niet in HTML, hoe wel er uiteindelijk wel HTML naar de browser wordt gestuurd. Ik kan een uitgebreid betoog houden over de technische de tails, maar dat laat ik even achterwege. Wat van belang is om te begrijpen, is dat een CMS in feite nog meer template gestuurd is. Je stelt de inhoud van de website samen via de online editor en ergens wordt geregeld op welke wijze dat wordt omgezet naar leesbare tekst (of iets anders) op de website. In feite zijn vorm en inhoud losgekoppeld.

Eén van de grote voordelen van een CMS is, dat toch in elk geval bij de hiervoor genoemde grote drie, er verschillende gebruikers met verschillende rollen kunnen zijn, die samen een website kunnen onderhouden. Dus, als je een website wilt hebben waarbij verschillende mensen delen van de web site onderhouden, dan kun je bijna niet om een CMS heen. Een reden om geen CMS te gebruiken kan zijn dat je volledi ge controle wilt over hoe alles getoond wordt. Dat is met een CMS moeilijker te realiseren dan door zelf met HTML aan de slag te gaan. Maar het onderhoud van een compleet in HTML (en eventueel CSS, waarover Harry ook al schreef) ge schreven site is veel intensiever, zeker als er wat dynamiek in de inhoud zit. Al met al, als ik nu moet beginnen aan een website, denk ik in eerste instantie aan een CMS.

#### Publiceren

Als je de website af hebt, dan moet die ook nog ergens op het Internet worden geplaatst, zodat anderen er ook naar kunnen kijken.

Gebruik je een CMS, dan wordt de website online opgesteld en onderhouden en is publiceren niet veel meer dan per pa gina aangeven of die zichtbaar moet zijn of niet. Heb je geen CMS, maar bouw je de website op je eigen pc, dan moet je de bestanden met een FTP (File Transfer Protocol) op de server van de internetprovider zetten.

Dat klinkt heel ingewikkeld, maar dat is het meestal niet. Helaas kan ik niet voor alle FTP programma's uitleggen hoe het in detail werkt.

# **SoftwareBus**

Zelf gebruik ik meestal Total Commander; dat is een pro gramma voor bestandsbeheer, een soort Windows Verkenner, maar dan met twee windows, zodat je makkelijker bestanden kunt verplaatsen of kopiëren. Tegenwoordig lukt dat met Windows Verkenner ook wel, maar in het verleden kwamen bestanden niet altijd terecht waar je ze dacht heen te sle pen. En met Total Commander heb je dat probleem niet. Meer over Total Commander vind je hier: **https://www.compusers.nl/review/total commander**

Met Total Commander kun je een van de twee schermen ver binding laten maken met de externe server waar je de be standen heen wilt sturen. Vervolgens kun je bestanden van je pc naar de server kopiëren, en overigens ook andersom.

De beide reviews waar ik naar verwijs zijn trouwens opgesteld door gerenommeerde auteurs van de SoftwareBus, dus de ver halen zijn goed leesbaar en ik ga ze hier niet herhalen.

Er zijn overigens ook plaatsen waar je ruimte op het web kunt huren of zelfs gratis kunt gebruiken, waar je via de browser bestanden kunt verschuiven. Dat werkt ook, maar vaak is via een FTP programma wel sneller. Voor een enkel HTML bestand doet dat er niet zo heel veel toe, maar ga je grotere bestanden toevoegen aan je website, bijvoorbeeld films, dan gaat dat echt veel sneller via FTP.

En, ik zei het al eerder, je wilt dus je site publiceren, dat wil zeggen 'zichtbaar maken op het Internet', maar daarvoor moet je dus eerst ruimte geregeld hebben. Dat noemen ze met een goed Nederlands woord 'hosting'. Daar zijn ver schillende bedrijven voor te vinden. Sommige providers moet je goed zoeken, sommigen (zoals Strato) adverteren op TV.

Sommige providers bieden in het abonnement gelijk al sup port voor een CMS. Sommige providers doen dat voor één CMS (vaak WordPress), sommige providers bieden support voor veel Content Management Systemen. Kijk dus nog eens naar je voorbereiding, kijk wat je wilt en zoek dan een provider. Overigens kun je bij nagenoeg alle hosting providers wel een CMS onderbrengen, maar niet in elk abonnement is dat mogelijk.

Ik wilde niet al te ver in technisch detail gaan, maar je hebt minstens één SQL database nodig. Bij veel providers bieden de goedkoopste pakketten deze service niet. Als ze speciale CMS hostingpakketten aanbieden, dan zit dat er natuurlijk wel bij.

Het installeren van een CMS is overigens niet zo moeilijk, maar met een druk op de knop in je abonnement is het natuurlijk nog makkelijker. Er zijn, zoals gezegd, ook gratis mogelijkheden voor Web Hosting, zelfs met een CMS, maar gratis bestaat nooit echt. Ofwel, je website wordt over spoeld met advertenties, ofwel je persoonsgegevens zijn je betaalmiddel. Kijk dus uit. Overigens zijn er ook bonafide hosting providers, die gratis een startpakket aanbieden en hopen dat je wilt doorgroeien naar een betaald pakket.

Als je ook je eigen domeinnaam wilt gebruiken, dan kan je al niet om een betaald pakket heen. Bij gratis websites zit je altijd aan een naam als **www.uwnaam.onzenaam.nl** vast. Waarbij 'onzenaam' dus voor de provider staat. Terwijl, als je eigenlijk liefst iets hebt als **www.uwnaam.nl** (of een andere extensie dan .nl, bijvoorbeeld .org, of zoiets). Dat lukt ei genlijk niet zonder een betaald abonnement. Voor hobby doeleinden, om de techniek te leren, is dat niet zo relevant, maar zelfs als je een vereniging bent, wil je wel een eigen domein.

# Marketing

Goed, we hebben nu een plan gemaakt, we hebben een web site gemaakt en we hebben 'm zelfs online gezet. Maar nu ben je er nog niet. Je wilt natuurlijk dat andere mensen zien wat je gebouwd hebt. Een deel van dat werk wordt al ver zorgd door onze vrienden van Google en andere zoekmachi nes, want hun robots zoeken het hele web af op nieuwe sites en die van u wordt ook gevonden. Maar, op een willekeurige zoekopdracht vindt Google zo maar een paar miljoen hits, en die van u staat niet vanzelf bovenaan.

Voor de clubwebsite hoeft dat niet zo belangrijk te zijn. Punt één, de kans dat die bovenaan staat als mensen op de naam van de club zoeken is levensgroot, vooral als de club zelf ook een beetje aan de web timmert. Maar als je het puur voor de leden doet, dan weten de leden de site heus wel te vinden.

Wil je daarentegen je bedrijf onder de aandacht brengen en niet afhankelijk zijn van mensen die op je bedrijfsnaam zoeken, maar op je activiteiten, dan is het handig als je niet op positie 123.456 terecht komt. Mensen kijken doorgaans niet verder dan de eerste, hooguit de tweede pagina met zoekresultaten. Het is dus echt wel zaak om hoger op de re sultatenlijst te komen.

Dat valt echter nog niet mee. Er zijn bedrijven die zich specifiek toeleggen op het u hoog laten verschijnen op de zoekresultaten. Die doen iets met uw website, dat heet zoekmachine optimalisatie (SEO – Search Engine Optimalisati on). Ik heb er niet heel veel verstand van, maar ik raad aan om in elk geval niet met de zoekmachinetermen in de header van je pagina's te rommelen. Als je met woorden mensen probeert te lokken, die je vervolgens op je site niets geeft van waar ze naar op zoek waren, dan kom je zeker niet hoger uit. Wees eerlijk over wat je site te bieden heeft.

Verder kun je natuurlijk je site promoten door op andere sites gelinkt te worden. Je kunt bijvoorbeeld op je Facebook profiel een link naar je site opnemen. Je kunt ook overal waar je een tekst achterlaat een link naar je website op nemen, maar dat wordt al gauw als hinderlijk ervaren en dan krijg je het omgekeerde effect. Houd het relevant, is mijn advies. Als je bijvoorbeeld een site hebt die allerhande in formatie geeft over de T Ford, dan kun je rustig een link in je handtekening zetten als je op een website over auto's aan een forumdiscussie meedoet. Maar laat diezelfde link ach terwege als je deelneemt aan een forumdiscussie over zoute drop.

# Samenvatting

Stel, je weet nog niet veel over websites, behalve hoe je er over kan surfen, maar je hebt zelf ook wat te melden en wilt dat ook op het World Wide Web doen, hoe begin je dan?

Ik zou zeggen, als je nog geen plannen hebt om de site echt in de lucht te brengen, anders dan voor jezelf, maak je dan niet druk om een domeinnaam, maar begin gewoon iets te maken. Als je er veel plezier in krijgt en de bezoekers stro men binnen, dan kan je altijd nog over een domeinnaam en betaalde hosting nadenken.

Vaak krijg je trouwens ook wat ruimte om een website onder te brengen bij je eigen Internetprovider. Daar zit dan weer niet altijd een database bij, dus ben je gedwongen gewoon met HTML te werken. Daar kun je dan een tool als Kompozer bij gebruiken en de bestanden overzetten met een FTP pro gramma, hoewel ik meen (lees het artikel van Harry nog eens na) dat er in Kompozer ook een FTP client is ingebouwd.

Er zijn, zoals gezegd, websites waar je gratis iets kunt uit proberen, zoals bij Wix (**https://nl.wix.com/**). Hier werk je wel met behulp van een template, ze helpen zelfs nog mee

met je promotie. Hier kunnen we wel eens een artikel over maken.

Ten slotte, je kunt ook een CMS gebruiken. Aan de beginner raad ik aan om naar WordPress te gaan. Er zijn bij WordPress grofweg twee mogelijkheden: je gaat bij WordPress op de site je eigen site opbouwen en je laat 'm daar ook staan. Daar voor ga je naar **https://wordpress.com/nl/** 

Het alternatief is om je website bij een andere partij onder te brengen en dan daar WordPress te installeren. Dat gaat in principe door de software voor je website op te halen bij **htt ps://wordpress.org** maar, zoals gezegd, veel internet pro viders bieden de mogelijkheid om WordPress via je web beheer controlepaneel automatisch te installeren. Dan hoef je je niet te bekommeren om allerhande technische de tails en kun je gewoon met de inhoud van de website aan de slag. Dit is dus doorgaans niet gratis, maar een site maken op **wordpress.com** kan gratis.

Overigens zijn de voorzieningen op WordPress.com redelijk beperkt. Uiteraard willen ze dat je na verloop van tijd een betaalde versie neemt. Maar, om te leren hoe dat nu gaat, is WordPress.com de moeite waard.

# Voorbeeld

Om dan toch een beetje op weg te helpen, geef ik wat hand vatten om met WordPress.com toch een kleine site op te zet ten. Je hoeft niet heel veel te doen om toch een netjes ogende site neer te zetten. Alleen, zoals ik zei, de mogelijk heden zijn beperkt en, wil je wat extra's, dan moet je echt overstappen op een van de betaalde programma's. Om van start te gaan, ga je dus naar: **https://wordpress.com/nl/**

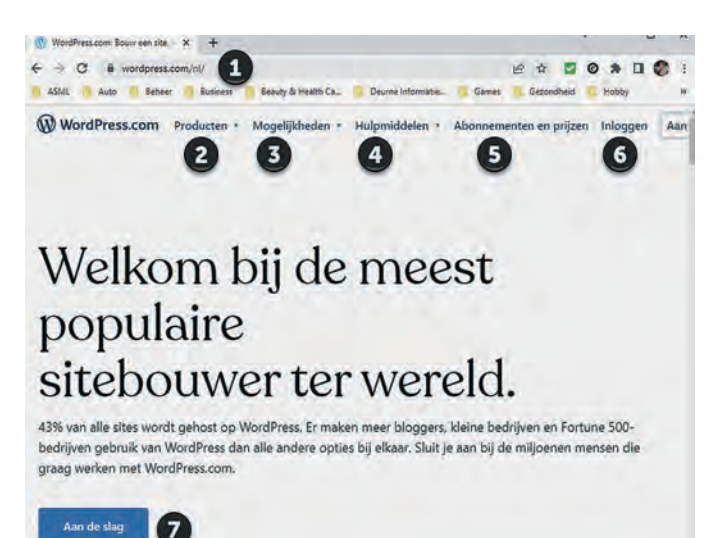

*Afbeelding 2: Starten met WordPress*

Eenmaal op de site (1) zie je bovenin een menu. Bij Producten (2) heb je een heel submenu over alle producten die je bij Word Press kunt kopen:

Bij (3) zie je de mogelijk heden in een submenu:

 *Afbeelding 3: Producten*

**WordPress.com** Ondersteuning

**Nieuws** 

Tips bouwen van websites

- Bedrijfsnaamgenerator
- Logo maker
- Dagelijkse webinars

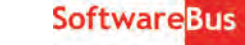

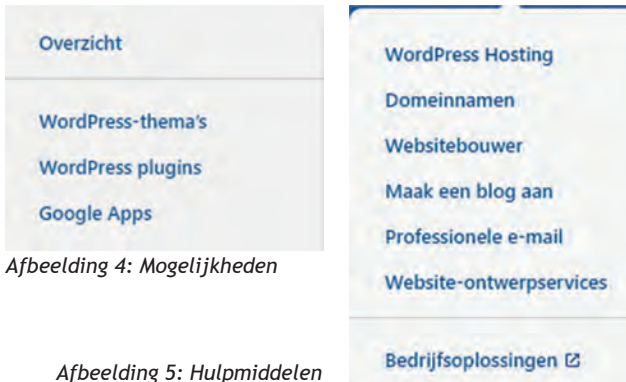

Bij (4) zie je hulpmiddelen, ook een submenu:

Bij (5) zie je een link naar de abonnementen en prijzen. Deze variëren van gratis tot heel veel geld, maar voor een klein bedrijf heb je de business editie, die kost € 25 per jaar.

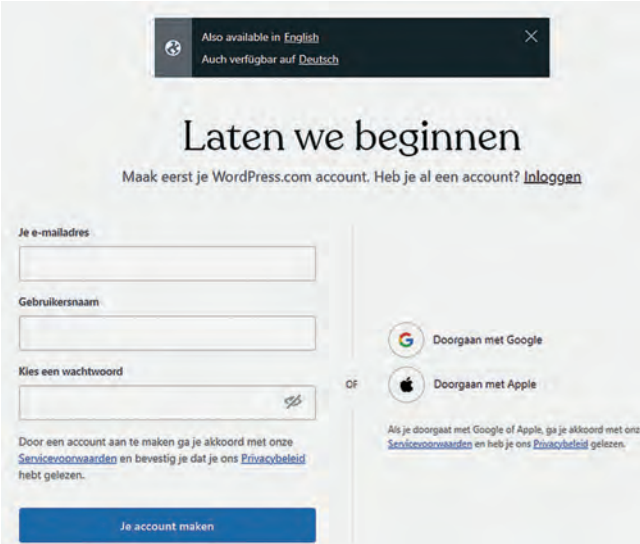

*Afbeelding 6: Laten we beginnen*

# Gratis

Krijg een voorproefje van 's werelds<br>populairste CMS- en blogsoftware.

# $\epsilon$ O

.<br>Geen einddatum

**Begin met Gratis** 

Prachtige thema's en patronen Onbeperkt aantal pagina's Onbeperkt aantal gebruikers Tijdmachine voor berichtaanpassingen Ingebouwde nieuwsbrieven & RSS Brute-force bescherming Slimme redirects Altijd online

#### $\bullet$

Bezoekersstatistieken Spambeveiliging met Akismet Beperkte automatische shares op Contactformulieren

Bij (6) kun je inloggen, als je al een account hebt. En bij (7) gaan we aan de slag, dus laten we dat eens voorzichtig proberen. Als je hierop klikt kom je op het volgende scherm:

#### *Afbeeldng 7: Begin gratis*

We hebben de Nederlandstalige WordPress.com site bezocht, maar je kunt hier nog overschakelen naar Engels en Duits. Dat doen we natuurlijk niet. Als je al een ac count hebt, kun je hier ook inlog gen, maar we gaan maar even een nieuw account maken. Ik weet niet eens of ik nog een oud account heb, maar in elk geval niet bewaard op deze computer, dus ik vul wat waarden in en dan klik ik op 'Je ac count maken'.

In de volgende stap moeten we een domein benoemen. En vervolgens krijg je de keuze uit de abon nementen. Ik kies in dit geval voor gratis. Klik dus op 'Begin met Gratis'. Dat is best al een redelijk uitgebreid pakket.

Alleen, uitgebreid is het, maar de prachtige thema's en pa tronen waar je uit kunt kiezen zijn wat beperkter dan met een betaalde variant. En in de gratis variant, en zelfs in som mige betaalde varianten, kun je nog geen externe thema's installeren. Dat kan pas vanaf de business editie. Zoals gezegd, dat maakt nu nog niet uit. Maar besef, dat je de software van WordPress dus ook elders kunt onderbrengen en dan is je WordPress functionaliteit verder niet gelimiteerd. En als je dan echt met je zaak met WordPress op het Internet wilt staan, dan kun je beter voor een andere provider gaan. Ik hoor in elk geval goede verhalen op WordPress forums over **Siteground**:

#### **https://eu.siteground.com/wordpress hosting.htm**

Dat is premium hosting, ze zijn niet de goedkoopste, maar komen wel erg goed uit de tests als hosting voor WordPress.

Goed, we beginnen dus met gratis en dan gaan we echt aan de slag. WordPress helpt je hier bij. Om dat goed te kunnen doen hebben ze ook wat vragen:

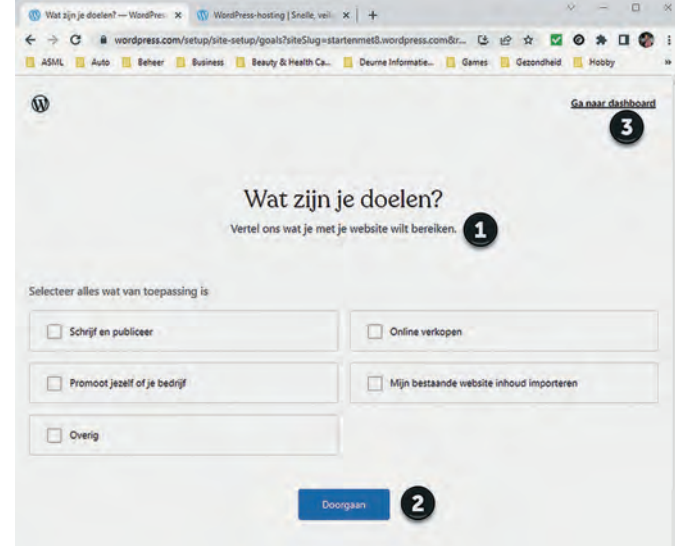

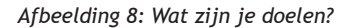

Bij (1) dus de vragen. Hier kun je natuurlijk je eigen keuzes maken. Voor dit artikel gaat het alleen over schrijven en pu bliceren, de rest ga ik allemaal niet doen. Ik kies dus voor het eerste vakje en klik op doorgaan (2). Je kunt bij (3) ook gelijk naar je dashboard, dus deze vragen overslaan. Ga je nog niet naar je dashboard, dan krijg je nog wat vragen. In tussen, terwijl ik die vragen aan het beantwoorden ben, komt er een mailtje binnen van WordPress, op het opgegeven e mailadres, zodat je je e mailadres kunt valideren. Na de vra gen kom je op deze pagina:

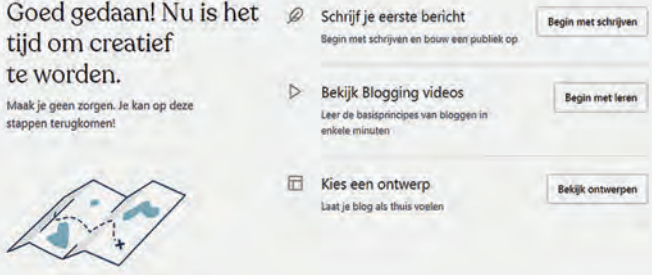

*Afbeelding 9: Goed gedaan*

Vanaf hier gaat het echte werk beginnen. Je ziet hier nog wat overblijfsels uit de oude tijd. WordPress was oorspron kelijk met name bedoeld voor blogs. Blogs zijn een soort dagboek aantekeningen, maar dan op het Internet, zodat iedereen mee kan lezen. Intussen is WordPress uitgegroeid tot een vol waardig CMS en er is dus veel meer. Maar hier heb je nog even de keuze uit drie opties: je kunt je eerste blog schrijven, je kunt wat gaan leren over bloggen of je kunt een

25

**SoftwareBus** 

ontwerp kiezen. Dit bepaalt in feite de lay out van je site. Hier ga je een thema kiezen, want dat is de WordPress bena ming voor de template, die de vormgeving van je site be paalt. Dat is één van de voordelen van een CMS. Je stelt de inhoud samen, maar de vormgeving wordt door een template geregeld. Als je de lay out achteraf toch anders wilt, kun je een nieuw thema kiezen en hoef je niet alle inhoud opnieuw te schrijven. Gemak dient de mens. Als je puur in HTML werkt is het veranderen van de huisstijl een stuk meer werk, hoewel CSS – Cascade Style Sheets, hier wel een belangrijk middel bij is om je toch veel werk uit handen te nemen. Kies je een thema, dan toont WordPress dat thema in het groot en kun je kiezen om door te gaan. Je kunt ook terug om een an der thema te proberen.

Klik je op doorgaan, dan kun je verder je site gaan invullen met je eerste bericht.

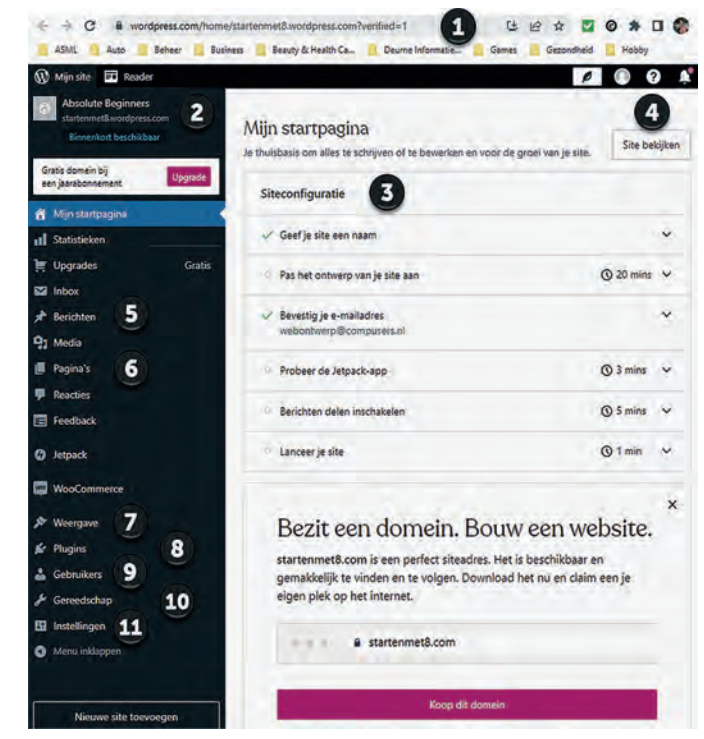

*Afbeelding 10: Dashboard*

Overigens, als je op de link in de e mail hebt geklikt ('Beves tig je e mailadres') kom je gelijk in je dashboard:

Daar hebben we dan nog wat uitleg bij, maar vervolgens moeten we het hier wel bij laten voor dit artikel. Ik voel wel aan mijn water dat we er nog een vervolg aan moeten plakken, maar dat is voor de volgende keer.

Bij (1) zie je de URL: het e mailadres is geverifieerd. Bij (2) zie je de naam van de website, die overigens ook op de tab in de browser wordt vermeld. Bij (3) zie je waar je staat in het proces van opstarten. Bij (4) kun je naar je site kijken. In het kader van dit artikel en eventuele vervolgen, we hebben het over **https://startenmet8.wordpress.com/**

Ik heb intussen een thema gekozen (Twenty Twenty Three, ofwel 2023). Als je bij (7) op 'Weergave' klikt zie je een aantal thema's in beeld, een mogelijkheid om nog meer thema's te zoeken en zie je bij 2023 dat het actief is.

Bij (5) zie je 'Berichten' en bij (6) zie je 'Pagina's'. In WordPress wordt met 'Pagina' een webpagina bedoeld. Met 'Berichten' worden blogs bedoeld. Blogs worden op een pagina weergegeven, in principe in omgekeerd chronologische volgorde, dus de nieuwste staat bovenaan. Pagina's worden alleen getoond als ze opgeroepen worden, dus het is zaak dat er iemand naar de pagina verwijst. Normaal gesproken biedt de homepage, waar mensen binnenkomen, links naar de diverse onderliggende pagina's.

Bij (8) kun je plug ins kiezen. Daar gaan we in een later stadium eens op in. Bij (9) kun je gebruikers aanmaken. Bij de start van je site heb je één gebruiker, dat is de beheerder, die mag alles op de site. Bij WordPress heb je verschillende niveaus van teamleden, met bijbehorende rechten. Daarnaast heb je ook abonnees die niets kunnen veranderen, maar bijvoorbeeld wel inhoud kunnen zien die niet voor iedereen bestemd is. Ook een artikel op zich waard.

Bij (10) zie je gereedschap, en bij (11) instellingen. Als je op Instellingen klikt, dan klapt een submenu uit. Volgende keer gaan we daar op in.

Veel plezier en succes!

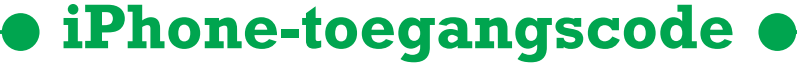

Bert van Dijk

Een dief kan je digitale leven ruïneren na het afkijken van de toegangscode voor je iPhone. Dat is rampzalig. Lees hier hoe je het voorkomt en nog meer handige tips!

In een onthullende video<sup>1</sup> van Wall Street Journal zie je wat er allemaal kan gebeuren als je iPhone wordt gestolen en de dief (of een handlanger) kort daarvoor de toegangscode van je iPhone heeft afgekeken of gefilmd. Met die toegangscode kan een dief je iPhone ontgrendelen en het Apple ID wacht woord veranderen, zodat je bent buitengesloten in je eigen Apple ID en de daarin opgeslagen foto's. Vervolgens kunnen ze de Zoek mijn functie uitschakelen en heeft de dief ook toegang tot alle wachtwoorden in de iCloud sleutelhanger. Ook zal hij vaak in de Foto app zoeken naar foto's met ge

voelige informatie, zoals je BSN waarmee ze je identiteit kunnen stelen en misbruiken. Je iPhone wordt vervolgens ge wist en doorverkocht.

#### Toegangscode en herstelcode resetten

Zonder herstelcode kun je niet meer bij je gegevens als de dief het wachtwoord van je Apple ID heeft veranderd. Je loopt dan dus het risico om niet alleen je iPhone kwijt te

raken, maar ook al je foto's als die je alleen in iCloud hebt opgeslagen. Maar ook als je wel een herstelcode hebt inge steld, kan het nog misgaan. Het probleem is namelijk dat een dief met de toegangscode van je gestolen iPhone ook een herstelcode kan resetten. Dit is een zwakte waar Apple echt iets moet gaan doen om dit te voorkomen. Alleen als je iPho ne zakelijk beheerd wordt, bleek er nog wel een manier te zijn om het resetten van de herstelcode met je toegangs co de te voorkomen. Waarschijnlijk houdt dit verband met de mogelijkheid dat de inhoud van dergelijke toestellen vaak op afstand gewist kan worden. Bijkomend probleem is dat na het instellen van een herstelcode ook Apple niets meer kan doen om je te helpen, omdat de gegevens dan versleuteld zijn met een sleutel waar ook Apple geen controle over heeft.

# **Oplossing**

De oplossing die Apple hiervoor zou moeten implementeren, is om voor het instellen of resetten van de herstelcode niet alleen de toegangscode te gebruiken, maar ook een Face ID of Touch ID die al geruime tijd op het toestel wordt gebruikt. Zo'n relatief eenvoudige maatregel voorkomt dat een dief hier misbruik van kan maken. Je zult intussen ook wel begrij pen dat je ook onder dwang nooit de toegangscode van je iPhone aan iemand moet geven.

Als extra beschermingsmaatregel zou je ook kunnen over wegen om een lokale back up te maken van alles wat je be slist nooit kwijt wilt raken. Bij veel gebruikers zal het hierbij met name om de foto's gaan. Een relatief eenvoudige oplos sing hiervoor op een Mac is om je Foto bibliotheek te ver plaatsen naar een externe harde schijf en in Foto's al je originelen te downloaden.

Als HCC lid kun je na inloggen op **apple.hcc.n**l bij downloads voor HCC leden een hand out downloaden met slimme back up oplossingen voor je Mac, iPhone en iPad. Via de nieuwe menukeu ze Video's kun je dan ook een opname van de daar bij behorende presentatie terugkijken.

#### **Tip 1 Extra wachtwoord**

Omdat dit misbruik steeds vaker voorkomt, verwachten we dat Apple in iOS 17 bij het wijzigen van het Apple ID wacht woord ook gaat invoeren dat je het huidige Apple ID wacht woord moet invullen. De dief heeft dan nog wel toegang tot je iCloud sleutelhanger (bewaar de meest gevoelige data daarom in een app die niet toegankelijk is met je iPhone toe gangscode), maar je kunt tenminste nog op afstand je iPhone wissen.

Ook zou je via *Instellingen > Schermtijd > Gebruik toegangs co de* voor ΄Schermtijd' een schermtijd wachtwoord van vier cijfers kunnen instellen als extra bescherming. Ga hierna naar *Instellingen > Schermtijd > Beperkingen* en zet daar de scha kelaar voor Beperkingen *aan*. Scrol naar beneden, tik op *Ac count wijzigingen* en kies daar voor *Sta niet toe*. Nu kan niemand je Apple ID wachtwoord veranderen zonder deze extra schermtijd toegangscode. Door deze extra beveiliging is echter je account bovenaan bij Instellingen ook niet toegankelijk en zul je eerst via *Instellingen > Schermtijd > Beperkingen* de schuif achter Beperkingen weer *uit* moeten zetten.

#### **Tip 2 Sterk wachtwoord**

Het is altijd verstandig is om een wat sterker iPhone wacht woord te kiezen. Standaard bestaat het iPhone wachtwoord uit zes cijfers. Kies zeker geen voor de hand liggende codes als 111111 of 123456 die nog gemakkelijker af te kijken zijn. Via *Instellingen > Face ID en toegangscode* kun je via *Wijzig toe gangscode* en T*oegangscode opties* kiezen voor een aangepaste alfanumerieke code die ook veel langer kan zijn, wat het af kijken iets moeilijker maakt. Maar als het intypen wordt ge filmd, zal ook deze maatregel niet krachtig genoeg zijn.

# **SoftwareBus**

#### **Tip 3 Contact accountherstel**

Ook is het heel verstandig om binnen de instellingen boven aan bij je Naam via Wachtwoord en beveiliging bij Account herstel een vriend of familielid aan te wijzen als een account herstelcontact. Daarmee kun je via die persoon weer toegang krijgen tot je iPhone data.

#### **Tip 4 Bedieningspaneel uitzetten**

Nog een handige tip: zet via *Face ID (of Touch ID)* en *Toe gangscode* het Bedieningspaneel *uit* (zie afbeelding boven in volgende kolom). Zo kan een dief niet zonder inloggen in het bedieningspaneel de vliegtuigknop indrukken, waardoor je via de Zoek mijn functie niet meer kunt zien waar je gestolen iP hone is.

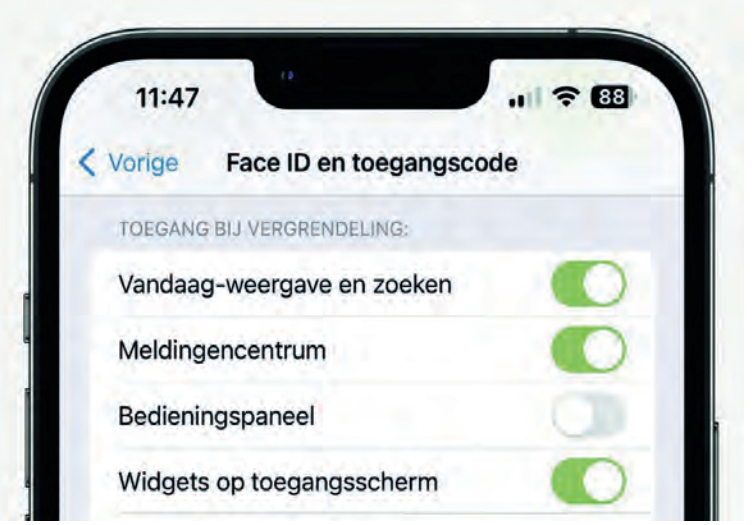

*Apple\_Face\_ID\_en\_toegangscode\_Bedieningspaneel*

# **Conclusie**

De beste en ook eenvoudigste bescherming tegen dit misbruik is om in openbare plaatsen ALTIJD gebruik te maken van Face ID of Touch ID. Dan kan een dief niet het wacht woord van je iPhone afkijken, wat hier de sleutel is voor dit misbruik.

## *Meer Apple tips, HCC!apple en HCC lid worden*

Wil je vaker van dit soort nuttige Apple tips ontvangen? Voeg dan via de website van de Apple ig<sup>2</sup> of de website van HCC<sup>3</sup> HCC!apple toe aan je lidmaatschap van HCC.

## Links:

- 1. **https://www.wsj.com/articles/apple iphone security theft passcode data privacya basic iphone feature helps criminals steal your digital life cbf14b1a**
- 2. **https://apple.hcc.nl/**
- 3. **https://hcc.nl/component/hccxmlbeheer/?view= profiel**

# **Kennisdag-evenementen**

Evenementen die ook thuis te doen zijn

# Gjalt Zwaagstra

Op de komende kennisdag gaan we oude hardware voorzien van LibreELEC met mediaspelersoftware van KODI. Het leuke van dit project is dat het werkt op de meeste systemen die tien jaar geleden met Windows XP of Windows 7 zijn geleverd. Als er maar 2 GB geheugen in zit. Hoe ga je dit doen?

#### Via een werkende pc

Ga naar **https://libreelec.tv/downloads/** en downloadt de LibreELEC USB SD Creator. Zie afbeelding 1.

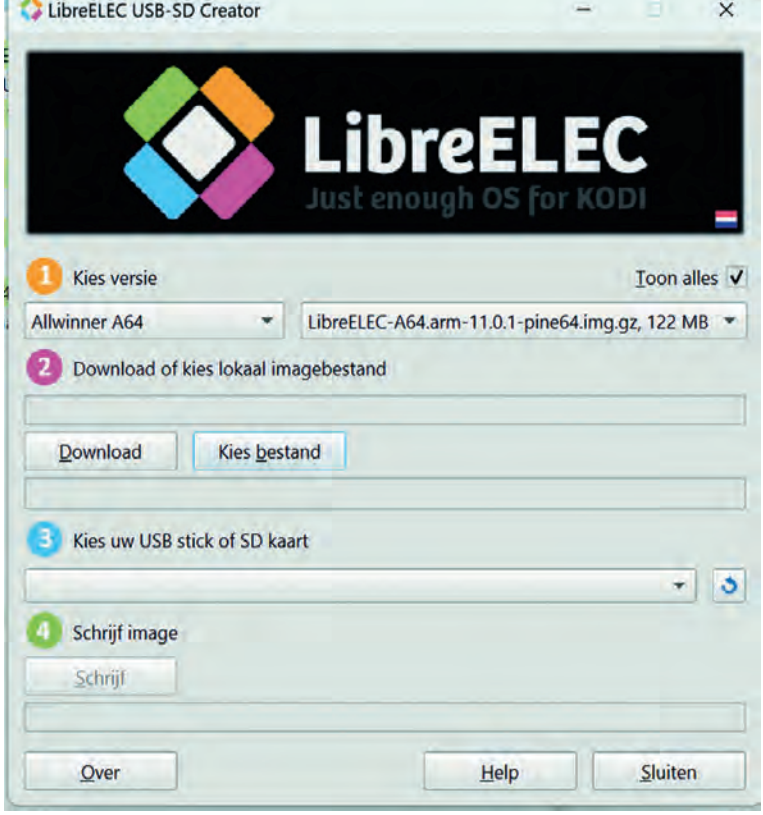

*Afbeelding 1: LibreELEC install tool*

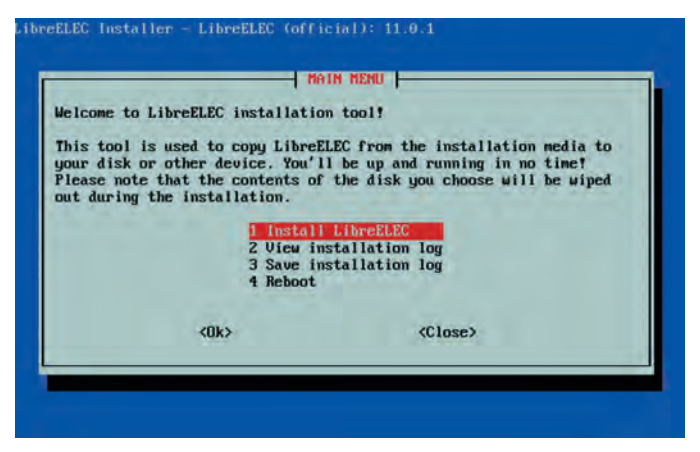

Volg Stap 1 t/m 4 voor het systeem dat je van LibreELEC wilt voorzien. Voor een Pi kun je een SD kaartje aanmaken, of maak een USB stick voor je pc.

NB: er zijn twee versies: heb je de NVIDIA driver nodig, neem dan dat image. NVIDIA kan de videokaart zijn die in je pc zit.

Start de oude pc op van de stick en installeer de software. Daarna kan de stick eruit en kun je de pc starten. De pc start op met KODI, en LibreELEC stuurt een welkomstbericht.

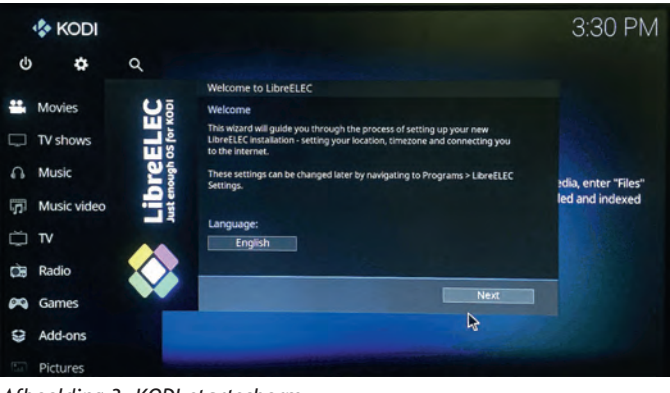

*Afbeelding 3: KODI startscherm*

Nu kun je de hostname, de taal en het wachtwoord voor de SSH verbinding instellen; deze moet dus wel aan staan. We gaan nu de interface via het tandwieltje bovenin aanpassen naar **Confluence**.

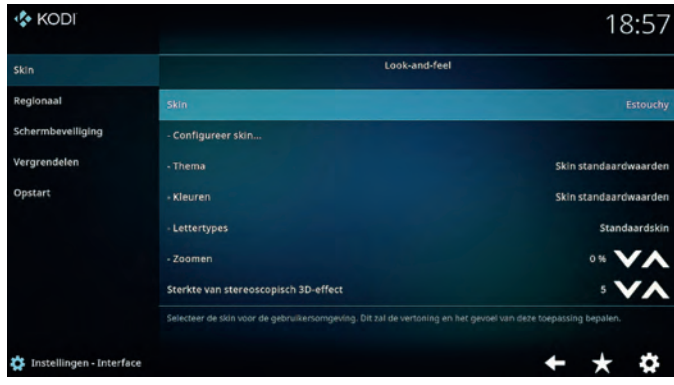

*Afbeelding 4: KODI Skin* 

Deze interface is gebruikers vriendelijk en snel. Via *Meer verkrijgen* kun je deze kiezen.

Klik op *Skin* en dan op *Meer verkrijgen*. Nu kunnen we kiezen voor **Confluence** en dit gaan we toepassen. Zie afbeelding 5.

Het instellingenniveau kun je op **expert** zetten. Je kunt nu *Afbeelding 2: De installer* heel veel gaan aanpassen en customizen.

# Software<sup>Bus</sup>

2023

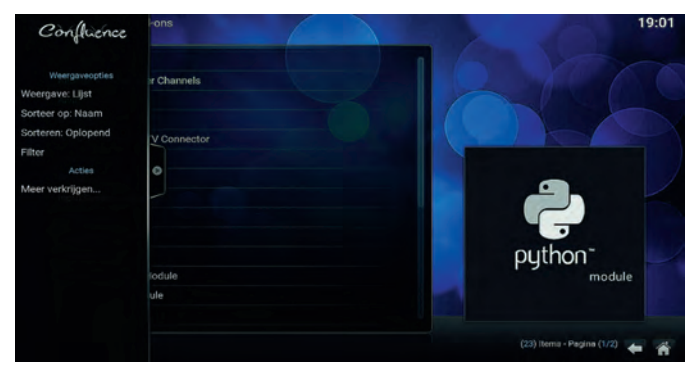

*Afbeelding 5: Confluence add ons scherm*

Allereerst: klik op het *huisje* rechts onderin en klik dan op *add ons*; ga dan met de muis helemaal naar links en klik op *Meer verkrijgen.* Zoek op *Back up* en ga deze installeren.

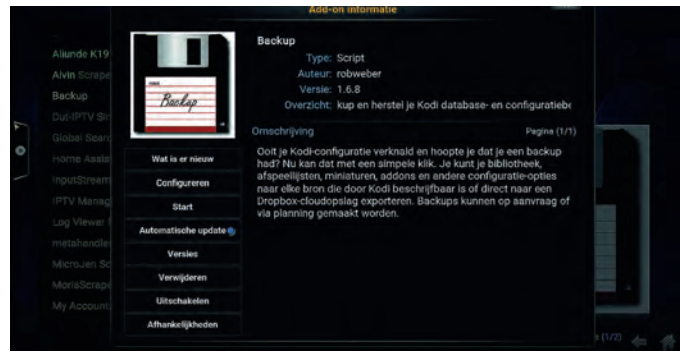

*Afbeelding 6: Back up*

Je krijgt een melding te zien; klik deze aan, gewoon op OK. Als deze geïnstalleerd is, klik dan onderaan op het pijltje terug en je zit weer In het add on menu.

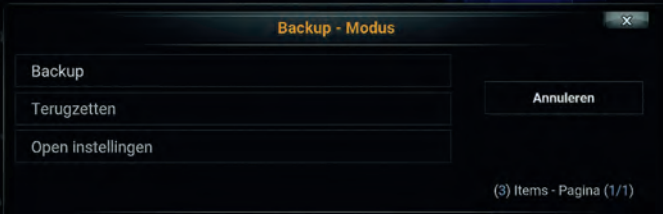

*Afbeelding 7: Back up Modus*

Klik op *Open instellingen*; bij *Algemeen* kun je *Comprimeer archieven* aanzetten en bij de externe map kun je scrollen naar de locatie waar je de back up wilt neerzetten of vanaf waar je wilt restoren. Meestal kies je in de startmap een locatie waar je van en naar wilt back uppen of restoren.

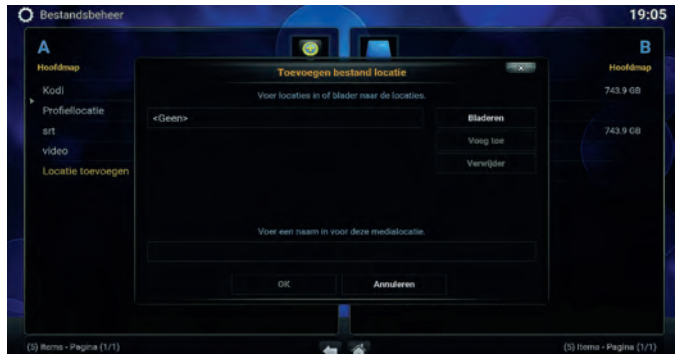

*Afbeelding 8: Toevoegen locatie*

Onder het kopje *Systeem* staat *Bestandsbeheer* en daar kun je ook de locatie vinden waar je een back up naartoe wilt zetten of kopiëren. Op deze locatie kun je dus ook vanuit een ander systeem een locatie toewijzen. Wat wij gaan doen is een back up terugzetten en deze kun je vinden op de site van de afdeling Almere.

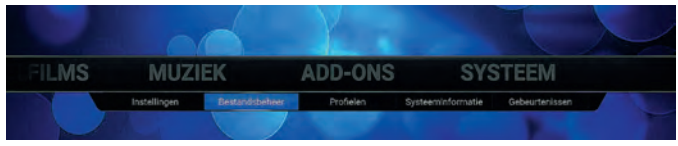

*Afbelding 9: Bestandsbeheer*

Dit scheelt ons een hoop werk, want de verdere configuratie is al in deze back up geregeld. Aangezien er veel veranderin gen zijn in KODI, is de back up pas beschikbaar vlak voor de Kennisdag. De exacte benaming van deze back up kun je dus op de Kennisdag vernemen of op een van de bijeenkomsten van de afdeling Almere. Als je een back up terug gaat zetten, dan hebben we de volgende selecties gemaakt. De playlist kun je overslaan, want die heb ik niet.

| <b>Kies Sets om te Herstellen</b> |                          |
|-----------------------------------|--------------------------|
| addons                            |                          |
| addon_data                        | OK                       |
| database                          | Annuleren                |
| playlists                         |                          |
| thumbnails                        |                          |
| config                            | (6) Items - Pagina (1/1) |

*Afbeelding :10 Sets herstellen*

We hebben nu een Kodi systeem waarmee we al films kunnen gaan bekijken, maar wij willen meer. Vergeet niet na de restore het systeem even opnieuw op te starten.

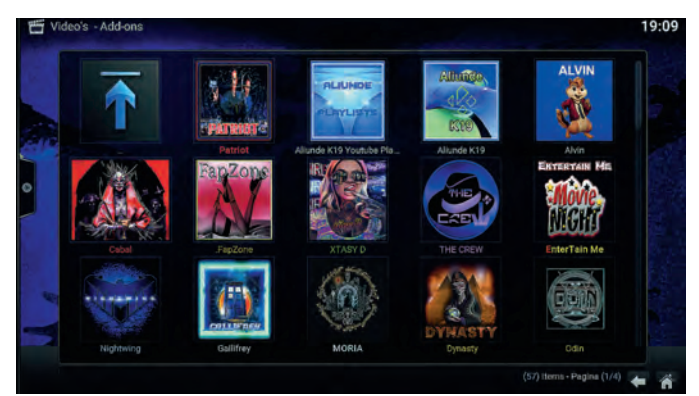

*Afbeelding 11: Video's Add on*

Bij video's zie je dan al wat moois. Wat LibreELEC onder andere biedt, zijn containers, en met die containers kunnen we bij voor beeld home assistent installeren. Maar we gaan eerst de containerfunctie aanzetten.**Stel de mqtt in op localhost**.

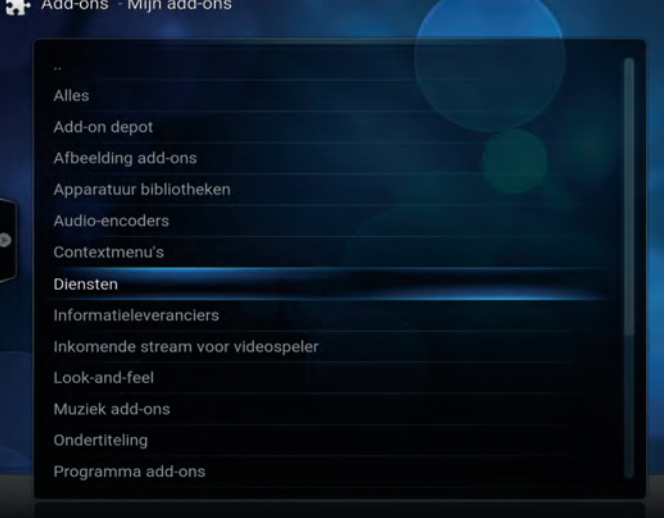

*Afbeelding 12: Mijn Add ons*

kies dan *LibreELEC Add ons*.

## **SoftwareBus**

Onder ADD ONS klik je op mijn *Add ons* en dan op *Diensten*, configureer MQTT adapter 127.0.0.1 Ga weer naar ADD ONS, klik op *installeer* van *Repository* en

Ga naar **LinuxServer.IO's Docker Add ons** en installeer deze.

Kies de 2 **..** en dan *Diensten*, installeer *Docker*. Vervolgens: installeer *Portainer*.

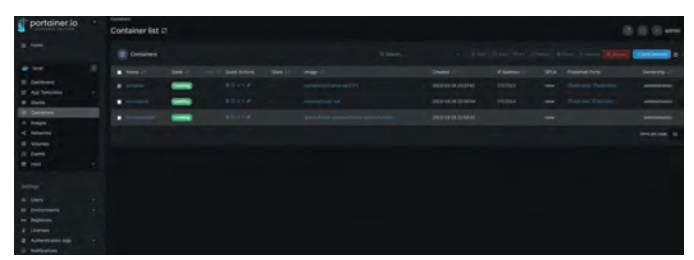

*Afbeelding 13: Portainer*

Op je andere pc ga je naar **http://naam/9000**; Hier maak je een user aan; kies de walvis (plaatje). Je ziet nu de Portainer webinterface.

Nu ga je *Node red* en *Home assistant* installeren. Open DOS op je pc en toets in ssh root@name Kies de eerste keer *Yes* om het certificaat te accepteren en vul je wachtwoord in.

Open een DOS prompt op je andere pc en toets ook hier in ssh root@name weer eerste keer *Yes* om het certificaat te accepteren en dan vul je het wachtwoord in. **Name** is natuurlijk de hostnaam die je in de set up hebt gekozen.

In de **ssh shell** geef je de volgende commando's:

docker run -d --name homeassistant --privileged - restart=unless-stopped -e TZ=Europe/Amsterdam -v / storage:/config --network=host ghcr.io/ home-assistant/home-assistant:stable

#### Vervolgens:

docker run -it -p 1880:1880 -p 1883:1883 -v noteredvol:/data --name mynodered nodered/node-red

In de browser ga je dan naar de volgende URL's:

**http://naam:1880/ en http://naam:8123/**

In het bestand **nodered.zip** vind je de *json file* waarmee je de flow in node red kunt importeren.Binnen Home Assistant kun je de mediaplayer aansturen, mits je KODI heb gecon figureerd en met Node red kun je een dashboard opstarten op een andere pc, waarmee je dus de mediaspeler kunt aansturen en streams kunt starten.

Hiermee kun je alle mediaspelers in je netwerk aansturen, mits je de mqtt adapter juist hebt geconfigureerd.De benodigde bestanden kun je vinden op onderstaande URL:

#### **https://almere.hcc.nl/downloads/openbaar.html**

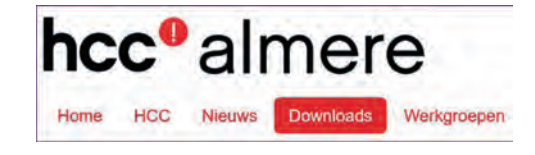

# **Foto-excursie Zutphen**

Een terugblik op de excursie van 20 mei

# Evert de Vos

Op zaterdag 20 mei hadden HCC!compUsers platform DigiFoto en HCC!fotovideo een foto excursie door de binnenstad van Zutphen georganiseerd.

Daarmee werd de draad van een jarenlange traditie, die wegens Covid 19 werd onderbroken, weer opgepakt. Rond 10 uur verzamelden elf enthousiaste fotografen zich voor de af trap in het Volkshuis aan de Houtmarkt. Het Volkshuis is een laagdrempelig café restaurant waar geen alcohol wordt ge schonken en dat een werkervaringsplek biedt voor mensen met afstand tot de arbeidsmarkt.

Onder het genot van koffie en appeltaart bespraken de deel nemers welke route zij wilden lopen en welke plekken zij ze ker wilden bezoeken. Na een kort bezoek aan de VVV, waar diverse boekjes met stadswandelingen werden geraadpleegd en/of aangeschaft, ging de excursie daadwerkelijk van start. Al snel vormden zich drie groepjes, die ieder hun eigen route zochten door de binnenstad.

Een aantal van ons was geïnteresseerd in een bezoek aan de World Press Photo Exhibition 2023 in de Walburgiskerk Zut phen, iets wat natuurlijk van doorwinterde fotografen ver wacht kan worden. Tijdens de tocht door de stad werden er discussies gevoerd over fototechnische onderwerpen en wees men elkaar op mooie, fotogenieke plekken.

Opmerkelijk waren zes levensgrote '3D kunstwerken', ge schilderd door 3D streetpainters, waarin de Hanzestad Zutphen tot leven wordt gebracht. Deze straattekeningen vormen de '3D Hanze Streetart Route'.

Om half één kwamen de groepen weer bijeen voor een lunch aan de IJsselkade. Daar werden de ervaringen van de ochtend met elkaar gedeeld en gaf men nog fototips voor die middag. Alle deelnemers waren het erover eens dat Zutphen heel veel te bieden heeft voor fotografen, en dat je aan een ochtend en een deel van de middag zeker niet genoeg hebt om alles te ontdekken.

Natuurlijk heeft het mooie weer ook bijgedragen aan een ge slaagde foto excursie. In dit verslag treft U alvast een paar foto's aan. Meer foto's zullen op diverse bijeenkomsten van CompUsers en HCC!fotovideo getoond worden.

#### **Samenwerking**

De organisatie van deze excursie was een samenwerking tus sen HCC!CompUsers Platform DigiFoto en HCC!fotovideo, wat zeer goed bevallen is. We zullen daarom zeker ook in de toe komst foto excursies blijven organiseren.

Op de volgende pagina's een impressie van de foto excursie.

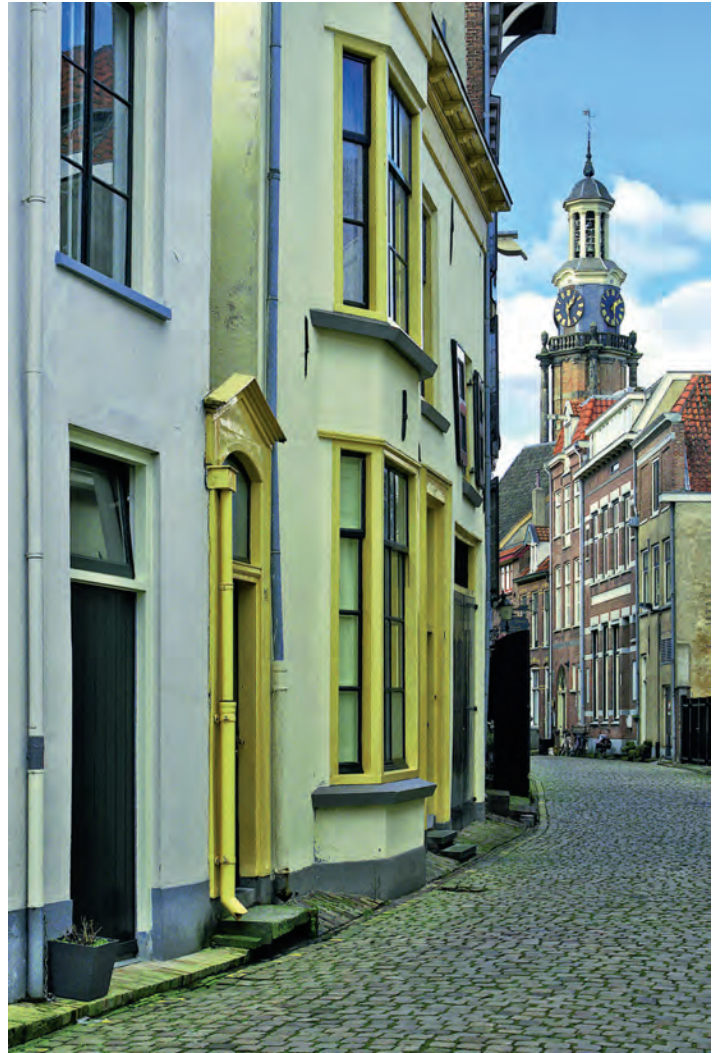

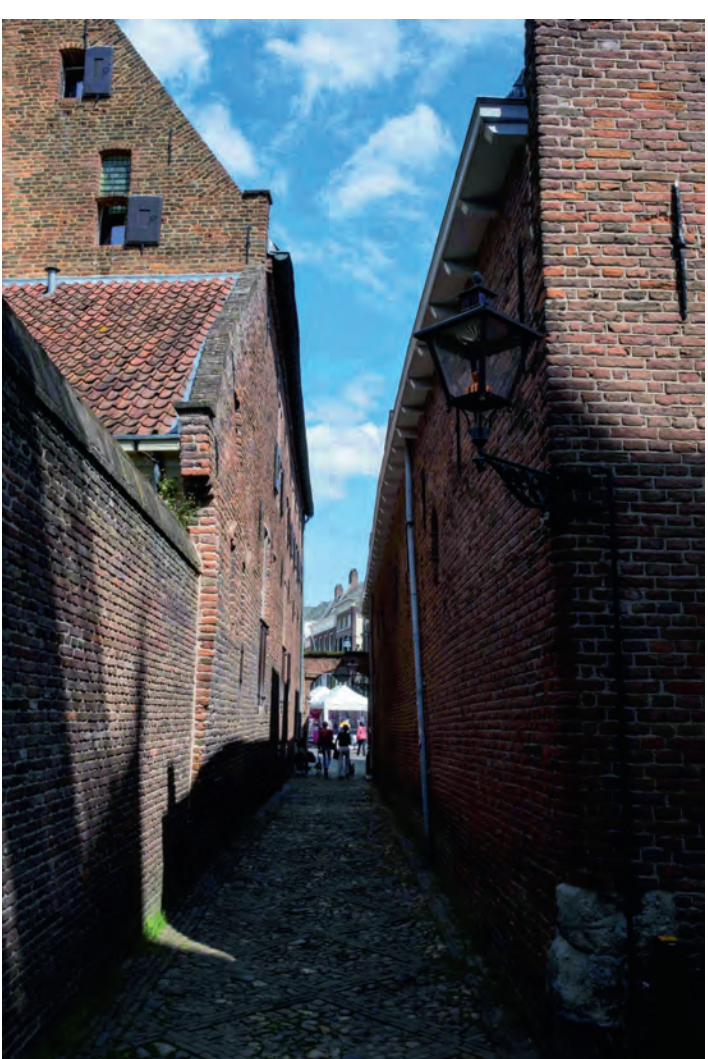

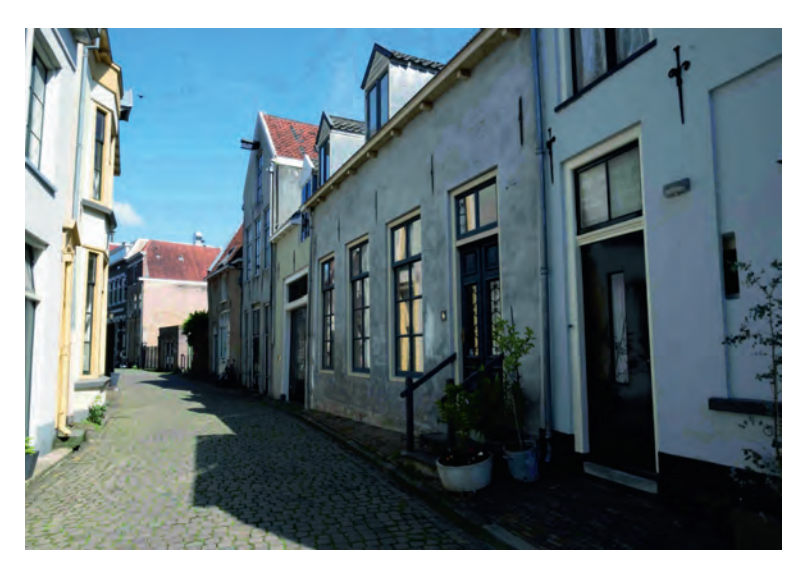

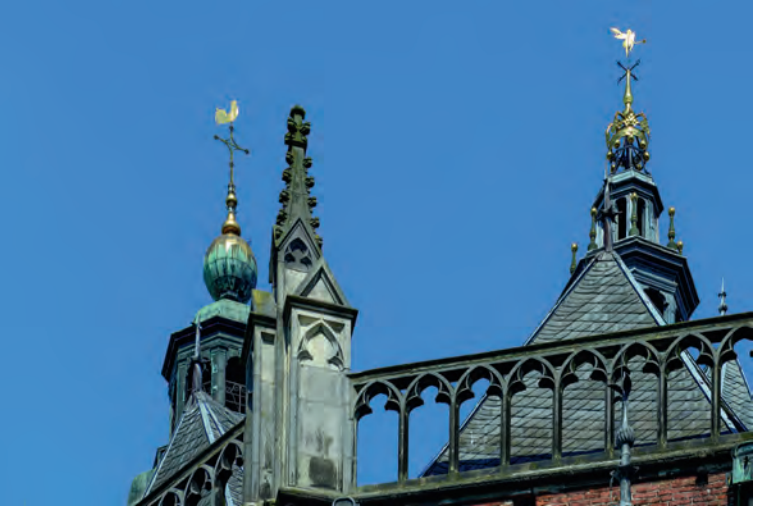

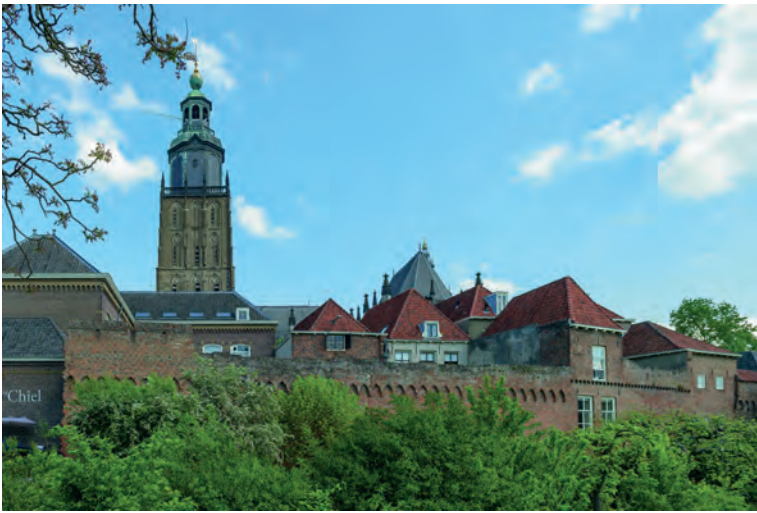

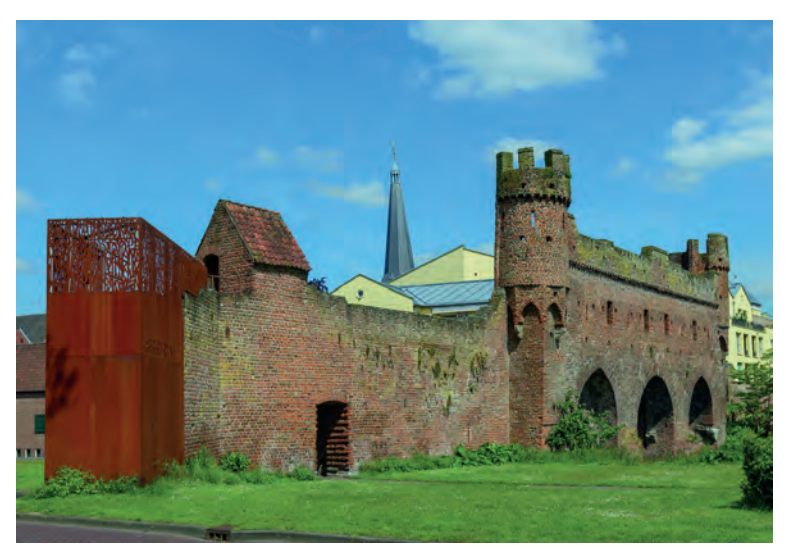

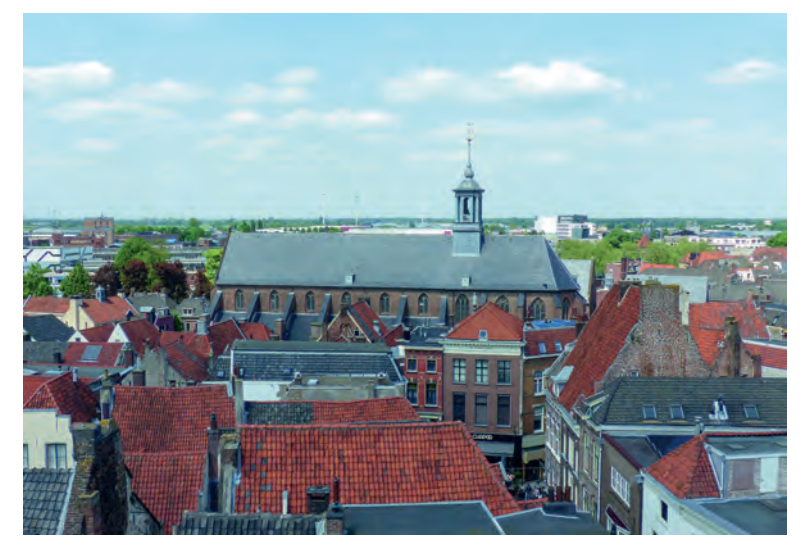

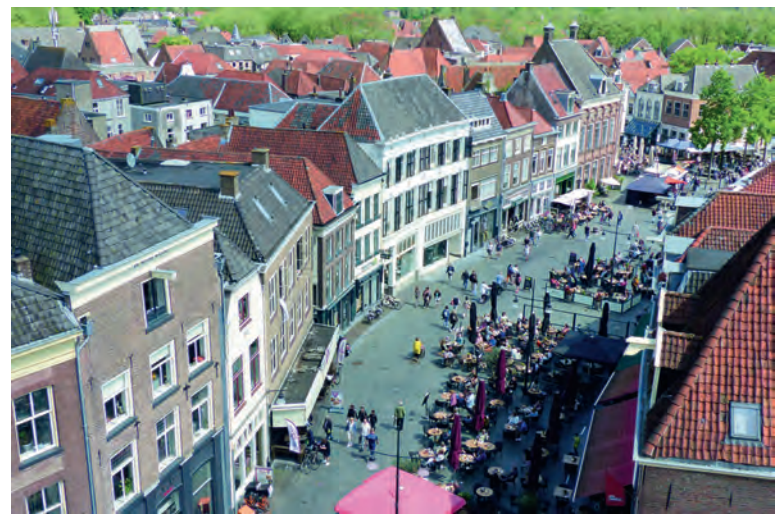

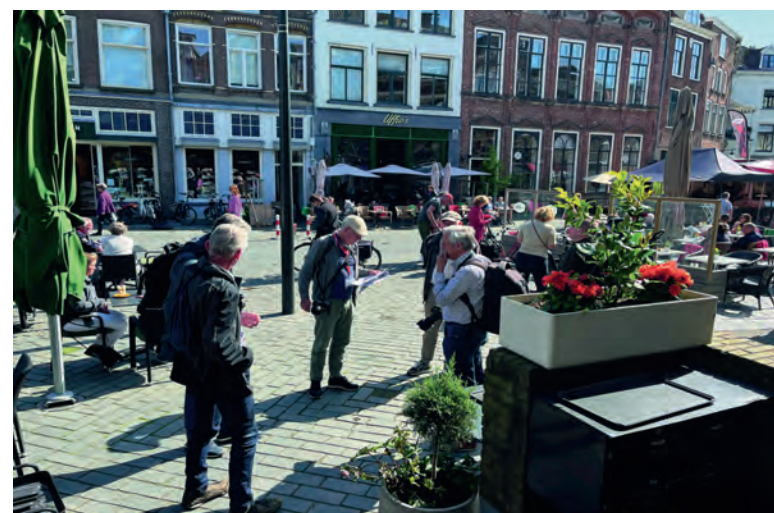

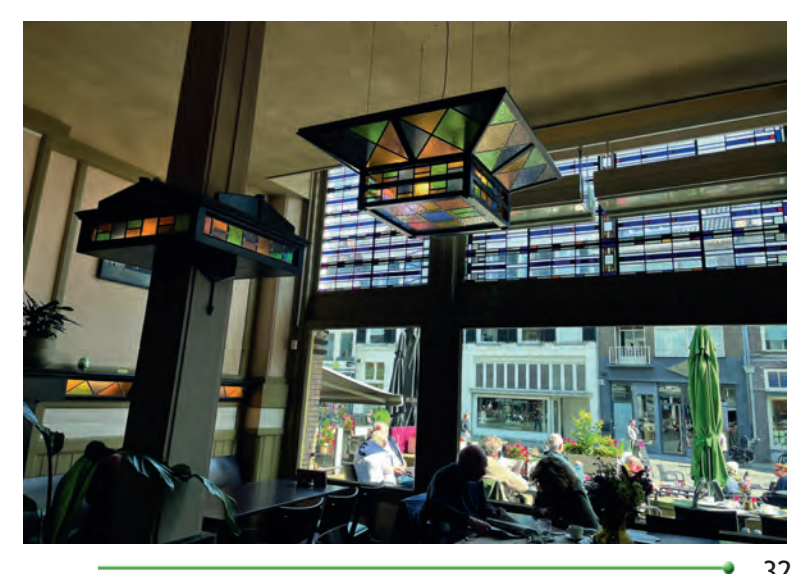

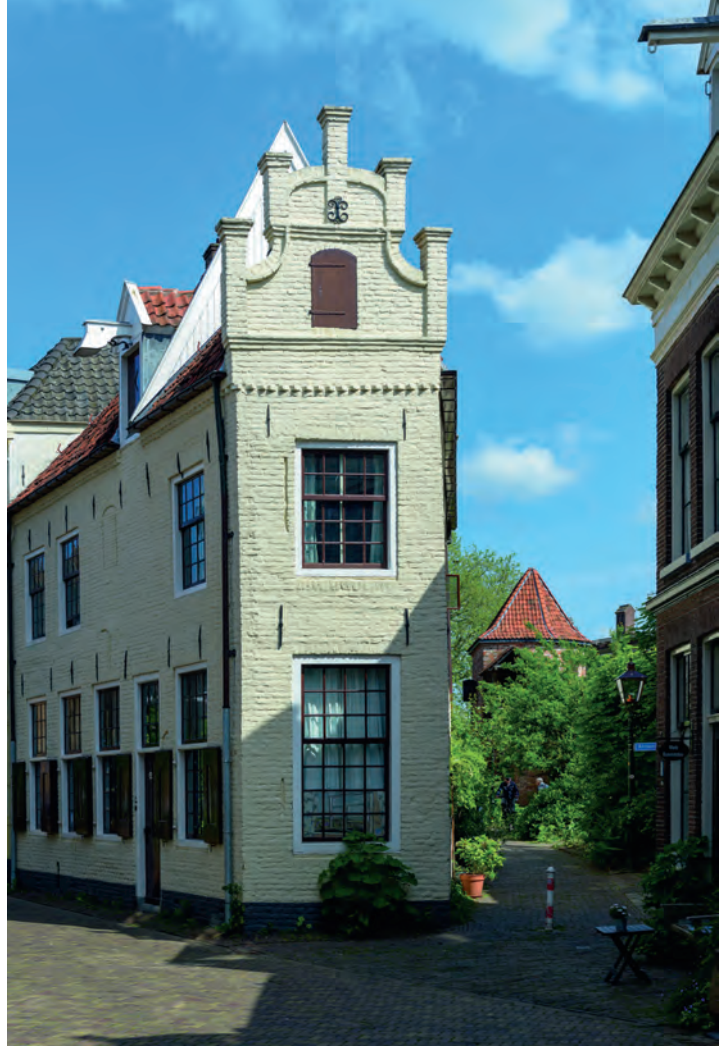

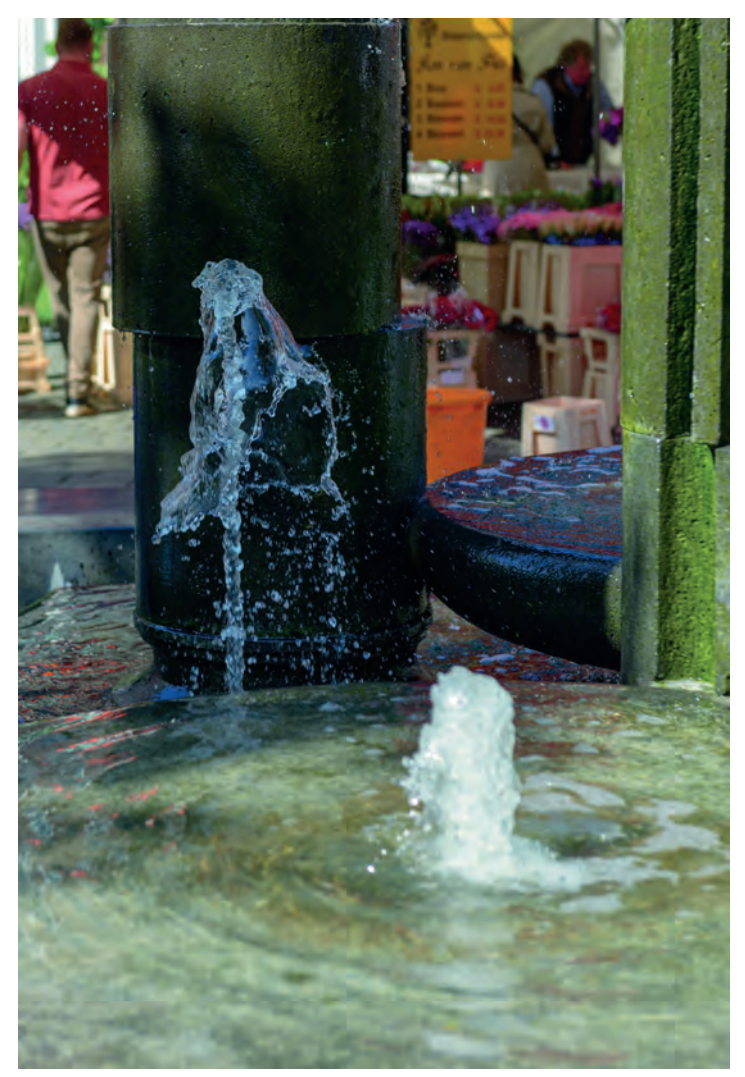